# **Oracle® Accounts Receivable Deductions Settlement**

Implementation Guide Release 12.2  **Part No. E49072-09**

April 2024

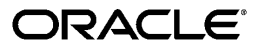

Oracle Accounts Receivable Deductions Settlement Implementation Guide, Release 12.2

Part No. E49072-09

Copyright © 2009, 2024, Oracle and/or its affiliates.

Primary Author: Prashanti Gajjala

Contributor: Pragya Nair, Ranjith Sundaram, Rekha Kumari, Samir Agrawal

This software and related documentation are provided under a license agreement containing restrictions on use and disclosure and are protected by intellectual property laws. Except as expressly permitted in your license agreement or allowed by law, you may not use, copy, reproduce, translate, broadcast, modify, license, transmit, distribute, exhibit, perform, publish, or display any part, in any form, or by any means. Reverse engineering, disassembly, or decompilation of this software, unless required by law for interoperability, is prohibited.

The information contained herein is subject to change without notice and is not warranted to be error-free. If you find any errors, please report them to us in writing.

If this is software, software documentation, data (as defined in the Federal Acquisition Regulation), or related documentation that is delivered to the U.S. Government or anyone licensing it on behalf of the U.S. Government, then the following notice is applicable:

U.S. GOVERNMENT END USERS: Oracle programs (including any operating system, integrated software, any programs embedded, installed, or activated on delivered hardware, and modifications of such programs) and Oracle computer documentation or other Oracle data delivered to or accessed by U.S. Government end users are "commercial computer software," "commercial computer software documentation," or "limited rights data" pursuant to the applicable Federal Acquisition Regulation and agency-specific supplemental regulations. As such, the use, reproduction, duplication, release, display, disclosure, modification, preparation of derivative works, and/or adaptation of i) Oracle programs (including any operating system, integrated software, any programs embedded, installed, or activated on delivered hardware, and modifications of such programs), ii) Oracle computer documentation and/or iii) other Oracle data, is subject to the rights and limitations specified in the license contained in the applicable contract. The terms governing the U.S. Government's use of Oracle cloud services are defined by the applicable contract for such services. No other rights are granted to the U.S. Government.

This software or hardware is developed for general use in a variety of information management applications. It is not developed or intended for use in any inherently dangerous applications, including applications that may create a risk of personal injury. If you use this software or hardware in dangerous applications, then you shall be responsible to take all appropriate fail-safe, backup, redundancy, and other measures to ensure its safe use. Oracle Corporation and its affiliates disclaim any liability for any damages caused by use of this software or hardware in dangerous applications.

Oracle®, Java, MySQL, and NetSuite are registered trademarks of Oracle and/or its affiliates. Other names may be trademarks of their respective owners.

Intel and Intel Inside are trademarks or registered trademarks of Intel Corporation. All SPARC trademarks are used under license and are trademarks or registered trademarks of SPARC International, Inc. AMD, Epyc, and the AMD logo are trademarks or registered trademarks of Advanced Micro Devices. UNIX is a registered trademark of The Open Group.

This software or hardware and documentation may provide access to or information about content, products, and services from third parties. Oracle Corporation and its affiliates are not responsible for and expressly disclaim all warranties of any kind with respect to third-party content, products, and services unless otherwise set forth in an applicable agreement between you and Oracle. Oracle Corporation and its affiliates will not be responsible for any loss, costs, or damages incurred due to your access to or use of third-party content, products, or services, except as set forth in an applicable agreement between you and Oracle.

#### Documentation Accessibility

For information about Oracle's commitment to accessibility, visit the Oracle Accessibility Program website at <http://www.oracle.com/pls/topic/lookup?ctx=acc&id=docacc>.

Access to Oracle Support

Oracle customer access to and use of Oracle support services will be pursuant to the terms and conditions specified in their Oracle order for the applicable services.

# **Contents**

### **Send Us Your Comments**

### **Preface**

### **1 Introduction**

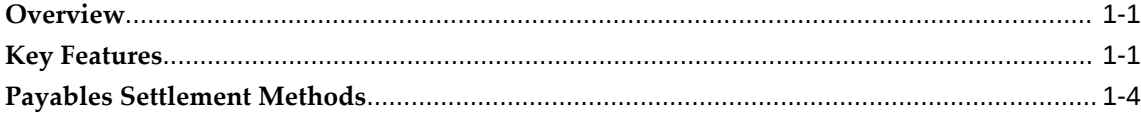

### **2 Oracle Channel Revenue Management Command Center Setup**

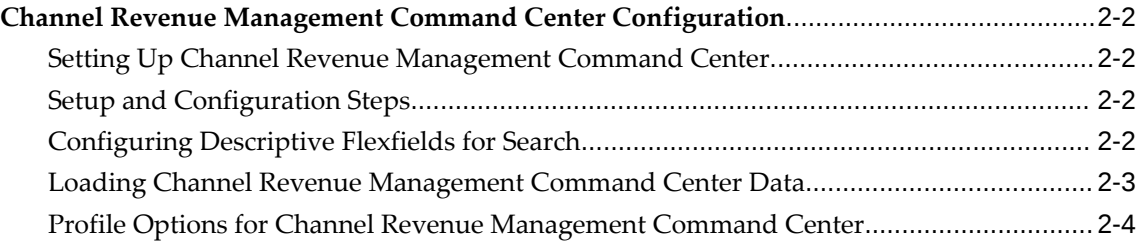

# **3 Implementing Claims**

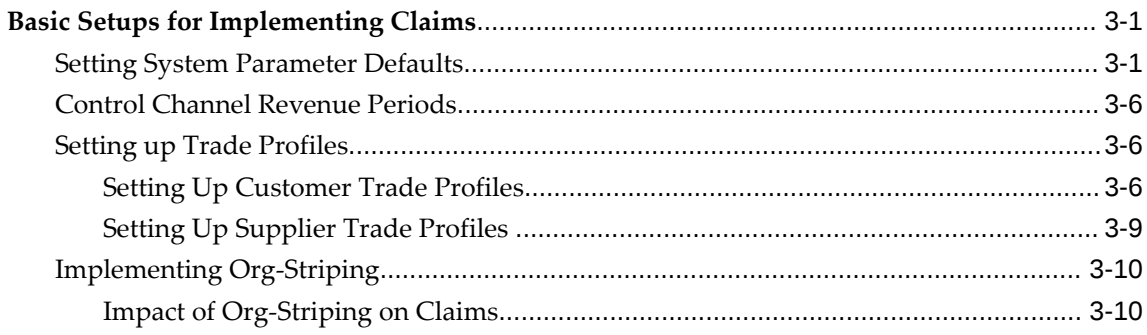

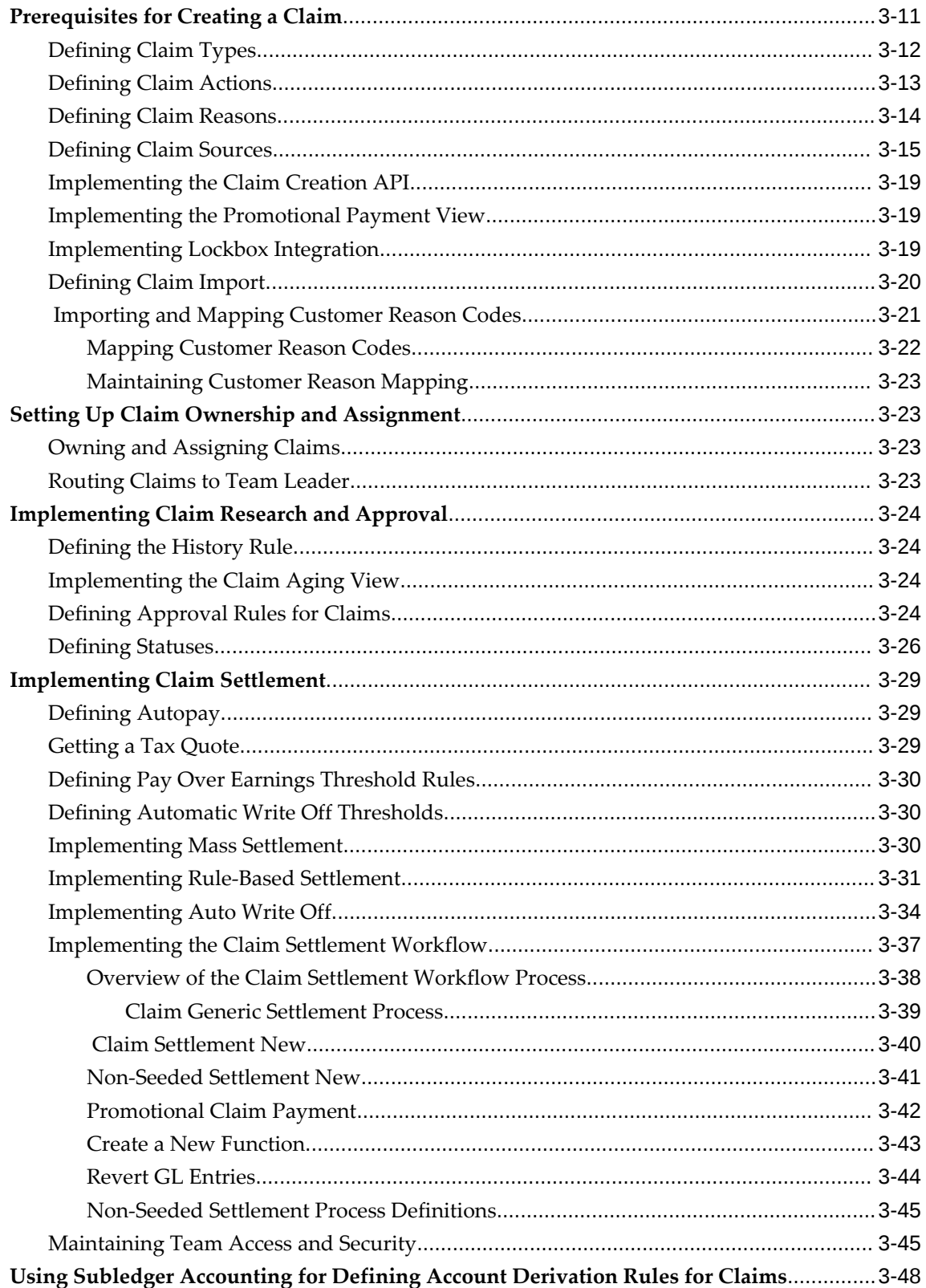

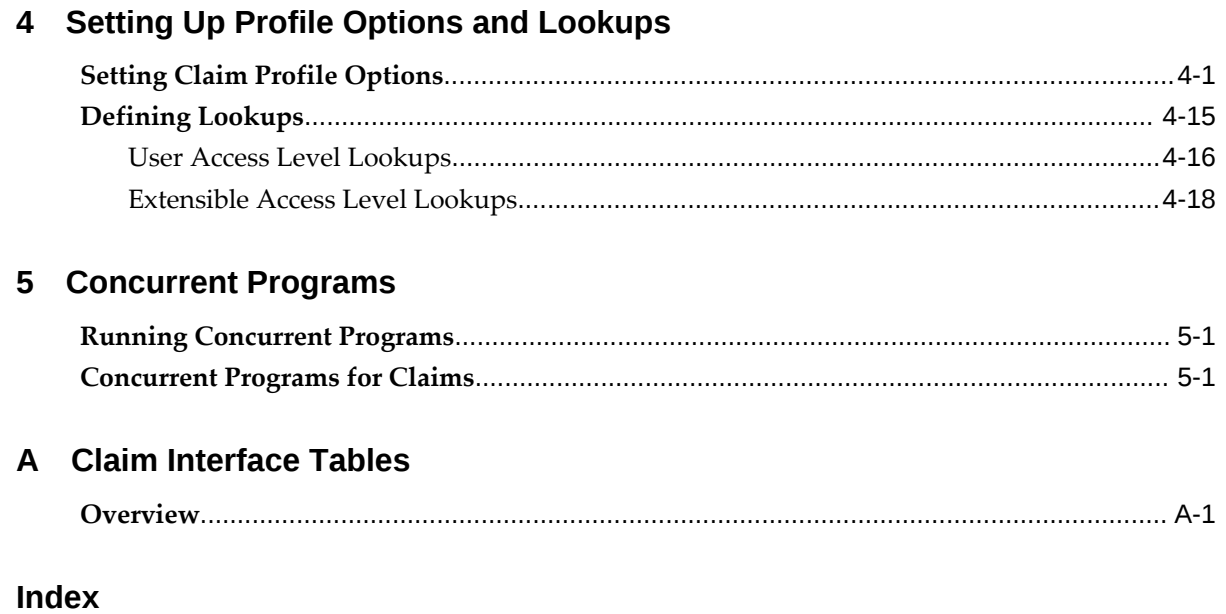

# **Send Us Your Comments**

#### **Oracle Accounts Receivable Deductions Settlement Implementation Guide, Release 12.2 Part No. E49072-09**

Oracle welcomes customers' comments and suggestions on the quality and usefulness of this document. Your feedback is important, and helps us to best meet your needs as a user of our products. For example:

- Are the implementation steps correct and complete?
- Did you understand the context of the procedures?
- Did you find any errors in the information?
- Does the structure of the information help you with your tasks?
- Do you need different information or graphics? If so, where, and in what format?
- Are the examples correct? Do you need more examples?

If you find any errors or have any other suggestions for improvement, then please tell us your name, the name of the company who has licensed our products, the title and part number of the documentation and the chapter, section, and page number (if available).

Note: Before sending us your comments, you might like to check that you have the latest version of the document and if any concerns are already addressed. To do this, access the new Oracle E-Business Suite Release Online Documentation CD available on My Oracle Support and www.oracle.com. It contains the most current Documentation Library plus all documents revised or released recently.

Send your comments to us using the electronic mail address: appsdoc\_us@oracle.com

Please give your name, address, electronic mail address, and telephone number (optional).

If you need assistance with Oracle software, then please contact your support representative or Oracle Support Services.

If you require training or instruction in using Oracle software, then please contact your Oracle local office and inquire about our Oracle University offerings. A list of Oracle offices is available on our Web site at www.oracle.com.

# **Preface**

# **Intended Audience**

Welcome to Release 12.2 of the *Oracle Accounts Receivable Deductions Settlement Implementation Guide.*

[See Related Information Sources on page xii](#page-11-0) for more Oracle E-Business Suite product information.

# **Documentation Accessibility**

For information about Oracle's commitment to accessibility, visit the Oracle Accessibility Program website at [http://www.oracle.com/pls/topic/lookup?](http://www.oracle.com/pls/topic/lookup?ctx=acc&id=docacc) [ctx=acc&id=docacc](http://www.oracle.com/pls/topic/lookup?ctx=acc&id=docacc).

#### **Access to Oracle Support**

Oracle customer access to and use of Oracle support services will be pursuant to the terms and conditions specified in their Oracle order for the applicable services.

#### **Structure**

- **[1 Introduction](#page-18-2)**
- **[2 Oracle Channel Revenue Management Command Center Setup](#page-24-0)**
- **[3 Implementing Claims](#page-28-2)**
- **[4 Setting Up Profile Options and Lookups](#page-78-1)**
- **[5 Concurrent Programs](#page-104-2)**
- **[A Claim Interface Tables](#page-112-1)**

# <span id="page-11-0"></span>**Related Information Sources**

#### **Integration Repository**

 The Oracle Integration Repository is a compilation of information about the service endpoints exposed by the Oracle E-Business Suite of applications. It provides a complete catalog of Oracle E-Business Suite's business service interfaces. The tool lets users easily discover and deploy the appropriate business service interface for integration with any system, application, or business partner.

 The Oracle Integration Repository is shipped as part of the Oracle E-Business Suite. As your instance is patched, the repository is automatically updated with content appropriate for the precise revisions of interfaces in your environment.

#### **Online Documentation**

All Oracle E-Business Suite documentation is available online (HTML or PDF).

- **PDF** See the Oracle E-Business Suite Documentation Library for current PDF documentation for your product with each release. The Oracle E-Business Suite Documentation Library is also available on My Oracle Support and is updated frequently
- **Online Help** Online help patches (HTML) are available on My Oracle Support.
- **Release Notes** For information about changes in this release, including new features, known issues, and other details, see the release notes for the relevant product, available on My Oracle Support.
- **Oracle Electronic Technical Reference Manual -** The Oracle Electronic Technical Reference Manual (eTRM) contains database diagrams and a detailed description of database tables, forms, reports, and programs for each Oracle E-Business Suite product. This information helps you convert data from your existing applications and integrate Oracle E-Business Suite data with non-Oracle applications, and write custom reports for Oracle E-Business Suite products. The Oracle eTRM is available on My Oracle Support.

#### **Guides Related to All Products**

#### **Oracle E-Business Suite User's Guide**

This guide explains how to navigate, enter and query data, and run concurrent requests using the user interface (UI) of Oracle E-Business Suite. It includes information on setting preferences and customizing the UI. In addition, this guide describes accessibility features and keyboard shortcuts for Oracle E-Business Suite.

### **Guides Related to This Product**

#### **Oracle Channel Rebate and Point-of-Sale Management User Guide**

Oracle Channel Rebate and Point of Sales Management enables suppliers to manage their product inventory and prices, create budgets for customer and partner rebates, offers, and incentives, and enlist the help of channel partners such as distributors and retailers to manage execution of these offers at the points of sale in the channel. This guide describes how to use the Account Manager Dashboard to manage products and price lists, create and manage budgets, quotas, and offers, and plan and manage customer accounts.

#### **Oracle Channel Revenue Management Implementation and Administration Guide**

Channel Revenue Management enables users to efficiently plan, promote, execute, and manage the order to cash process for improved sales and return on investment (ROI), and reduced loss in revenue. Use this guide to learn about the different products in the Oracle Channel Revenue Management Suite and the other Oracle E-Business Suite products with which this product family integrates. You can learn how to set up users, customers, and suppliers, and perform the basic configurations that will be used by all the products in this suite.

#### **Oracle General Ledger User's Guide**

This guide provides you with information on how to use Oracle General Ledger. Use this guide to learn how to create and maintain ledgers, ledger currencies, budgets, and journal entries. This guide also includes information about running financial reports.

#### **Oracle Payables User's Guide**

This guide describes how to use Oracle Payables to create invoices and make payments. In addition, it describes how to enter and manage suppliers, import invoices using the Payables open interface, manage purchase order and receipt matching, apply holds to invoices, and validate invoices. It contains information on managing expense reporting, procurement cards, and credit cards. This guide also explains the accounting for Payables transactions.

#### **Oracle Receivables User Guide**

This guide provides you with information on how to use Oracle Receivables. Use this guide to learn how to create and maintain transactions and bills receivable, enter and apply receipts, enter customer information, and manage revenue. This guide also includes information about accounting in Receivables. Use the Standard Navigation Paths appendix to find out how to access each Receivables window.

#### **Oracle Trading Community Architecture User Guide**

Oracle Trading Community Architecture (TCA) maintains information including relationships about parties, customers, organizations, and locations that belong to your commercial community in the TCA Registry. This guide enables you to use the features and user interfaces provided by TCA and by other Oracle E-Business Suite applications to view, create, and update Registry information. For example, you can import batches of party data in bulk from external source systems into the TCA Registry, merge duplicate parties, sites, and customer accounts, generate time zones for phones and locations, and run various customer reports.

#### **Installation and System Administration**

#### **Oracle Alert User's Guide**

This guide explains how to define periodic and event alerts to monitor the status of your Oracle E-Business Suite data.

#### **Oracle E-Business Suite Concepts**

This book is intended for all those planning to deploy Oracle E-Business Suite Release 12.2, or contemplating significant changes to a configuration. After describing the Oracle E-Business Suite architecture and technology stack, it focuses on strategic topics, giving a broad outline of the actions needed to achieve a particular goal, plus the installation and configuration choices that may be available.

#### **Oracle E-Business Suite CRM System Administrator's Guide**

This manual describes how to implement the CRM Technology Foundation (JTT) and use its System Administrator Console.

#### **Oracle E-Business Suite Developer's Guide**

This guide contains the coding standards followed by the Oracle E-Business Suite development staff. It describes the Oracle Application Object Library components needed to implement the Oracle E-Business Suite user interface described in the *Oracle E-Business Suite User Interface Standards for Forms-Based Products*. It also provides information to help you build your custom Oracle Forms Developer forms so that they integrate with Oracle E-Business Suite. In addition, this guide has information for customizations in features such as concurrent programs, flexfields, messages, and logging.

#### **Oracle E-Business Suite Installation Guide: Using Rapid Install**

This book is intended for use by anyone who is responsible for installing or upgrading Oracle E-Business Suite. It provides instructions for running Rapid Install either to carry out a fresh installation of Oracle E-Business Suite Release 12.2, or as part of an upgrade

to Release 12.2.

#### **Oracle E-Business Suite Maintenance Guide**

This guide contains information about the strategies, tasks, and troubleshooting activities that can be used to help ensure an Oracle E-Business Suite system keeps running smoothly, together with a comprehensive description of the relevant tools and utilities. It also describes how to patch a system, with recommendations for optimizing typical patching operations and reducing downtime.

#### **Oracle E-Business Suite Security Guide**

This guide contains information on a comprehensive range of security-related topics, including access control, user management, function security, data security, and auditing. It also describes how Oracle E-Business Suite can be integrated into a single sign-on environment.

#### **Oracle E-Business Suite Setup Guide**

This guide contains information on system configuration tasks that are carried out either after installation or whenever there is a significant change to the system. The activities described include defining concurrent programs and managers, enabling Oracle Applications Manager features, and setting up printers and online help.

#### **Oracle E-Business Suite User Interface Standards for Forms-Based Products**

This guide contains the user interface (UI) standards followed by the Oracle E-Business Suite development staff. It describes the UI for the Oracle E-Business Suite products and tells you how to apply this UI to the design of an application built by using Oracle Forms.

#### **Other Implementation Documentation**

#### **Oracle E-Business Suite Multiple Organizations Implementation Guide**

This guide describes how to set up multiple organizations and the relationships among them in a single installation of an Oracle E-Business Suite product such that transactions flow smoothly through and among organizations that can be ledgers, business groups, legal entities, operating units, or inventory organizations. You can use this guide to assign operating units to a security profile and assign this profile to responsibilities such that a user can access data for multiple operating units from a single responsibility. In addition, this guide describes how to set up reporting to generate reports at different levels and for different contexts. Reporting levels can be ledger or operating unit while reporting context is a named entity in the selected reporting level.

#### **Oracle Approvals Management Implementation Guide**

This guide describes transaction attributes, conditions, actions, and approver groups that you can use to define approval rules for your business. These rules govern the process for approving transactions in an integrated Oracle application. You can define approvals by job, supervisor hierarchy, positions, or by lists of individuals created either at the time you set up the approval rule or generated dynamically when the rule is invoked. You can learn how to link different approval methods together and how to run approval processes in parallel to shorten transaction approval process time.

#### **Oracle Diagnostics Framework User's Guide**

This guide contains information on implementing, administering, and developing diagnostics tests for Oracle E-Business Suite using the Oracle Diagnostics Framework.

#### **Oracle E-Business Suite Flexfields Guide**

This guide provides flexfields planning, setup and reference information for the Oracle E-Business Suite implementation team, as well as for users responsible for the ongoing maintenance of Oracle E-Business Suite product data. This guide also provides information on creating custom reports on flexfields data.

#### **Oracle E-Business Suite Integrated SOA Gateway Implementation Guide**

This guide explains the details of how integration repository administrators can manage and administer the entire service enablement process based on the service-oriented architecture (SOA) for both native packaged public integration interfaces and composite services - BPEL type. It also describes how to invoke Web services from Oracle E-Business Suite by working with Oracle Workflow Business Event System, manage Web service security, and monitor SOAP messages.

#### **Oracle E-Business Suite Integrated SOA Gateway User's Guide**

This guide describes how users can browse and view the integration interface definitions and services that reside in Oracle Integration Repository.

#### **Oracle Product Hub User's Guide**

This guide explains how to centrally manage item information across an enterprise, focusing on product data consolidation and quality. The item information managed includes item attributes, categorization, organizations, suppliers, multilevel structures/bills of material, packaging, changes, attachments, and reporting.

#### **Oracle Web Applications Desktop Integrator Implementation and Administration Guide**

Oracle Web Applications Desktop Integrator brings Oracle E-Business Suite functionality to a spreadsheet, where familiar data entry and modeling techniques can be used to complete Oracle E-Business Suite tasks. You can create formatted

spreadsheets on your desktop that allow you to download, view, edit, and create Oracle E-Business Suite data, which you can then upload. This guide describes how to implement Oracle Web Applications Desktop Integrator and how to define mappings, layouts, style sheets, and other setup options.

#### **Oracle Workflow User's Guide**

This guide describes how Oracle E-Business Suite users can view and respond to workflow notifications and monitor the progress of their workflow processes.

#### **Oracle XML Gateway User's Guide**

This guide describes Oracle XML Gateway functionality and each component of the Oracle XML Gateway architecture, including Message Designer, Oracle XML Gateway Setup, Execution Engine, Message Queues, and Oracle Transport Agent. It also explains how to use Collaboration History that records all business transactions and messages exchanged with trading partners.

The integrations with Oracle Workflow Business Event System, and the Business-to-Business transactions are also addressed in this guide.

#### **Training and Support**

#### **Training**

Oracle offers a complete set of training courses to help you master your product and reach full productivity quickly. These courses are organized into functional learning paths, so you take only those courses appropriate to your job or area of responsibility.

You have a choice of educational environments. You can attend courses offered by Oracle University at any of our many Education Centers, you can arrange for our trainers to teach at your facility, or you can use Oracle Learning Network (OLN), Oracle University's online education utility. In addition, Oracle training professionals can tailor standard courses or develop custom courses to meet your needs. For example, you may want to use your organization structure, terminology, and data as examples in a customized training session delivered at your own facility.

#### **Support**

From on-site support to central support, our team of experienced professionals provides the help and information you need to keep your product working for you. This team includes your Technical Representative, Account Manager, and Oracle's large staff of consultants and support specialists with expertise in your business area, managing an Oracle server, and your hardware and software environment.

# **Do Not Use Database Tools to Modify Oracle E-Business Suite Data**

Oracle STRONGLY RECOMMENDS that you never use SQL\*Plus, Oracle Data Browser, database triggers, or any other tool to modify Oracle E-Business Suite data unless otherwise instructed.

Oracle provides powerful tools you can use to create, store, change, retrieve, and maintain information in an Oracle database. But if you use Oracle tools such as SQL\*Plus to modify Oracle E-Business Suite data, you risk destroying the integrity of your data and you lose the ability to audit changes to your data.

Because Oracle E-Business Suite tables are interrelated, any change you make using an Oracle E-Business Suite form can update many tables at once. But when you modify Oracle E-Business Suite data using anything other than Oracle E-Business Suite, you may change a row in one table without making corresponding changes in related tables. If your tables get out of synchronization with each other, you risk retrieving erroneous information and you risk unpredictable results throughout Oracle E-Business Suite.

When you use Oracle E-Business Suite to modify your data, Oracle E-Business Suite automatically checks that your changes are valid. Oracle E-Business Suite also keeps track of who changes information. If you enter information into database tables using database tools, you may store invalid information. You also lose the ability to track who has changed your information because SQL\*Plus and other database tools do not keep a record of changes.

# **1**

# **Introduction**

<span id="page-18-2"></span>This chapter covers the following topics:

- **[Overview](#page-18-0)**
- [Key Features](#page-18-1)
- <span id="page-18-0"></span>• [Payables Settlement Methods](#page-21-0)

# **Overview**

Customers raise claims or take deductions for many reasons, for example, claiming compensation for damaged goods or for promotional accruals for which they are eligible. Distributors raise supplier ship and debit claims to compensate for the loss incurred on sales to end customers at a rate lower than their acquisition cost or expected margin. Distributors and retailers raise price protection claims to compensate for the loss in on-hand inventory value or loss incurred on inbound price lists and outstanding purchase orders when vendors decide to reduce the price of their products.

Settling claims and deductions involves determining whether a claim is valid and validating proofs. For more information on price protection claims, refer to the *Oracle Price Protection User Guide*. For more information on supplier ship and debit claims, see Supplier Ship and Debit Overview, *Oracle Supplier Ship and Debit User Guide*.

The claims module enables organizations to shorten the claims-processing cycle, and reduce claims and associated costs. Information related to all claims is stored in a centralized manner. This enables you to access accurate views of promotional spending and other variable costs. You can research, validate, and settle deductions and claims. You can also identify invalid and duplicate claims and prevent unauthorized claims and deductions.

### **Key Features**

<span id="page-18-1"></span>The following information describes features in the Claims module of Oracle Channel Revenue Management.

#### *Claims Key Features*

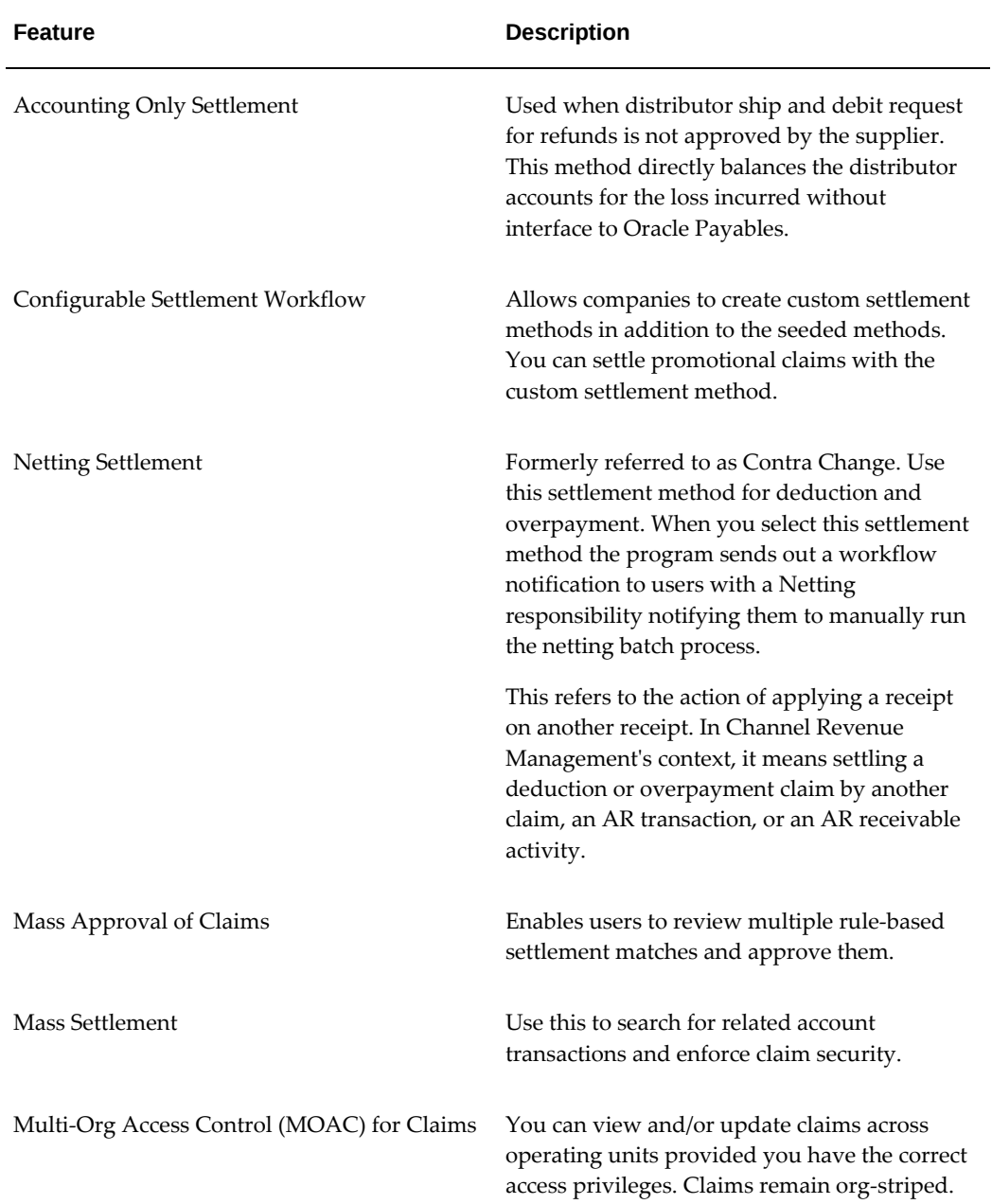

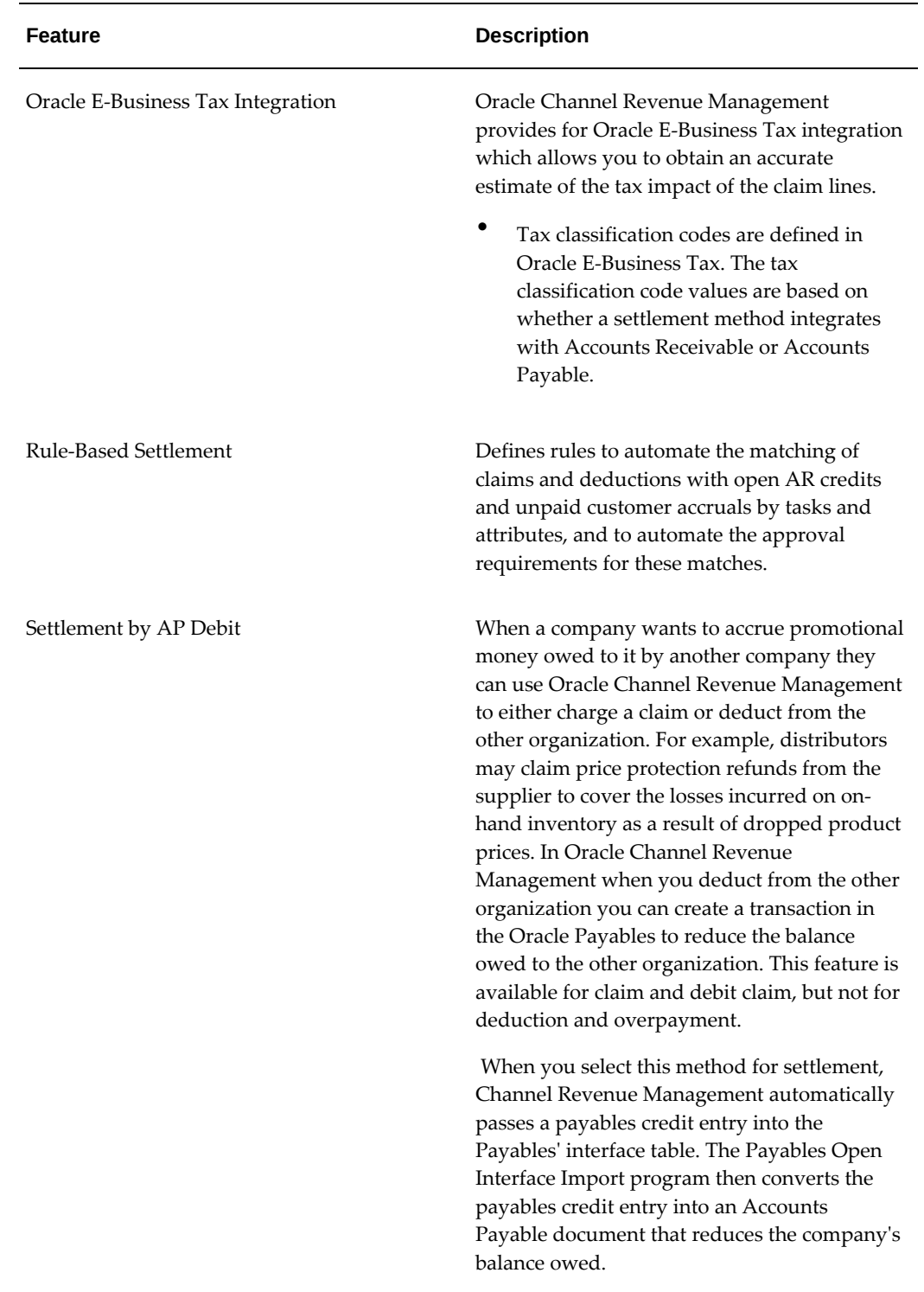

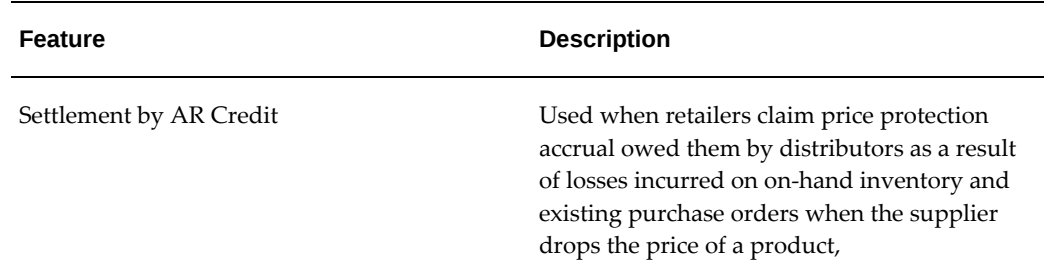

# **Payables Settlement Methods**

<span id="page-21-0"></span>Oracle Accounts Receivable Deductions Settlement provides support for the following Payables related settlement methods:

- Accounts Payable Default Payment
- Electronic Transfer
- Wire Transfer

The following information applies to all three of the settlement methods listed above:

- Available on the settlement screen for claims and additionally on trade profiles, promotional payments and offer's advanced options screens.
- When you run settlement fetcher the payment details updated on the claim will carry the details of the payment including transaction type and number, date, amount, and status.
- The vendor site LOV is filtered so that only the vendor sites set up as "pay to" enabled in Accounts Payable will be available in the LOV for selection.
- All the validations that are performed for check settlement method will also be performed for these three methods as well.

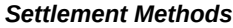

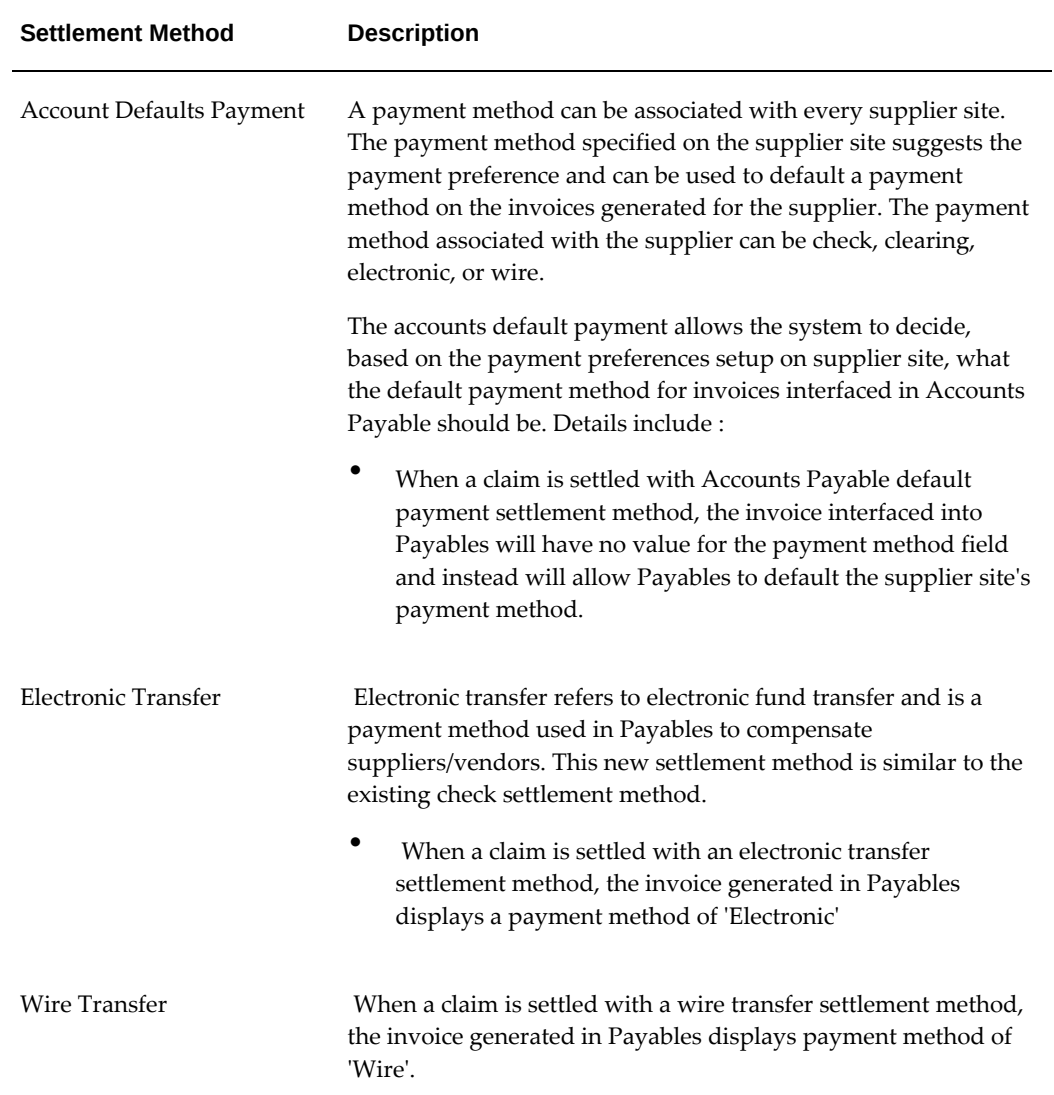

# <span id="page-24-0"></span>**Oracle Channel Revenue Management Command Center Setup**

This chapter covers the following topics:

- [Setting Up Channel Revenue Management Command Center](#page-25-1)
- [Setup and Configuration Steps](#page-25-2)
- [Configuring Descriptive Flexfields for Search](#page-25-3)
- [Loading Channel Revenue Management Command Center Data](#page-26-0)
- [Profile Options for Channel Revenue Management Command Center](#page-27-0)

# <span id="page-25-0"></span>**Channel Revenue Management Command Center Configuration**

# **Setting Up Channel Revenue Management Command Center**

<span id="page-25-1"></span>The Oracle Channel Revenue Management application configuration and setup must be completed after the installation and common configurations are completed as described in My Oracle Support Knowledge Document 2495053.1, *Installing Oracle Enterprise Command Center, Release 12.2.*

# **Setup and Configuration Steps**

<span id="page-25-2"></span>You must complete the following steps to set up Channel Revenue Management Command Center:

- **1.** Configuring Descriptive Flexfields for Search, page [2-2](#page-25-4)
- **2.** Load the Channel Revenue Management data, page [2-3](#page-26-1)
- <span id="page-25-3"></span>**3.** Set Profile Options, page [2-4](#page-27-1)

# **Configuring Descriptive Flexfields for Search**

<span id="page-25-4"></span>Enterprise command centers support searching on descriptive flexfields (DFFs) attributes. After you configure DFFs you must run the data load process to make the DFF attributes available in the command center.

For additional information about configuring and customizing flexfields, see the *Oracle E-Business Suite Flexfields Guide* and My Oracle Support Knowledge Document 2495053.1, *Installing Oracle Enterprise Command Center Framework, Release 12.2.*

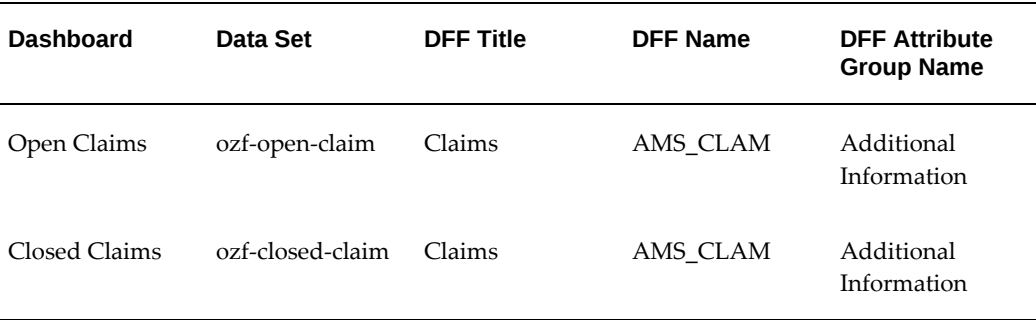

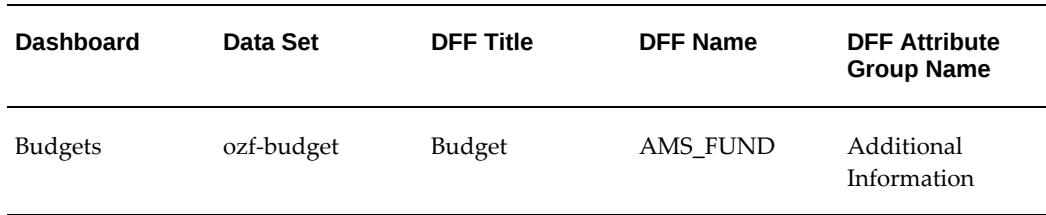

# **Loading Channel Revenue Management Command Center Data**

<span id="page-26-1"></span><span id="page-26-0"></span>To load data from Oracle E-Business Suite into Channel Revenue Management Command Center, run the concurrent program **Channel Revenue Management Command Center Data Load** from the **Submit Request** window.

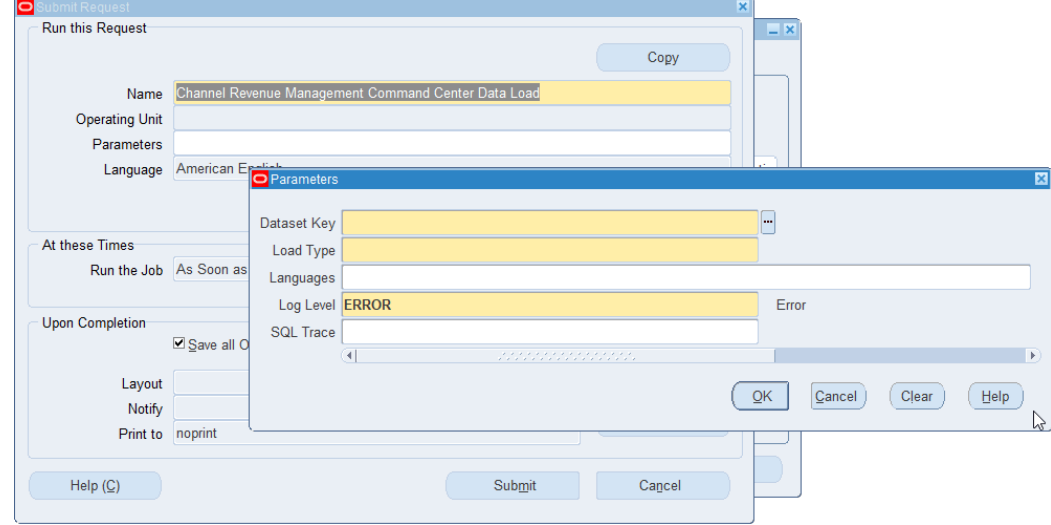

(N): **Trade Management Administrator** >**Concurrent Requests** >**Run**

#### **To load data:**

- **1.** In the **Name** field, select **Channel Revenue Management Command Center Data Load**.
- **2.** Select the appropriate **Dataset Key**.
- **3.** Select the appropriate **Load Type**.
	- **Full Load**: Loads all data from E-Business Suite.
	- **Incremental Load**: Loads only the data modified since the previous load. Schedule incremental load to run as often as required to keep the ECC dashboard current.
- **4.** In the **Languages** field, enter one or more language codes for the output. For multiple language codes, use the format AA,BB,NN. For example, enter US,AR,KO. If the field is blank, then the data will be loaded for the base language only (usually US).
- **5.** Select the **Log Level** that you want the program to report. The default value is **ERROR**. Select **DEBUG** if you need to debug the program.
- **6.** Select **True** to enable SQL trace. Otherwise, select **False**.
- **7.** Submit the concurrent request.
- **8.** Review your request using the **Requests** page.
- <span id="page-27-0"></span>**9.** Monitor data loading using the **Data Load Tracking** page of the ECC Developer responsibility.

# **Profile Options for Channel Revenue Management Command Center**

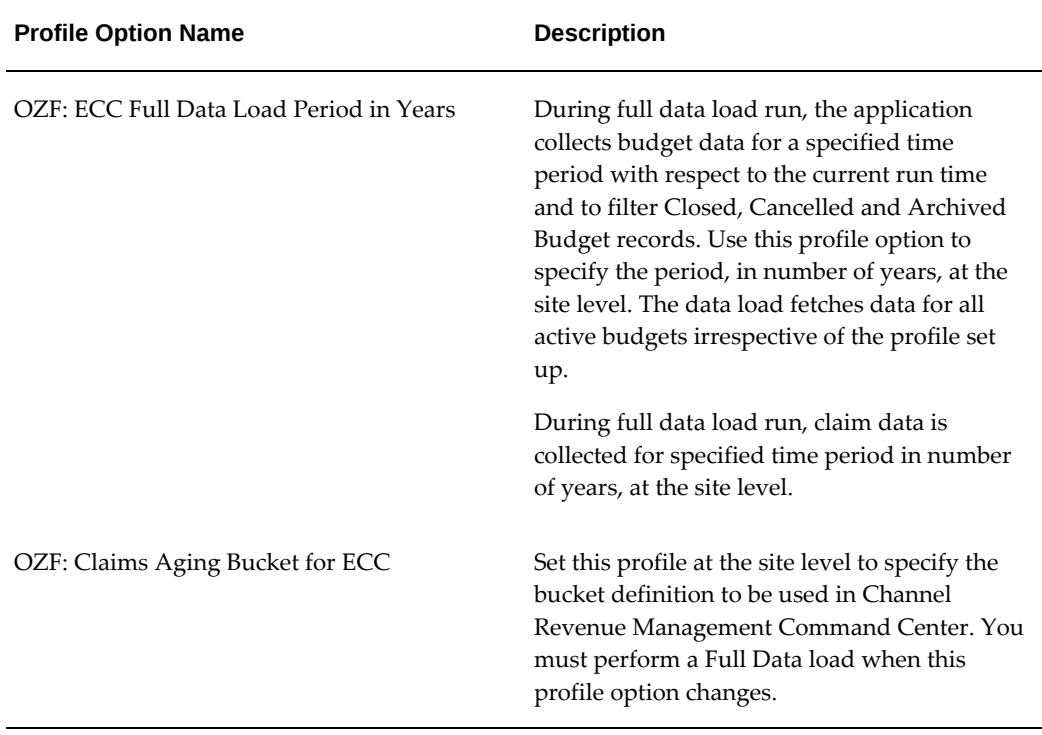

<span id="page-27-1"></span>You must set the following profile options:

# **Implementing Claims**

<span id="page-28-2"></span>This chapter covers the following topics:

- [Basic Setups for Implementing Claims](#page-28-0)
- [Prerequisites for Creating a Claim](#page-38-0)
- [Setting Up Claim Ownership and Assignment](#page-50-1)
- [Implementing Claim Research and Approval](#page-51-0)
- [Implementing Claim Settlement](#page-56-0)
- <span id="page-28-0"></span>• [Using Subledger Accounting for Defining Account Derivation Rules for Claims](#page-75-0)

# **Basic Setups for Implementing Claims**

<span id="page-28-1"></span>The information in the following sections describes the basic setups for implementing claims for Oracle Channel Revenue Management.

#### **Setting System Parameter Defaults**

On the System Parameters page you can define:

- Accounting preferences
- Price Protection accounting preferences
- Claim Source Setup (Claim defaults), such as a default claim type, reason, claim owner, and so on
- Claim settlement defaults, such as a default RMA transaction type, debit memo type, credit memo type, write off adjustment type, chargeback type, and transaction type.
- Autopay frequency and preferences
- Pay Over Earnings thresholds
- Indirect Sales and Trade Planning preferences
- Price Protection Process Execution preferences

As a prerequisite, you must define claim types and reasons, and created operating units and basic accounting preferences.

Log into Oracle Channel Revenue Management.

Navigation: Administration > Trade Management > Setup > System Parameters.

Enter information in each of the following regions of the System Parameters page.

#### **Accounting**

- **Receivable clearing account:** When a claim or deduction is created and associated to promotional accruals, and if the settlement method is a credit memo, Oracle Channel Revenue Management creates the GL entries, Debit Liabilities and Credit Receivables Clearing.
- **Vendor clearing account:** When a promotional claim is settled by a check, GL entries, including Debit Liabilities and Credit Vendor Clearing are created. The Liabilities account used is the same one used when accruals occurred. The Oracle Payables Clearing accounts used during claim settlement are taken from the following setups:
	- As defined on claim type and any Account Derivation Rules updates.
	- As defined here in system parameters and any Account Derivation Rules updates
- When the Post to GL flag is checked in system parameters, the GL entries are created for the budget utilizations and for claim lines utilizations.
- **Create GL entries for Off-invoice discounts:** Select to create General Ledger accounting for all off invoice discounts.
- **GL balancing segment:** Select an Oracle General Ledger balancing segment to filter receivable write-off activity based on an Oracle General Ledger balancing segment. These segments refer to the balancing segment values in the A/C flexfield. This field is visible only if the profile option OZF: Select Write-Off Activities Based on GL Balancing Segments, page [4-14](#page-91-0) is enabled.

#### **Claim**

• **Claim type and Claim reason:** These values are assigned to deductions and overpayments created and passed to Oracle Channel Revenue Management from Oracle Receivables. However the claim source setup (previously referred to as claim defaults) takes precedence over the system parameters setup.

- **Exchange type:** Claims can be created in a transaction currency different from the functional currency used by the overall set of books. When the exchange type is unclear, the default selected here is used.
- **Default owner:** Owner assignment is based on various criteria such as claim type or reason. If the assignment manager has not been implemented or fails to assign an owner, the default owner specified here is used.
- **Days due:** Specific due dates for customers are designated in their trade profiles. If there is no due date in a trade profile, the default specified here is used.
- **Territory Manager:** Select if Territory Manager is implemented for Claims.

For information on price protection claims, see the *Oracle Price Protection Implementation Guide*.

**Settlement Section Notes:**

#### **Settlement**

- **Receivables batch source:** This is used for transferring entries from Oracle Channel Revenue Management into Oracle Receivables. The LOV contains all imported transaction sources defined in Oracle Receivables.
- **RMA transaction source:** This is used as a default for claims settled with RMAs. The list of values contains all return order types defined in Oracle Order Management. Oracle Channel Revenue Management provides a seeded source called Trade Management Claims.
- **Debit memo, Credit memo, and Chargeback:** These are the default values for claims settled with the respective settlement methods. The LOV contains all debit memos, credit memos, and chargebacks that are defined in Oracle Receivables.
- **Payables batch source:** This is used for transferring entries from Oracle Channel Revenue Management into Oracle Payables. The LOV contains all imported transaction sources defined in Oracle Payables.
- **Payables payment term:** This is the default Payables term used on invoices created in Oracle Payables for claim settlement. The list of values for this field contains all payment terms defined in Oracle Payables.
- **Write-off threshold (Deduction):** Enter a minimum value. For example, you enter 200 as the threshold. If you receive a deduction for \$190, it is under the threshold and is eligible for automatic write off and will be automatically flagged for auto write off. The value entered here should always be a positive number.
- **Write-off threshold (Overpayment):** Enter a minimum value. For example, you enter \$150 as the threshold. If you receive an overpayment for \$140, it is under the threshold and is eligible for automatic write off.
- **Write-off adjustment:** The Receivable activities are defined in Oracle Receivables.
- **Receipt write-off (Deductions):** This is the Receivables Activity that is passed to Oracle Receivables. Use this while settling non transaction-related deductions.
- **Receipt write-off (Overpayments):** This is the Receivables Activity that is passed to Oracle Receivables. Use this while settling overpayments.

The profile option OZF: Defaulting Legal Entity for Claim is used for claims and debit claims created in Channel Revenue Management or for any claim (of any claim class) created from the Channel Revenue Management API or interface that has no legal entity. The values for this profile option include all available legal entities within the system.

Optionally, check the Route Mass Settlement Approval Based on Net Amount box to enable mass settlement approval based on the net amount rather than the open amount. See *Setting Up Mass Settlement of Claims* for more information.

#### **Autopay**

- **Autopay:** Select to turn on the Autopay functionality.
- **Default claim type and reason:** Select for Autopay claims.
- **Frequency and frequency unit:**These values define the frequency by which the customer is paid. You can select how often you want Autopay to run. For example, if you enter 1 and select Monthly, autopay will run once a month.
- **Sales credit:** This determines the default salesperson used for Autopay and claims created manually. You can select either Default Sales Rep or No Sales Credit.

#### **Earnings Payments**

Enter values in the fields to allow the early payment of unearned accruals for offers for some or all of your customers.

- **Unearned payments:** Determines who is eligible for unearned payments.
	- Allow for All: Unearned payments are allowed for all customers unless specifically disallowed in a customer's trade profile.
	- Allow for Selected: Unearned payments are not allowed unless specifically allowed in a customer's trade profile.

The customer trade profile set up always takes precedence. For example, you select

Allow for All on the System Parameters page, whereas the customer X's trade profile is set to Disallow. As such, customer X is not eligible for unearned payments on offers.

- **Threshold type and Threshold value:** These values restrict the amount of unearned payments. For example, an offer has a committed amount of \$10,000. The offer is ending soon and the customer has earned only \$3,000 to date. You established a threshold of 20% (threshold type = percent; threshold = 20). If a claims processor receives a claim equal to or less than \$3,000, up to \$3,600 can be paid  $(3,000 \times 1.2)$ .
- **Override threshold:** Select to permit threshold overrides. If selected, settlement can still be initiated if the unearned payment amount exceeds the threshold amount. However, the claim must go through a special approval process before payment can be made. If not selected, the claim settlement process cannot be initiated. Corresponding settings in trade profiles take precedence.
- **Prorate associate earnings by products:** Check to have the system automatically break up earnings on offers proportionately by product or product category. If not selected, the first-in first-out approach is used. For more information, refer to the *Oracle Channel Revenue Management User Guide.*

#### **Rule Based Settlement**

Enter values in the fields to define rules for the automatic matching of claims and deductions with open AR credits and unpaid accruals due to customers.

- **Enable Rule Based Settlement:** Select to automate the research and settlement process for claims and deductions.
- **Customer Name Matching:** Select to include or exclude related customers from the matching process.
- **Credit Matching Threshold:** Select if you want to enter the threshold value as a percent of the credit amount or as a direct threshold amount.
- **Threshold:** Based on your selection for Credit Matching Threshold, enter the threshold value. For example, if you enter a threshold value of 5%, the difference in credit and deduction amounts should not be greater than 5% of the credit amount.
- **Approval for New Credits:** Enable this if deductions that are matched to open accruals resulting in new Accounts Receivables credits need to be routed through the approval workflow
- **Approval for Matched Credits:** Enable this if deductions that are matched to open Accounts Receivables credits need to be routed through the approval workflow

### **Control Channel Revenue Periods**

<span id="page-33-0"></span>The Control Channel Revenue Periods page enables you to maintain periods, ensuring that all transactions are accounted and closed appropriately. The periods displayed on this page are predetermined based on operating unit and ledger. The periods are defined in the Accounting Calendar window in Oracle General Ledger.

Navigation: Oracle Trade Management User responsibility, Channel Revenue Management, Administration, Trade Management, Control Channel Periods.

On the Control Channel Revenue Periods page the future periods are displayed by default. You can search for periods with these attributes: Period Name, Fiscal Year, and Period Status.

The available values for Period Status are Closed, Never Opened, and Open. If you select Closed, accruals and settlement are not allowed for this period. For unprocessed transactions, exceptions are raised. A closed period can be reopened only if the corresponding GL period is not in the Permanently Closed status. For a transaction that is in a closed period when the Subledger program is run, the OZF: GL Date for Accounting Sweep profile option updates the transaction with a date in an open period.

#### **Setting up Trade Profiles**

<span id="page-33-1"></span>You set up trade profiles to capture customer or supplier preferences for various Oracle Channel Revenue Management activities such as communication methods for seeking approval, product and rejection code mapping, claim amount thresholds, claim frequency, and payment methods and frequency.

#### **Setting Up Customer Trade Profiles**

<span id="page-33-2"></span>Customer trade profiles are used to:

- Link customers to vendors.
- On a single customer account, define customer trade profiles for each bill-to customer site.
- Define Autopay parameters for accrual reimbursements including payment frequency, threshold, and method for each bill-to site qualified on the offer for a particular customer account.
- Define customized parameters for claim payments including days due and write off thresholds for deductions and overpayments.
- Define earning payment parameters for unearned offer accruals including various threshold settings.
- Define indirect sales parameters including batch and line tolerances.

• Define code mapping for automatic code conversion of internal code to customer code and vice versa for all communications between customer and vendor. Code mapping can be for a product, agreement, party, party site, rejection reason, and unit of measurement.

To set up customer trade profiles, log in to Oracle Channel Revenue Management.

Navigation: Channel Revenue Management: Administration > Trade Management > Customer Trade Profiles > Create.

#### **Basic Customer Information**

- **Operating Unit**: Enter the Operating Unit for Trade Profile.
- **Sites:** Sites are org-striped and can be used within an operating unit.
- **Supplier information:** If the customer is also a supplier, enter the supplier information in the Supplier, Sendor Site, and Address fields.
	- A supplier is a person or company that sells to your company. To settle claims using a check, you must set up that customer as a supplier in Oracle Payables.
	- The trade profile provides a link between the two setups in the two systems. Supplier information on claims is completed automatically; therefore, claim processors do not need to determine this. Suppliers are not org-striped. They can be seen and used across operating units.

If not set up in the customer trade profile, the claim owner must enter the supplier information on the first claim to be settled by check for this account. When this occurs, the customer trade profile information for the account is updated automatically.

#### **Autopay Parameters**

If you choose to use Autopay, it evaluates the accruals for this customer and automates payments as required. Otherwise, automatic payments are not made though accruals exist.

- **Payment method:**
	- **Check:** If selected, the vendor and vendor sites fields must be filled in.
	- **On Account Credit Memo:** If selected, accrual earnings are grouped by the billto sites on the customer account and a claim created for each site. In addition, if a customer account has accruals for with no specified bill-to site, this payment method creates a single claim for the total amount of these accruals.
	- AP Settlement, AP Debit, AP Default Payment,

• Electronic Transfer, Channel Revenue Management Settlement, Wire Transfer

#### **Claim Parameters**

• **Days due:** Claim managers may require that claims for this account be resolved within a certain number of days. Enter that number here.

For example, your company may require that all claims for an important customer account be resolved with 15 days of creation. In the customer trade profile, you can assign 15 as the default days due. If a claim for this customer account is created on January 1, the due date defaults to January 16.

#### **Earnings Payments Parameters**

The values selected here determine customer eligibility and the threshold for unearned payments for offers. This affects all promotional claims and deductions except for those related to Scan Data offers (whether settled by credit memo or check.) If a customer does not have a trade profile, the system behaves as if the trade profile setting is Null.

If no explicit threshold is set either on the System Parameters page or on the trade profile, but unearned payments are allowed, then the threshold is zero. Claim payment within the thresholds can be settled like any other promotional claim and go through the regular claim approval process.

- **Unearned payments for offers:**
	- Null: The customer may or may not be eligible for unearned payments depending on the System Parameter settings. If set to Allow for All, then this customer is eligible for unearned payments. If set to Allow for Selected, then this customer is not eligible for unearned payments.
	- Allow: Unearned payments are always allowed for this customer. This setting overrides the System Parameter setting.
	- Disallow: The customer is not eligible for unearned payments for offers regardless of the System Parameter setting.
- **Threshold type:**
	- Amount: Threshold is a currency amount. If 50 is entered in the threshold field, then the threshold is \$50. (Assuming the currency being used is U.S. dollars.)
	- Percent: Threshold is a percentage. If 90 is enter in the threshold field, then the threshold is 90% of the earnings.
	- Unconditional: The threshold is infinity. Special approval for overriding the unearned payments threshold is never required. Claims simply go through the regular claim approval process.
- **Threshold:** This value can be greater than 100 if the threshold type is Percent.
	- Example for Percent: The threshold is 20%. Customer Y's earnings total \$10,000 for an offer. Claim payments up to \$12,000 can be made.
	- Example for Amount: The value is 2,000, and the functional currency is dollars (\$). Customer Y's earnings total \$10,000 for an offer. Claim payments up to \$12,000 can be made.
- **Override threshold:** Select to allow the initiation of settlements for unearned payments where the amount is greater than the threshold.

These claims are subject to a special approval process, and the regular approval process. This setting overrides the setting on the System Parameters page.

#### **Point-of-Sale Parameters**

The values defined in a customer's trade profile override the values set in System Parameters. For examples of setting these values, see the *Oracle Channel Rebate and Point-of-Sale Management Implementation Guide*.

## **Setting Up Supplier Trade Profiles**

Supplier trade profiles are used in Ship and Debit and in Price Protection to:

- Link suppliers to customer accounts.
- Define parameters for accrual reimbursements including payment frequency, offer limits, and approval considerations.
- Define preferences for approval communication methods.
- Define thresholds for claim amounts including batch and line tolerances.
- Define code mapping for automatic item code conversion of internal item to supplier item for inbound and outbound transactions.

To set up trade profiles, log in to Oracle Channel Revenue Management.

Navigation: Channel Revenue Management: Administration > Trade Management > Supplier Trade Profile > Create

#### **Basic Supplier Information**

- **Operating Unit:** Select the operating unit for the supplier trade profile.
- **Customer information:** To settle claims, you must set up this supplier as a customer in TCA. In addition, perform the following steps to map supplier and customer information on the supplier trade profile.
- Select the name of the supplier.
- Select a supplier site. Supplier sites are not organization-specific and can be used across operating units.
- Select the customer account that you want to map to the supplier site.
- Select the bill-to site of the customer that you want to map to the supplier site.

#### **Price Protection and Supplier Ship and Debit Parameters**

The values defined in a supplier's trade profile override the default values set for system parameters.

For information on setting parameters for price protection, see the *Oracle Price Protection Implementation Guide*.

For information on setting supplier ship and debit parameters, see the *Oracle Supplier Ship and Debit Implementation Guide*.

## **Implementing Org-Striping**

Org-striping involves segregating areas based on operating units. In real-time scenarios, companies set up different operating units (OU) or business entities for different reasons. These operating units have their own business rules and they function independently. This means that the business transactions of one OU may or may not be accessed by another OU.

The Oracle MOAC security model enables you to use a single responsibility to access multiple operating units. Details of the default operating unit are derived from the MOAC profile option, MO: Default Operating Unit. Enabling multiple organization access, enables you to select the operating unit to access the respective views, claims, and mass settlement groups without switching responsibility.

#### **Impact of Org-Striping on Claims**

Org-striping has the following impact on claims:

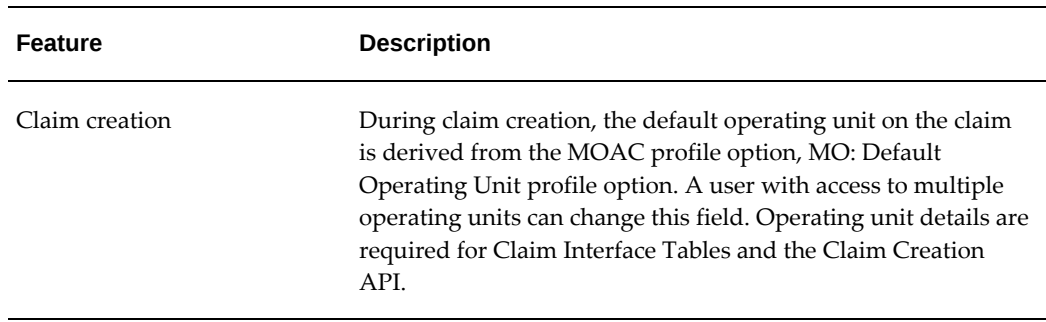

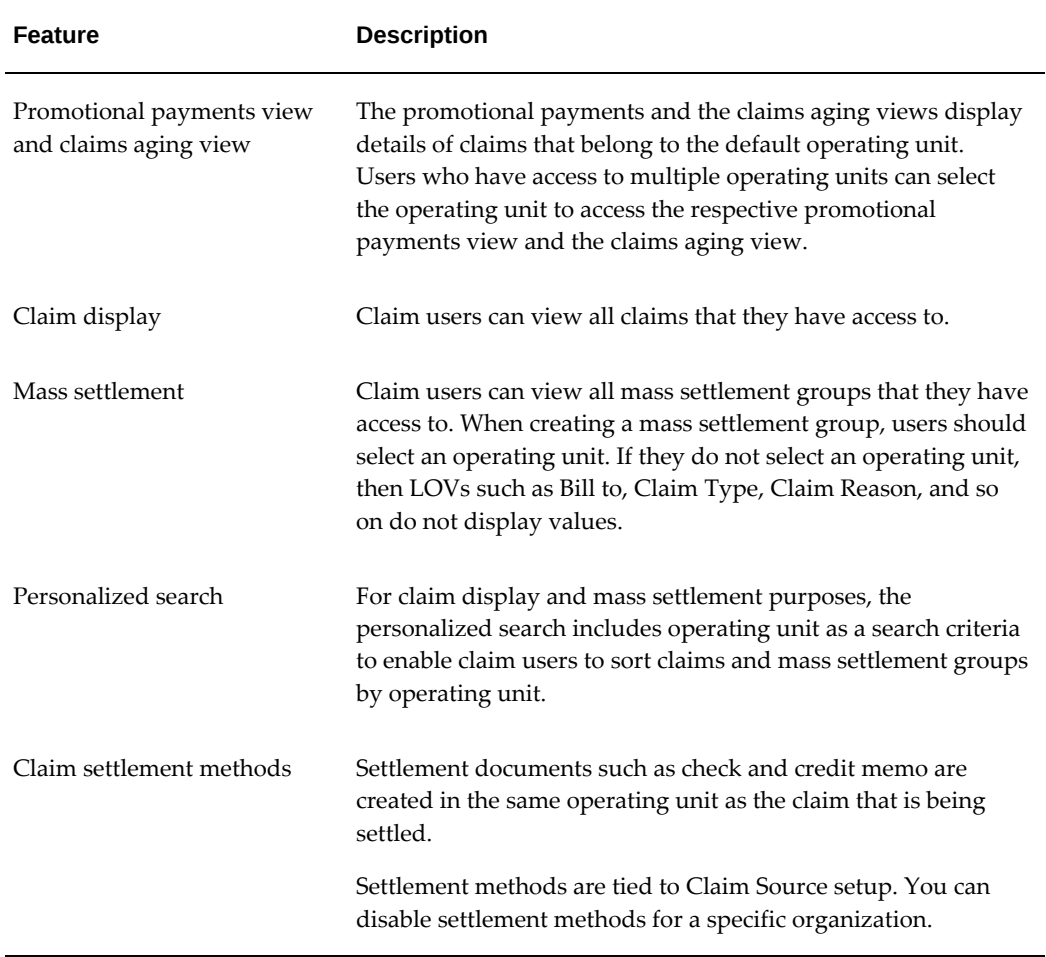

**Additional Information:** Org-striping has no impact on claim security or claim access.

# **Prerequisites for Creating a Claim**

The information in the following sections explains how to set up:

- Claim Types, page [3-12](#page-39-0)
- Claim Actions, page [3-13](#page-40-0)
- Claim Reasons, page [3-14](#page-41-0)
- Claim Sources, page [3-15](#page-42-0)

# **Defining Claim Types**

<span id="page-39-0"></span>Claims are categorized by type and reason. This categorization allows users to group claims for easier analysis and resolution of claim problems.

For example, a claim type, non-promotional, could be repetitively paired with the claim reason, shipping. Based on this and other information, the organization might decide to improve its shipping processes to reduce this type of claim.

In addition, information derived from claim types can act as the business driver for various integration points by defaulting transaction types on the claims (for example, with Account Receivables and Order Management). Transaction types can be specified for credit memos, chargebacks, debit memos and return materials authorizations (RMAs). Vendor and Receivable clearing accounts can be specified at the claim type level.

Claim and transaction types are org-striped (specific to a particular operating unit.) Therefore, they are visible only within the operating unit in which they are created.

To set up claim types, log into Oracle Channel Revenue Management.

Navigation: Channel Revenue Management: Administration > Trade Management > Claim > Claim Types.

#### **Notes:**

- **Credit memo:** Select a negative transaction type. The transaction types are created in Oracle Receivables for claims and deductions settled with credit memos. Oracle Channel Revenue Management passes it to Oracle Receivables during settlement. In Oracle Receivables, this parameter helps drive accounting for the credit memo.
- **Operating Unit** An operating unit field is displayed on claim type summary, claim type create and as read only on the claim type detail screen
- **Debit memo and Chargeback:** Select a positive transaction type. The transaction types are created in Oracle Receivables for claims and deductions settled with debit memos or chargebacks. Channel Revenue Management passes it to Oracle Receivables during settlement. In Oracle Receivables, this parameter helps drive accounting for the debit memo.
- **RMA transaction type:** Select a transaction type. These transaction types are created in Order Management. They drive the default price list, line type, and workflows that ultimately determine return order processing in Order Management.
- **Write-off adjustment:** Select a Receivable activity. These activities are created in Oracle Receivables for adjustments. The activity selected here determines the accounting adjustment used when transaction-related deductions are settled by write-off.
- **Receipt write-off (Deduction):** Select a negative Receivable activity. Receivable activities are created in Oracle Receivables for receipt write-offs. The activity selected here determines the accounting for deductions when settled by receipt write-off.
- **Receipt write-off (Overpayment):** Select a positive receivable activity. Receivable activities are created in Oracle Receivables for receipt write-offs. The activity selected here determines the accounting for overpayments when settled by receipt write off.
- **GL balancing segment:** This field is visible only if the profile option OZF: Select Write-Off Activities Based on GL Balancing Segments, page [4-14](#page-91-0) is enabled. These segments refer to the balancing segment values in the A/C flexfield. This profile option allows users to filter Receivable write-off activity based on the Oracle General Ledger balancing segment selected here. It enables the filtering of transaction types and receivable activity defined in Oracle Receivables before making them available for a particular claim type in Channel Revenue Management. The filtering is done based on the balancing segment in the account code combinations used to set up the various receivables-related accounts on the transaction types and receivables activities in Oracle Receivables. Enabling this option causes the field GL Balancing Segment to display on the Create Claim Type page. This field is mandatory if the option is set to Yes.
- **Receivable clearing account:** When promotional claims or deductions are being settled with a credit memo, a debit entry for a liability account is created. Further, a credit entry is created for this Receivable clearing account. This is passed to Oracle Receivables as the revenue account for the credit memo. The list of Oracle General Ledger accounts displayed for this field is determined by the set of books selected in System Parameters.
- **Vendor clearing account:** When promotional claims or deductions are being settled with a check, a debit entry for a liability account is created. Further, a credit entry is created for the vendor clearing account. It is passed to Oracle Receivables as the distribution account on the Payables invoice. The list of Oracle General Ledger accounts displayed for this field is determined by the set of books selected in System Parameters.

## **Defining Claim Actions**

<span id="page-40-0"></span>Actions are predefined templates that contain a series of tasks intended to guide the research and resolution of claims. They are organization-specific, and provide the claims department with a project management tool. A set of actions can be designated as default actions for a specific claim reason.

Log into Oracle Channel Revenue Management.

Navigation: Administration > Trade Management > Claim > Actions.

#### **Notes:**

- Task templates:
	- Duration and Duration Type: Indicates how much time should be spent on the task. For example, enter 2 and select week if the time spent should be 2 weeks.
	- Task Type: Select General or Approval.

When creating claims reasons, you can designate default actions. See Set Up Claim Reasons, page [3-14](#page-41-0). For more information on tasks, refer to the *Oracle Common Application Calendar Implementation Guide*.

## **Defining Claim Reasons**

<span id="page-41-0"></span>Claims are categorized by type and reason. This categorization allows users to group claims, and makes it easier to analyze claims, identify areas of inefficiency, and make improvements that will resolve or prevent further claims.

Claim reasons are used:

- For classification purposes
- When creating claim action defaults
- For integration point setups

Claim reasons are org-striped (specific to a particular operating unit.) Therefore, they are visible only within the operating unit in which they are created.

As a prerequisite, claim actions must be created before setting up claim reasons.

Log in to Oracle Channel Revenue Management.

Navigation: Administration > Trade Management > Claim > Reasons.

#### **Notes:**

- **Partner access:** Select to enable partner access in Oracle Partner Management.
- **Credit memo reason:** These reasons are created in Oracle Receivables (CREDIT\_MEMO\_REASON QuickCode). Credit memo reasons are passed to Oracle Receivables when claims or deductions using this reason are settled by credit memo.
- **Adjustment reason:** These reasons are created in Oracle Receivables (ADJUST\_REASON QuickCode). This reason is passed to Oracle Receivables when transaction-related deductions are settled by write-off or chargeback.
- **RMA transaction type:** Displays a list of transaction types created in Order Management (created with a Transaction Category of RETURN or MIXED and with

a default return line populated.) They drive the default price list, line type, and workflows that ultimately determine return order processing in Order Management.

• **Actions**: Select the Active check box to make the action available for each claim with this particular reason. Select the Default check box to make one of the actions the default for claims with this reason. .

## **Defining Claim Sources**

<span id="page-42-0"></span>When creating claims, you must specify a claim type and reason. Deductions and overpayments created in Oracle Receivables and passed to Oracle Channel Revenue Management may not have a claim reason or type. Because these fields are required for claim creation, default values for claims from Oracle Receivables must be set up. These values are specified on the System Parameters page or on the Claim Source Setup page or both. Values set on the Claim Source Setup page override the defaults set on the System Parameters page. sources:

You can define a default claim type and reason for each claim source. Claim sources are predefined based on possible claim generation sources

These defaults override the default claim type and reason set on the system parameters page.

Users can setup available settlement methods for a claim source, based on the following table. For each claim source, administrators can select to enable the settlement methods available to be used for that particular claim source. This includes all seeded and nonseeded settlement methods.

Settlement methods are usually related to claim class. For all the seeded settlement methods currently supported in Oracle Channel Revenue Management, the system automatically filters the settlement methods based on the claim class. For example the check settlement method is available only on claims and not on deductions. You can control whether certain settlement methods should be available for a user to select.

This setup screen is available from the Claim Source Setup screen (previously referred to as Claim Defaults).

To access Claim Source Setup , log into Oracle Channel Revenue Management with Oracle Trade Management User Responsibility.

Navigation: Administration > Channel Revenue Management > Claim > Claim Source Setup.

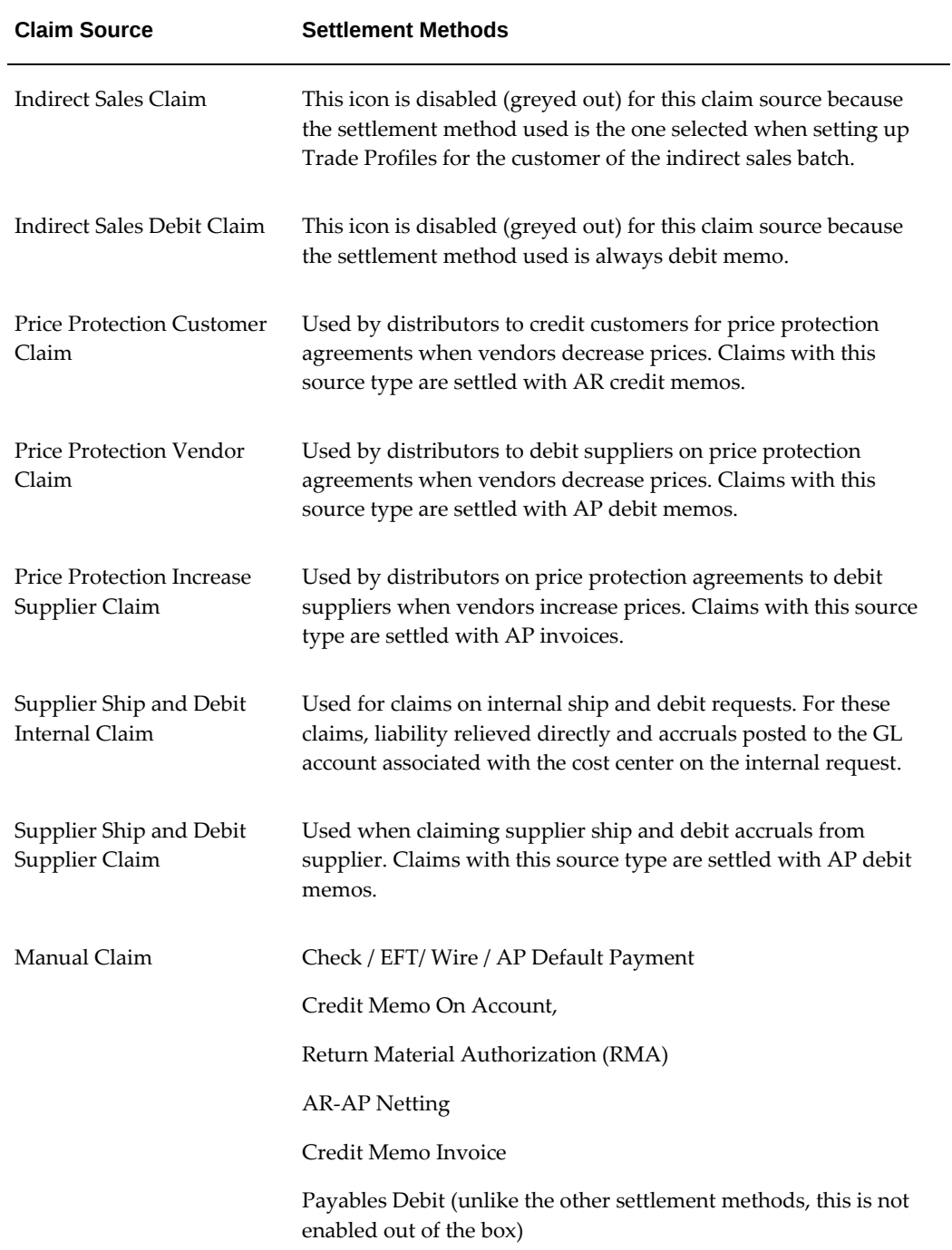

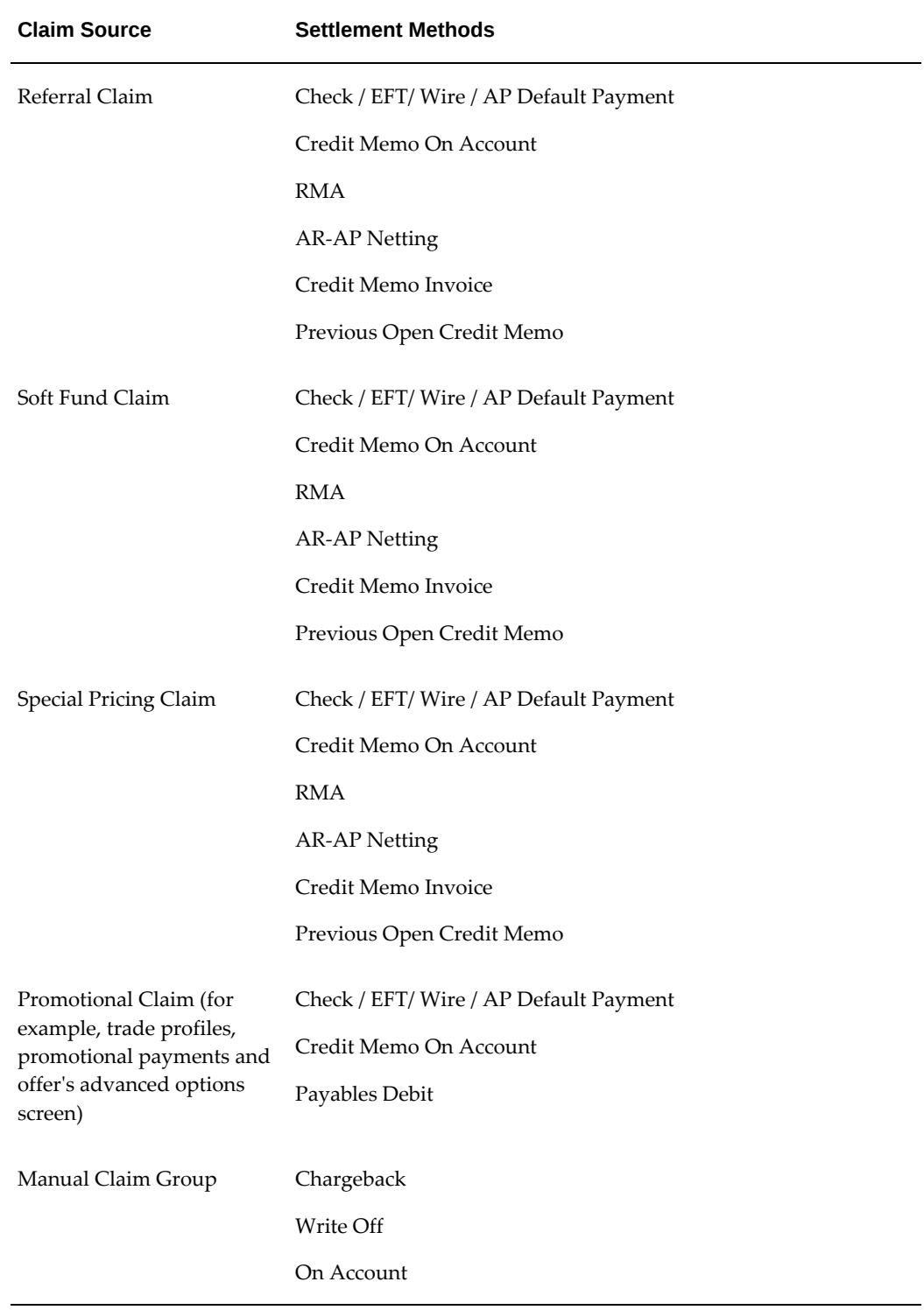

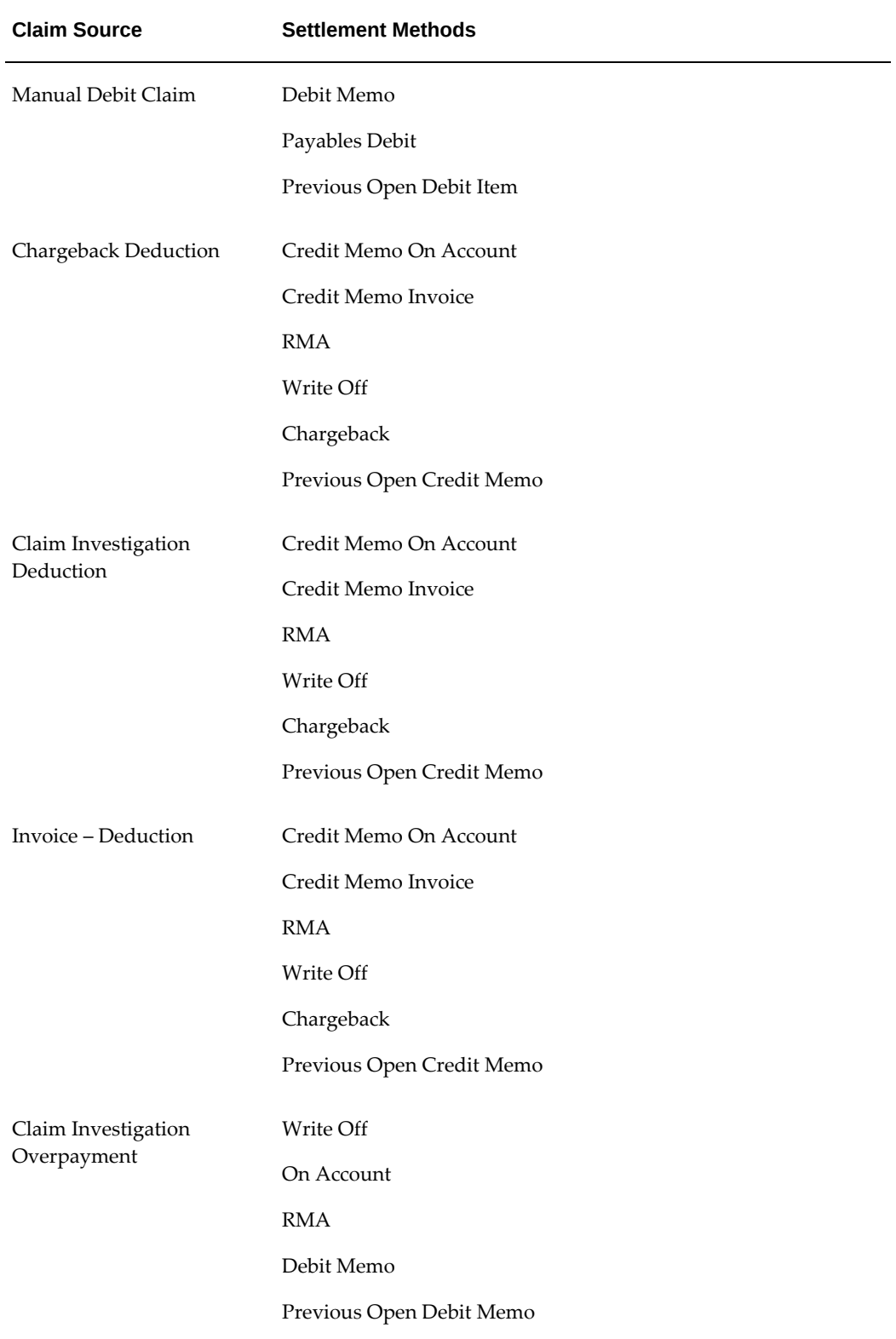

**Note:** All seeded settlement methods are flagged as seeded, as shown in the seeded column. This is a view only field to make it easier for an administrator to view whether seeded or custom settlement methods are selected.

### **Configuring Claim Source Setup**

In Oracle Channel Revenue Management, configuring a Claim source is completed by a migration script which runs in the background. This migration script moves any saved or existing date on claim defaults to the Claim Source Setup screen (previously referred to as the Claim Defaults screen).

## **Implementing the Claim Creation API**

Use the Claim Creation API to import claims into Oracle Channel Revenue Management from outside sources. For more information, log into Oracle Applications with the Integrated SOA Gateway responsibility. Access the Integration Repository and navigate to Oracle Channel Revenue Management under the Marketing and Sales product family.

## **Implementing the Promotional Payment View**

To set up of the promotional payment view run the concurrent program OZF-TM : Refresh Materialized Views for Promotional Payment, page [5-6](#page-109-0), regularly.

This program updates the materialized view for promotional payments with the most recent earnings information.

## **Implementing Lockbox Integration**

In Oracle Channel Revenue Management the claim creation functionality includes a lockbox.

AutoLockbox (or Lockbox) is a service that commercial banks offer corporate customers to enable them to outsource their accounts receivable payment processing. An AutoLockbox operation can process millions of transactions a month. AutoLockbox eliminates manual data entry by automatically processing receipts that are sent directly to your bank.

The Oracle Receivables user can specify how this information must be transmitted and Oracle Receivables ensures that the data is valid before creating QuickCash receipt batches. The customer who has remitted the receipt can be automatically identified, and the AutoCash rules may be optionally used to determine how to apply the receipts to your customer's outstanding debit items. See the *Oracle Receivables User Guide* for more information on AutoLockbox.

During AutoLockbox and Post QuickCash processing, Oracle Receivables can

automatically prepare eligible remittance lines for claim creation in Oracle Channel Revenue Management. AutoLockbox can initiate claim creation for eligible remittances. Deductions and overpayments can be created from the PostBatch process when customers' remittances come from the Oracle Receivables Lockbox. All the relevant customer information including customer reason and reference number is passed to Oracle Channel Revenue Management. These claims can be settled through Oracle Channel Revenue Management. See the section titled *Settling Claims, Debit Claims, Deductions, and Overpayments* in the *Oracle Channel Revenue Management User Guide* for information on how to settle claims.

The lockbox receives payments and automatically creates a claim for any differences between the payments received and invoices. Oracle Receivables interprets the lockbox entries based on settings in its' System Option and Lockbox setup windows.

 The claim preferences are configurable. Customers can communicate the reasons for the difference between their payment and the invoice. The reason codes are captured in the lockbox file and they travel through the flow with the remittance line to Channel Revenue Management, where they are translated into your company's reason code. You can map Customer reason codes to internal reason codes.

The lockbox must be set up in Oracle Receivables. See Setting Up Lockbox Integration, *Oracle Channel Revenue Management Implementation and Administration Guide* for this procedure.

 See the *Oracle Receivables Implementation Guide* for more information. Lockbox integration requires Oracle Receivables Family Pack E or Oracle version 11.5.10 or higher.

## **Defining Claim Import**

Use the Import Interface tables to import claims. When using this feature, the following process occurs:

- **1.** First you must write a program to move the data into the interface tables.
- **2.** The Claims import program, then takes the claim details from the interface table and creates claims in Oracle Channel Revenue Management.
- **3.** To implement Claim Import, see the following:
	- Understanding the Claim Concurrent Program, page [3-20](#page-47-0),
	- Understanding Claim Interface Tables, page [3-21.](#page-48-0)

### <span id="page-47-0"></span>**Understanding the Claim Concurrent Program**

The concurrent program, Import Claim, page 5-4 , takes data from the interface tables, and creates claims and their associated claim lines. There are no parameters for this program.

 First the claim is imported, then its corresponding claim lines are imported. When an error occurs, the program writes an error message. This message contains the id of the current record in the interface table. After writing the message, the concurrent program continues.

## <span id="page-48-0"></span>**Understanding Claim Interface Tables**

After the claim and claim lines are created successfully, the claim\_id is recorded in the claim\_id column of the claim interface table.

Two tables are used:

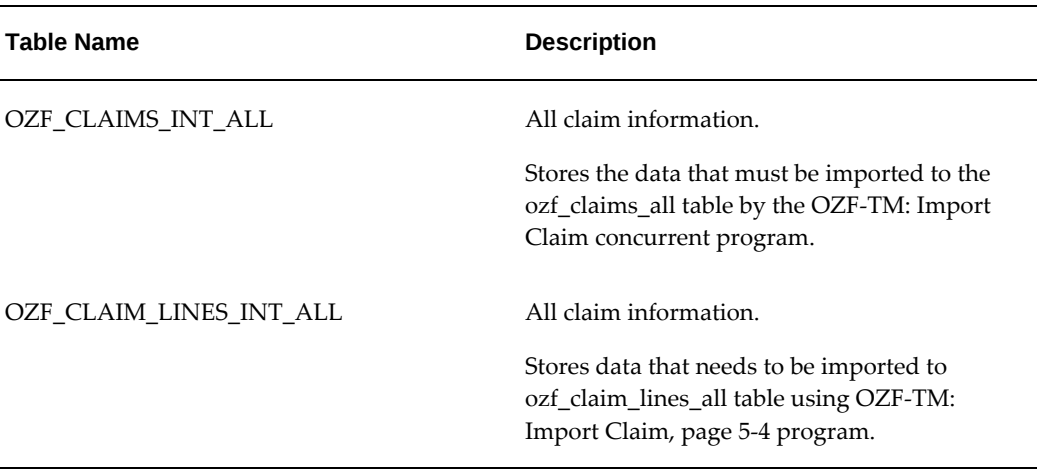

## **Importing and Mapping Customer Reason Codes**

Claims are created for a variety of reasons related to promotions, shipping problems, invoice errors, or quality issues. The reason for a claim can drive the claim research and resolution process. Claim reasons can also help a company analyze its claim problems.

Manufacturers and their customers have different claim reasons. During research, a claim processor might call a customer and refer to the customer's reason code. Capturing a customer's original reason code and automatically converting it to an internal reason code can make claim research easier.

#### **Example**

The retailer Bigmart uses more than 3,500 reason codes for deductions against its manufacturers. To make sense out of its deduction patterns and route them to the appropriate departments for investigation, the manufacturer Toy House maintains only 30 reason codes.

Bigmart electronically remits payments to Toy House (either indirectly via bank and then through a lockbox, or directly via an EDI file coming through a lockbox.) On their remittances, Bigmart includes a reason code for every line in every deduction.

During the Post Batch process in Oracle Receivables, all deductions taken by Bigmart

are passed to Channel Revenue Management as deductions. If Bigmart's reason codes have been mapped to Toy House's internal codes, conversion will take place during this process.

During claim creation (both in Oracle Receivables and in Channel Revenue Management), customer reason code mapping works as follows:

- If the customer reason only is entered, the corresponding internal reason is displayed automatically. If no mapping has been done for a particular customer, then the internal reason will default to the reason specified on the Claim Defaults page or the System Parameters page (in that order.)
- If a customer reason and an internal reason are entered, the customer reason takes precedence. The internal reason will be converted to the one specified during mapping.
- If an internal reason only is entered, the customer reason field is left blank.

**Note:** Customer reason code mapping is operating unit specific. It is based on the login of the individual performing this task. Therefore, customer reasons can differ by operating unit even though customer accounts are not org-stripped.

As a prerequisite, a trade profile for the customer must exist. WebADI must be implemented.

#### **Mapping Customer Reason Codes**

Use the following procedure to map customer reason codes.

Log in to Oracle Channel Revenue Management with Oracle Trade Management User Responsibility.

Navigation: Administration: Channel Revenue Management > Trade Management > Customer > Trade Profiles.

**1.** Enter the batch number which appears on the spreadsheet, and click **Upload**.

The Code Conversions page appears. Code conversion type should be Reason, and the table should be populated with the customer reasons you have imported.

- **2.** Convert the customer codes as follows:
	- Select an internal code for each customer reason
	- As an option, you can enter map start and end dates.

Map start date defaults to the system import date. Map end date is left blank by default. Claim users can add an end date to the code mapping.

## **Maintaining Customer Reason Mapping**

As ongoing maintenance, you can:

• Create additional mappings importing more files from the customer When you import more files, new mappings are added and updated mappings

overwrite old ones.

• Create additional mappings on an individual basis

Map start date defaults to the system date; map end date is left blank.

- Change the internal reason, and the map start and end dates.
- Delete individual mappings.

# **Setting Up Claim Ownership and Assignment**

The following information explains how to set up claim ownership assignment and how to route claims to a team leader.

# **Owning and Assigning Claims**

Three methods are available for claim assignment:

- **Claim Territories:** Using the CRM Foundation Module Territory Manager, Channel Revenue Management can assign claims based on customer, geographical, and claim attributes. If you use this method, no API is required. For more information, see Set Up Territory Manager for Oracle Channel Revenue Management.
- **Assignment API:** Use this API only if you want to assign a customize claim ownership.
- **System Parameters:** If territories or the API are not used, the default owner in specified in System Parameters is used.

## **Routing Claims to Team Leader**

Routing for Claims to Team Leader uses team leads to assign claim ownership. On team definitions, you can identify a member as a lead for the team. In scenarios where a territory resource is a team, assign the team leader as the claim owner.

The following structure is used to determine a claim owner.

When there is a single resource on the territory definition, that resource becomes the owner of the claim. If the resource is a team, the team lead becomes the owner of the claim. If a team lead is not specified, the system randomly selects a team

member for claim assignment.

- When there are multiple resources on the territory definition, the resource identified as the primary contact will become the claim owner. If a team is identified as a primary resource, the team lead becomes the owner of the claim. If a team lead is not specified, system randomly selects a team member for claim assignment
- If there are multiple resources on the territory definition, and no single resource is identified as primary contact the system will first look for any team and assign the claim to the team lead. If a team lead is not specified, the system randomly selects a team member for claim assignment

# **Implementing Claim Research and Approval**

The following information describes set up procedures for setting up claim research and approval.

# **Defining the History Rule**

Use the History Rule option to record the changes made to a claim while it is being researched and processed.

Log in to Oracle Channel Revenue Management.

Navigation: Administration > Trade Management > Claim > History Rules.

**Notes:**

• **Object attribute:** These are different pages that can comprise a claim: Main, Lines, Line Detail, Associate Earnings, Split, Settlement.

## **Implementing the Claim Aging View**

Provides a summary of claim and deduction amounts by customer and days due. To implement the Claims Aging View, you must:

- Define the aging bucket in Oracle Receivables.
- Run the Change Aging Populating, page [5-2](#page-105-0) concurrent process.

## **Defining Approval Rules for Claims**

 Approval rules can be configured using multiple parameters such as amount, claim type, claim reason, organization and custom setup.

The rules are evaluated based on the following parameters:

- Organization = 5
- Claim Reason = 4
- Claim Type = 3
- $Current = 2$
- Custom Setup = 1

The lower the number, the more important the parameter in determining which rule will apply to a particular claim.

To set up approval rules for claims, log in to Oracle Channel Revenue Management.

Navigation: Administration > Trade Management > Setup > Approval Rule.

## **Notes**

- Claim type:
	- **Claim:** select if this approval rule is for the normal claim approval process
	- **Earnings:** select if this approval rule is for use when the threshold for unearned payments for offers is overridden
	- **Performance:** select if this approval rule is for offer performance validation.
- Minimum amount and maximum amount: For unearned payment threshold overrides, this sets a minimum and a maximum amount for the difference between the earned amount and associated earnings. When you enter the minimum amount and maximum amount you must select a value for the **Currency** field.
- Order: Enter integers in ascending order.
- Type: Can be Function (for example, budget owner), Role (for example, Manager, Senior Manager), or User (a specific individual).

## **Multiple Currencies Support for Claim Approval Rules**

You can create an approval rule for a single currency and apply that rule to claims in multiple currencies. The order of precedence for selecting currency for a claim approval rule is: Claim, Ledger, Null, and then the default approver.

The following example shows how you can use a single approval rule for claims having multiple currencies:

**1.** On the **Create Approval Rule** page, select **Claim** from the **Approval Rule For** dropdown list.

- **2.** In the **Currency** drop-down list, select **USD** and enter the **Minimum Amount** as 100 and the **Maximum Amount** as 1000. USD is the ledger currency.
- **3.** A claim named CLA12 with currency worth 100 CAD is submitted for approval.
- **4.** The system checks for an approval rule for the claim in this order:
	- For the claim currency
	- For the ledger currency
	- For no currency
	- For the default approver
- **5.** Since USD is the ledger currency, the system converts CAD to USD and appropriately calculates the amount that must be sent for approval in USD.

# **Defining Statuses**

System statuses drive behavior for specific Oracle Channel Revenue Management objects. User statuses are used in conjunction with system statuses for classification purposes.

 The following table describes the claim statuses used in Oracle Accounts Receivable Deductions Settlement:

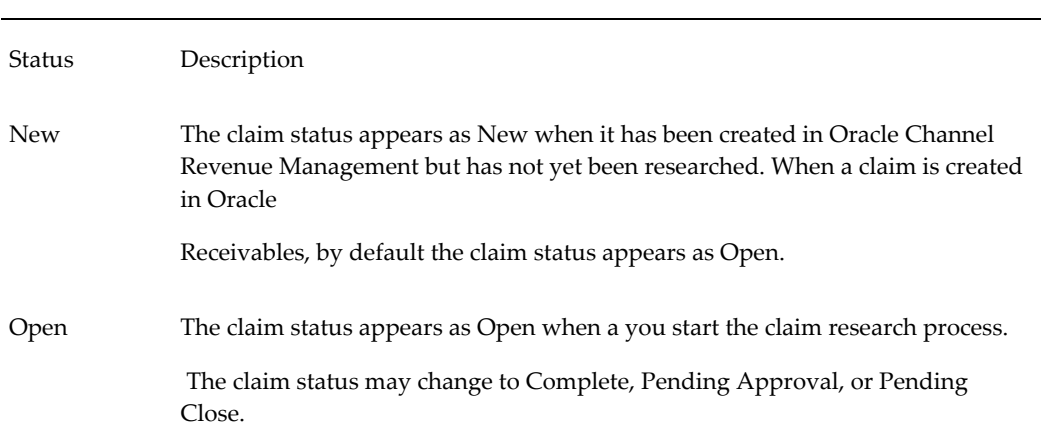

#### *Claim Statuses*

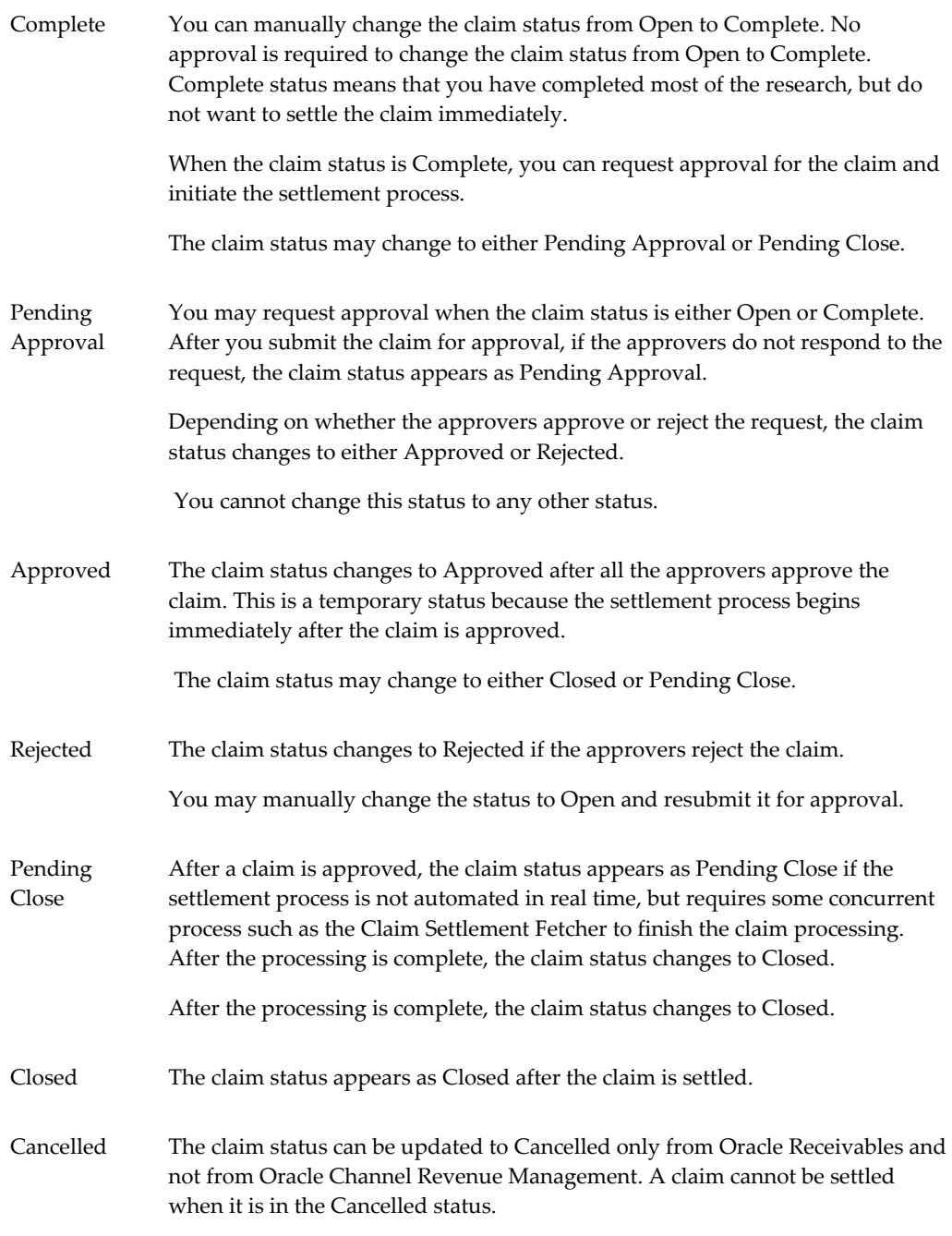

## *Claim System Status*

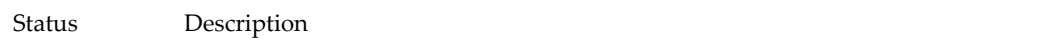

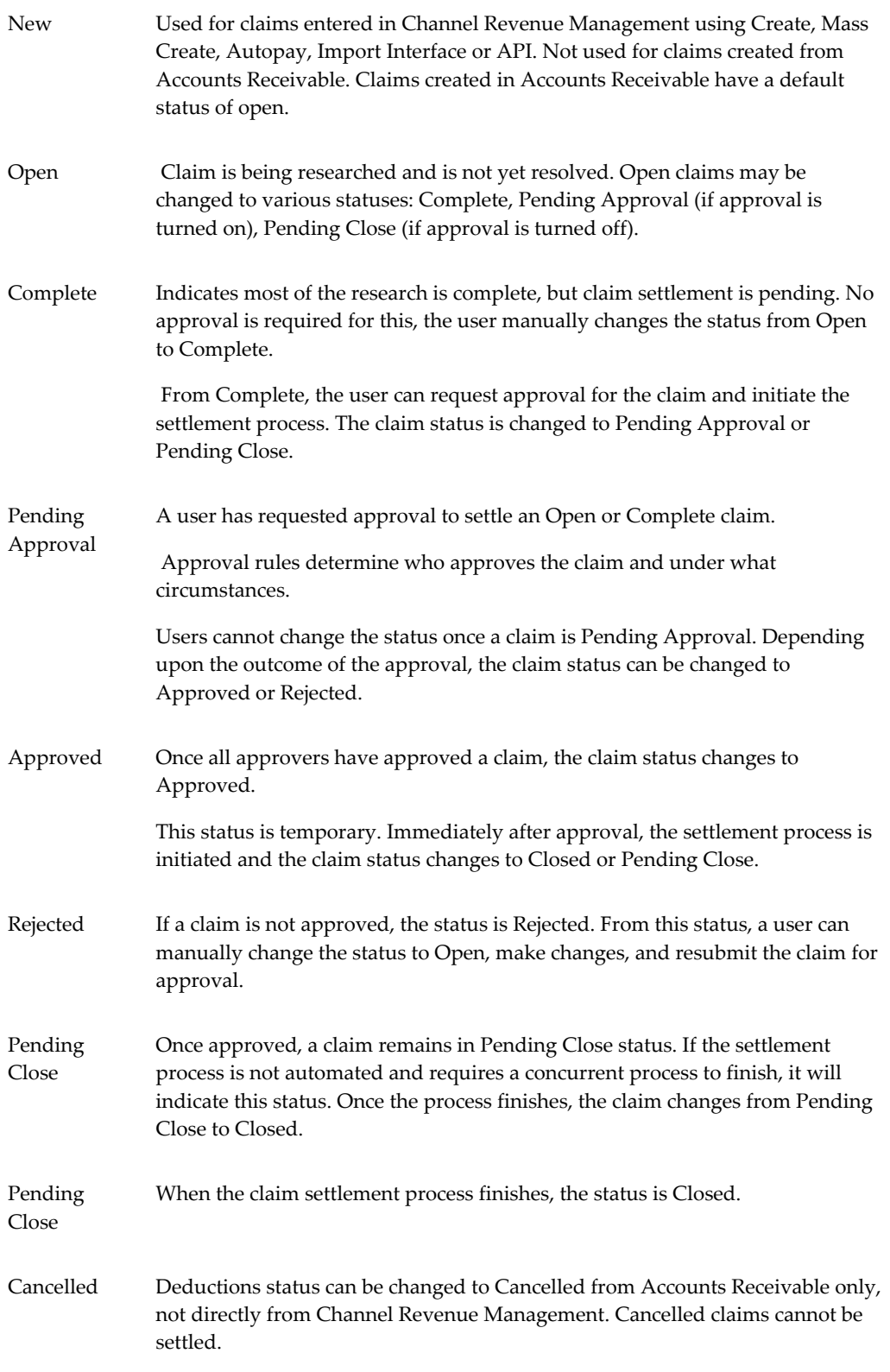

# **Implementing Claim Settlement**

The following information describes the processes and setups required for claim settlement and security.

# **Defining Autopay**

Autopay is a concurrent program that can be scheduled to run periodically to pay customers by credit memo or check. It sums up customer accruals, automatically creates claims, associates earnings for claims, and settles claims based on the Autopay parameters in customer trade profiles.

Oracle recommends that you schedule the Autopay concurrent program to run at least as often as the frequency for your most frequently paid customer (defined in the customer's trade profile).

## **Example 1: Autopay Runs More Frequently Than Customer's Trade Profile Autopay Frequency**

The Autopay concurrent program is set to run daily at 4:00 PM. The autopay frequency set up in the trade profile for customer, Business World, is every two days. Their threshold is \$100.

- • **Day 1:** The Autopay program runs, looks up all of the accruals for Business World, creates one claim for them, and pays it.
- **Day 2:** The Autopay program runs. Although the frequency condition for Business World is not met, Autopay checks its threshold condition. If Business World has accrued \$101 before 4 PM, then it will be paid. Otherwise it will not.
- **Day 3:** The Autopay program runs. The frequency condition for Business World is met. They are paid for all of their unpaid accruals since the last pay date, which may have been Day 1 or Day 2.

The following implementation steps are recommended for Autopay.

- **1.** Set up trade profiles and the Autopay parameters on the System Parameters page. See Set Up Trade Profiles and Set Up Autopay in System Parameters.
- **2.** Schedule Autopay either from the Channel Revenue Management user interface or from Oracle Forms. See Autopay Parameter Notes, page [3-7](#page-34-0) for additional information. Also see the concurrent program OZF: Claims Autopay, page [5-3.](#page-106-0)

# **Getting a Tax Quote**

When promotional accruals are created based on sales orders, taxes may have been charged to customers, and tax liability may have been accrued. When claims are paid, some of the tax liability may be recovered, so the total claim amount may consist of

payment for promotional accruals and also as a tax recovery amount.

The tax engine supplies an estimate of taxes before transactions are interfaced into the Financial or Order Management systems. Channel Revenue Management calls the tax engine to get a quote of the estimated tax amount. This reduces the changes of errors during interfaces with Accounts Receivable and Accounts Payable.

 No action is required to set up the tax engine. We do recommend, however, that you verify that it is working.

## **Defining Pay Over Earnings Threshold Rules**

Use the Pay Over Earnings feature if you want a customer to be paid more than what he actually has earned. The pay over earnings threshold rules determine the circumstances under which the pay over earnings can be paid. You can specify an amount or percent over the committed amount for which you will allow pay over earnings.

The set up is performed on the System Parameters page. See the Earnings Payments section of Set System Parameter Defaults, page [3-1](#page-28-0) for details and an example.

## **Defining Automatic Write Off Thresholds**

When companies experience high claim volumes, they may prefer not to have their claim processors spend time investigating claims under a certain amount. With Oracle Channel Revenue Management, you can set up threshold rules that allow you to automatically write off claims with amounts that are under a specific threshold.

To enable automatic threshold write off functionality, perform the following procedure.

- **1.** Set the profile option OZF: Claim Write Off Threshold.
- **2.** Set threshold rules either on the system parameters page or individually by customer in each customer's trade profile.
	- For instructions, see Setting System Parameter Defaults.
- **3.** Periodically run the concurrent program, Claim Auto Write-offs Program, page [5-](#page-105-1) [2,](#page-105-1) to settle and close claims marked for automatic write off. This batch process can be:
	- Scheduled to run at specific intervals in Oracle Forms.
	- Run for a specific claim class (deductions or overpayments), customer, claim type, reason or claim date period.

## **Implementing Mass Settlement**

Mass settlement functionality allows claims processors to:

- Offset overpayments with deductions
- Net overpayments with all debit items
- Net multiple deductions against multiple credit memos
- Specify multiple settlement methods per claim

Once a claims processor performs a mass settlement, the settlement must be approved. Approval rules are based on the claim type and reason associated with the mass settlement. As part of this set up, you can specify a default claim type and reason for mass settlement groups. This set up is done via the profile options listed in the procedure below.

To set up mass settlement, log in to Oracle Channel Revenue Management.

Navigation: Administration > Trade Management > Setup > System Parameters.

#### **Notes:**

- **Route mass settlement approval based on net amount:** Selecting this check box is optional. If selected, the mass settlement amount is based on the net amount (postnetting). If not selected, the mass settlement approval amount is based on the open claims amount (pre-netting), in other words the sum of deductions and overpayments. For example, if five deductions totalling \$100 and two overpayments totalling \$80 are selected for netting, the open claims amount will be \$20.
- **Profile options:** Log in to Oracle Forms and set the following profile options:
	- OZF: LOV for claim type and reason on mass settlement
	- OZF: Select Write-Off Activities Based On GL Balancing Segments

For a description of these profile options see Setting Claim Profile Options, page [4-](#page-78-0) [1.](#page-78-0)

## **Implementing Rule-Based Settlement**

Rule Based Settlement enables claims processors to automate the process of claim research and settlement for claims that are raised by distributors against promotions or price protection agreements.

If you enable Rule Based Settlement when setting up system parameter defaults, you can also define rules that the Rule Based Settlement Engine concurrent program uses to

- match deductions with open AR credits
- match claims and deductions with unpaid distributor accruals

• set thresholds to find possible matches of deduction and claims with open credits and unpaid accruals

In addition, you can directly set up approval rules on the System Parameters page separately for credit matches and accrual matches that the Rule Based Settlement Engine concurrent program finds. If you enable one or both of the approval options for New Credits and Matched Credits, then you can use the report that the Rule Based Settlement Engine concurrent program produces to manually review, approve, and settle each of the matches found. Alternatively, to review and approve all of these claims at one go, navigate to the Mass Approvals sub tab of the Claims page, search for all claims in Pending Approval status, drill down on the claim number to review claim details, and select the approve check boxes against the ones that clear the review.

On claims against offers and price protection agreements, distributors cite a promotion ID or a pre-authorized (PAD) debit memo number on the claims. When matching, the Rule Based Settlement Engine concurrent program first looks to match deductions with a Accounts Receivables credit and if unable to find a credit match, then looks to match deductions with unpaid accruals based on the PAD number provided by the distributor on the claim.

## **The Matching Process**

The promotion ID or PAD number is just one of the attributes in the matching process. Other matching attributes that the program uses are listed below in order of precedence. The program uses each matching attribute to find an exact or possible match before moving on to the next attribute in the order of precedence.

- **Customer reference ID on the deduction** If one exists then the program looks to match the customer reference ID to that on an open credit for the customer in the system.
	- If an exact match exists, then the program offsets the deduction with the credit and closes the claim.
	- If an exact match does not exist, but the match is within the thresholds you specified on the System Parameters page, then the program lists the deduction as a possible match to the credit on the report for your review.
- **Pre-Authorized Debit Memo (PAD) number on the deduction** If one exists then the program looks to match the PAD# to an offer code.
	- If an exact match exists, then the program associates the accruals on the offer to the deduction, settles the deduction with a credit memo and closes the claim.
	- If an exact match does not exist, then the program moves to the next matching attribute.

**Note:** To add a PAD number when manually creating a deduction, set up the Receipt Application Information flexfield in Oracle Receivables to include PAD number in the segment and map it to a claim attribute. Then, set this attribute value for the OZF: RBS Receipt PAD Attribute profile option. For more information, see the Setting Profile Options section. You can update the offer code of an open deduction.

- **Amount on the deduction** The program looks to match the deduction amount with credit amount or the unpaid accrual amount.
	- If an exact match exists, then the program offsets the deduction with the credit and closes the claim.
	- For a credit memo, if an exact match does not exist, but the difference in deduction and credit amount is within the threshold of 5 or 10 percent of the credit amount, then the program lists the deduction as a possible match to the credit on the report for your review and approval before closing it.
	- For accruals, if an exact match does not exist, but the difference in is within the pay over earnings threshold for the distributor, then the program lists the deduction as a possible match to the accrual on the report for your review and approval before closing it.

The following diagram illustrates the matching process.

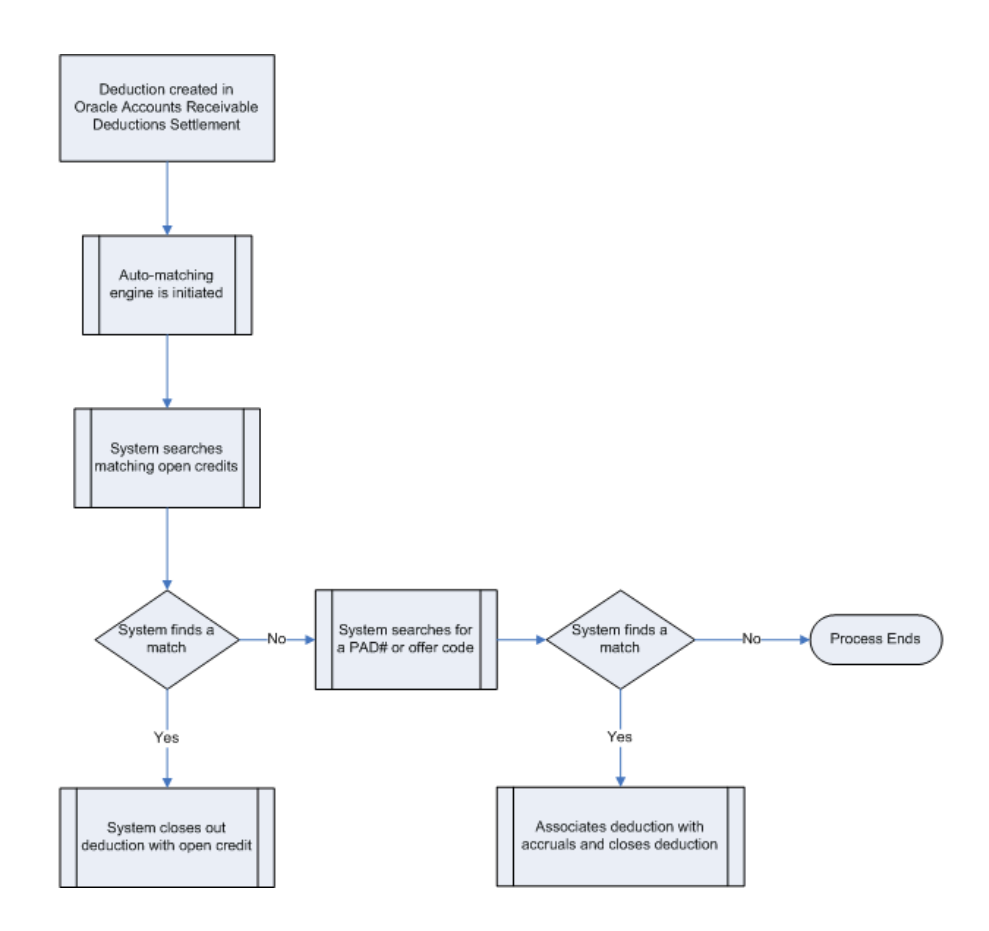

The process above includes the following steps that the Rule Based Settlement Engine concurrent program uses to find matches for claims and deductions.

- **1.** Deductions are generated.
- **2.** The Rule Based Settlement Engine concurrent program is initiated.
- **3.** The program first looks to match deductions with open credits.
	- If a match is found, the engine offsets the deduction with the credit.
	- If a match is not found, the engine looks to match deductions with open accruals with the same PAD number or offer code.
		- If a match is found, the engine associates the accrual with the deduction and closes out the deduction.
		- If a match is not found, the engine terminates the match process.

## **Implementing Auto Write Off**

Claims can also be mass settled by write off — either manually or automatically. The

process reduces time and resources required for writing off claims.

The Write Off Adjustment field is a place holder for the activity that is used for writing off invoice related deductions. The LOV for this field comes from Oracle Receivables, and it exposes all receivable activities of type Adjustment. Oracle General Ledger accounts associated with these activities are used for creating accounting entries for invoice related deduction write offs.

Use Auto Writeoff for small amount deductions and overpayments. You can set different thresholds for deductions and overpayments. Writing off claims below the threshold amount are completely automated. Optionally, you can manually select and deselect claims for auto write off and set approvals.

In Oracle Accounts Receivable Deductions Settlement you can complete write-off in the following ways:

- Manually during individual claim settlement.
- By running auto write off program Claim Auto Write-offs Program, page [5-2](#page-105-1) described below.
- During settlement fetcher program run.

To implement auto write off, log into Oracle Channel Revenue Management.

Navigation: Administration > Trade Management > Setup > System Parameters.

Follow these steps:

**1.** In the Settlement section, select or enter values for the Writeoff parameters.

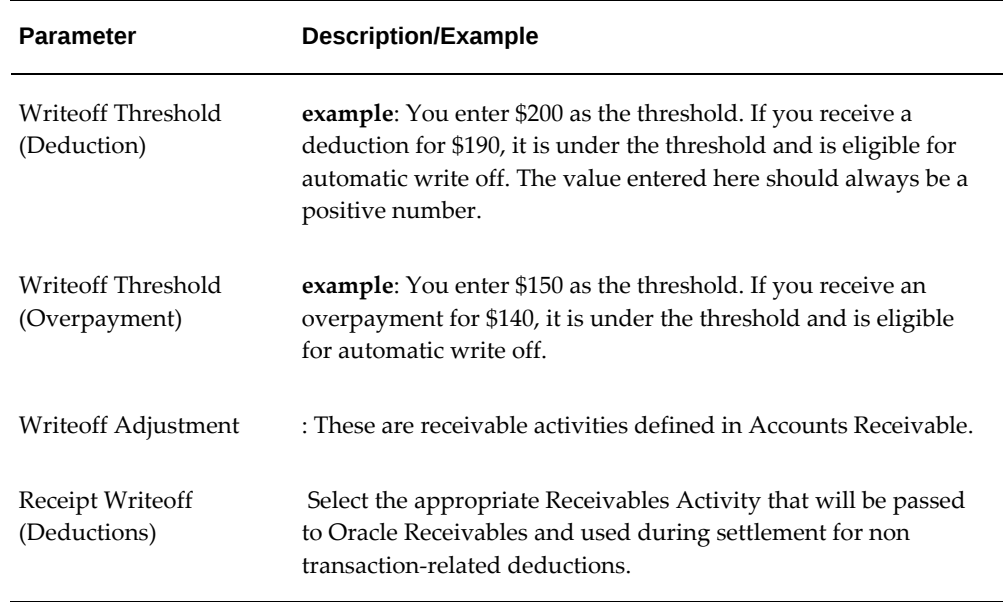

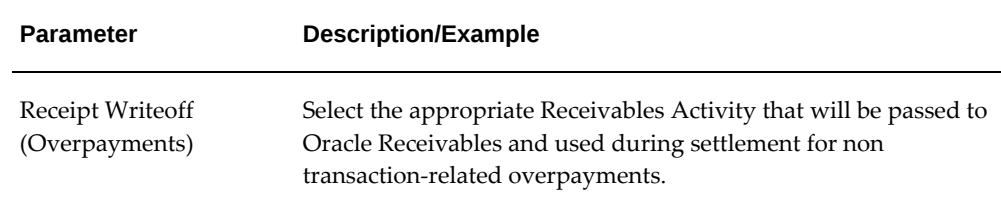

- **2.** Run the profile option OZF : Under Write Off Threshold Approval Required.
- **3.** Run the concurrent program Claim Auto Write-offs Program, page [5-2](#page-105-1) a batch process provided to write off claims that have been selected for automatic write off.

The OZF : Under Write Off Threshold Approval Required profile is used by the settlement fetcher program. Claims settled by credit memo/debit memo/RMA/AP methods can be settled for partial amounts. When the settlement fetcher program Claim Auto Write-offs Program, page [5-2](#page-105-1) is run to close these claims, the balance on the claims can be either split or written off depending on the value of this profile.

The process settles claims for:

- **Transaction-related deductions** by creating a write off adjustment against the transaction (for example, an invoice.) It reduces the disputed amount on the transaction by the claim settlement amount, and closes the claim.
- **Non transaction-related deductions** by creating a negative write off line in Oracle Receivables.
- **Overpayments** the process creates a positive write off line in Oracle Receivables.
- For both non transaction-related deductions and overpayments, it:
	- Reverts the claim investigation line
	- Applies the amount to the receipt write off
	- Reapplies any remaining amount to the claim
	- Creates the accounting entries
	- Closes the claim

Claims settled by this process are identified by the Settled By field. Post settlement, the auto write off check box is read-only and cannot be changed.

Claims are flagged when they fall below the thresholds that were set up in System Parameters. When the OZF-TM: Claim Auto Write-offs Program is run, the claims are automatically closed by write-off settlement. You can include claims that are over the write-off thresholds in the automatic write-off; these claims require approval.

#### **Special Cases**

- Claims under thresholds that have been deselected for autopay by a claim processor will not be flagged again automatically. They can be selected again manually as long as the claim status is Open.
- Claims that were deselected for settlement can still be written off on a one-off basis from the Claim Settlement page. Approval may or may not be required based on the profile option OZF : Under Write Off Threshold Approval Required.
- Claims that are over threshold amounts can be written off with this concurrent program if approval dictates by the custom set up is granted.
- Claims originally over thresholds whose amounts have been reduced are not flagged automatically for write off. Claim processors can manually flag them for write off. Approval dictated by the custom set up.
- Claims originally over thresholds but later split into sub claims are still treated as claims over the threshold. They can be flagged for automatic write off with approval dictated by the custom set up.

# **Implementing the Claim Settlement Workflow**

Oracle Accounts Receivable Deductions Settlement uses Oracle Workflow to control the sequence of events and notifications that occur when settling claims. The following sections provide:

- Detailed information about Overview of the Claim Settlement Workflow Process, page [3-38](#page-65-0) that is seeded with Oracle Channel Revenue Management.
- Instructions on configuring the OZF: Claim Settlement workflow process to extend the settlement process for any non-seeded payment methods your organization requires. For details see:
	- Claim Generic Settlement Process, page [3-39](#page-66-0)
	- Claim Settlement Seeded and Non-Seeded Processes., page [3-40](#page-67-0)
	- Claim Settlement Process Definitions, page [3-41.](#page-68-0)
	- Receivable Settlement Actions Definition, page [3-42](#page-69-0).
	- Receivables Document Correction Process, page [3-43](#page-70-0).
	- Non-seeded Settlement Process Definitions., page [3-45](#page-72-0)

For information on the implementation and setup of Oracle Workflow, refer to the *Oracle Workflow Administrator's Guide*.

#### **Overview of the Claim Settlement Workflow Process**

<span id="page-65-0"></span>In Oracle Accounts Receivable Deductions Settlement, the settlement process is initiated when a user changes the following claim attributes:

- **Settlement method:** Select applicable settlement methods for a claim.
- **Status:** Change claim status to closed.

The claim settlement workflow process is invoked as follows:

- If the OZF : Automate Deduction/Overpayment Settlement profile option is set to No, the claim settlement workflow process is invoked if the user tries to settle deductions or overpayments by a settlement method related to Oracle Receivables.
- If the OZF: Automate RMA Settlement profile options is set to Yes, settlement automation is enabled between Oracle Receivables and Oracle Channel Revenue Management.
- For credit memo invoice settlements, the claim settlement workflow is invoked in the following cases:
	- For both transaction-related and non-transaction-related deductions, if the invoice defined in the claim line was not applied on the receipt for which the deduction was created, the claim settlement workflow is invoked. The user must verify the claim information and create a credit memo in Oracle Receivables to close the claim.
- If the OZF: Derive Accrual Account during Claims Settlement profile option is set to Yes, when you settle a claim by changing the claim status to Closed, the claim status becomes Pending Close immediately and the claim settlement workflow is invoked. The Oracle General Ledger entries and payment creation process are put into background processing. The user must run the Workflow Background Engine concurrent program to proceed with the settlement workflow.
- The Claim Settlement Workflow process is called in any of the following scenarios:
	- If post to GL is set to Yes and the OZF: Derive Accrual Account during Claims Settlement profile option is set to Yes, the creation of GL entries are deferred to the background. This is because the applicable GL account is derived based on the account derivation rules that you defined.
	- The Automate Deduction/RMA profiles is set to No.
	- Claim is settled by a credit memo invoice and:

For an invoice deduction, the invoice is not the source invoice.

For non invoice deduction, the invoice is not on the source receipt.

When crediting an invoice, different types of credits are mixed. An invoice can be credited as credit to total amount, credit to type where type is tax/freight/line amounts or credit to individual invoice line number.

#### **Claim Generic Settlement Process**

<span id="page-66-0"></span>Claim Generic Settlement Process verifies if a settlement method is seeded. It is associated with the following sub-processes:

- **Start**: This activity marks the start of a process and does not perform any action.
- **Promotional Claim Payment:** This activity verifies if the activity is a Promotional Claim Payment. If not, it generate an error. If is successful, if goes to Seeded Settlement Method.
- **Seeded Settlement Method**: This activity is used to verify whether or not the settlement method is seeded. It also sets the item attribute Settlement Type to ADHOC if the settlement method is not seeded. The resulting type for this activity can be Yes or No. If Yes, it goes to the Claims Settlement Process and if No, it goes to the Non-seeded Settlement Process.
- **Claim Settlement Process :** If this activity is successful, the process ends. If the activity generated an error, it Reverts Entries and ends.
- **Non-seeded Settlement Process:**If this activity is successful, it ends. If it is not successful, it generates an error, Reverts Entries and ends.

#### *Generic Claims Settlement*

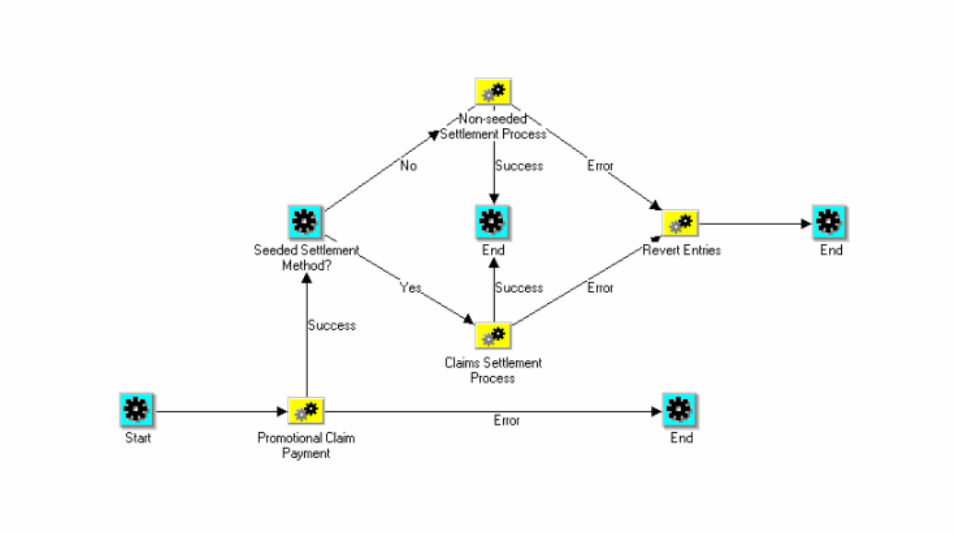

## **Claim Settlement New**

<span id="page-67-0"></span>The Claim Settlement New diagram is associated with the following sub-processes:

- **Start**: This activity marks the start of a process and does not perform any action.
- **Automated Settlement Process:** This activity verifies if the activity is an Automated Settlement Process. The resulting type for this activity can be Yes or No. If yes, , the activity ends. If no, it goes to Prepare Receivables Instructions.
- **Prepare Receivables Instructions**: This activity is used to Prepare Receivables Instructions. The resulting type for this activity can be Yes or No. If yes, it goes to Receivables Settlement Action. If no, it goes to Claims Settlement Rejection/Cancellation, Resets the Claims Status, and Ends.
- **Receivables Settlement Action:** If this activity is successful, a request is processed, the settlements documents are updated, and the claim settlement is closed. If there is an error during the updating settlement documents process, an incomplete claim is generated and a Receivables Document Correction is generated which in turns goes back to the Update Settlement Documents process.

If the Receivables Settlement Action process requires more information, additional information is requested from Claims, the claim status is reset, and the process ends.

• **Non-seeded Settlement Process:**If this activity is successful, it ends. If it is not successful, it generates an error, Reverts Entries and ends.

*Claim Settlement New*

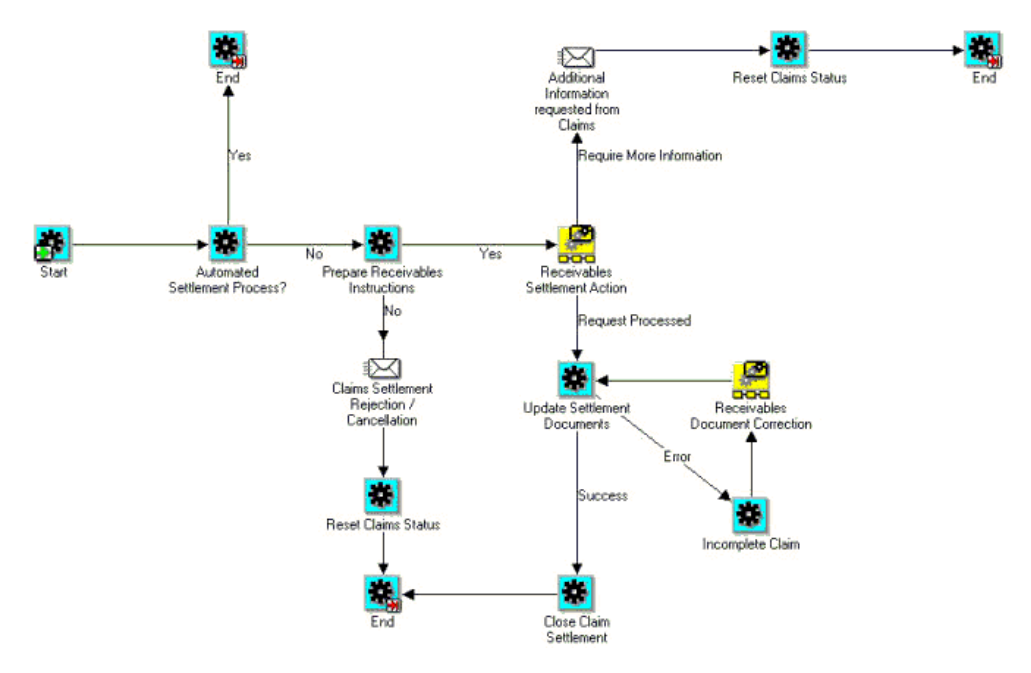

#### **Non-Seeded Settlement New**

<span id="page-68-0"></span>The Non-Seeded New diagram is associated with the following sub-processes:

- **Start**: This activity marks the start of a process and does not perform any action.
- **Complete Settlement Documents Process:** This activity verifies if the activity is a Complete Settlement Documents Process. The resulting type for this activity can be Error or Success. If there is an error, the claims owner is notified of an error, the process reverts entries, and ends.

If successful, the Settlement Process is automated.

- **Is Settlement Process Automated**: The resulting type for this activity can be Yes or No. If no, it continues to wait to verify that the settlement document was received and completed. If the Settlement Process is Automated, it creates a settlement document. .
- **Create Settlement Document:** If this activity is successful, it goes to a loop counter where it either closes the settlement process and ends or goes back to the Complete Settlement Documents step.

If the Create Settlement Document process generates an error, it notifies the claims owner of the error, reverts entries, and ends the process.

If the Receivables Settlement Action process requires more information, additional information is requested from Claims, the claim status is reset, and the process

ends.

#### *Non Seeded Settlement New*

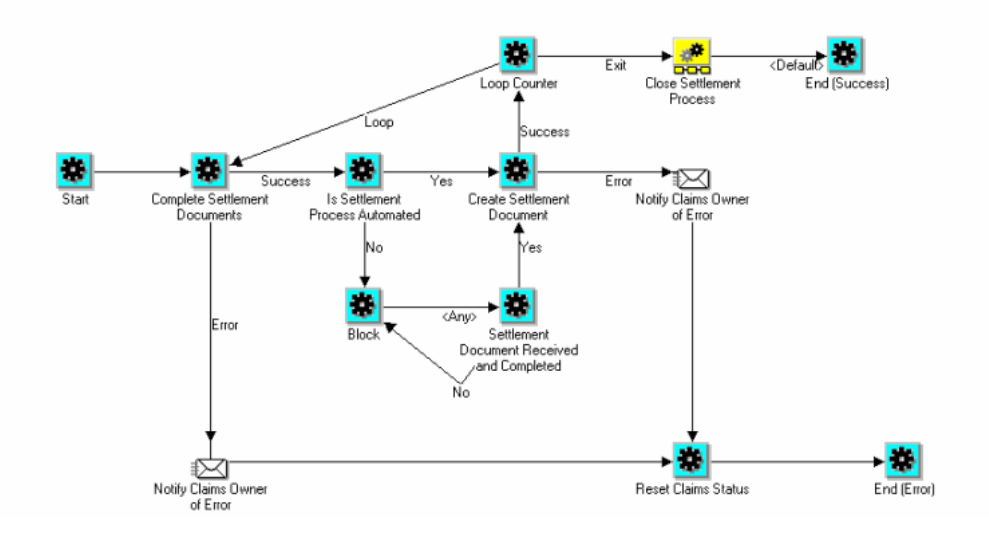

## **Promotional Claim Payment**

<span id="page-69-0"></span>The following diagram shows the flow for Promotional Claim Payment.

The Promotional Claim Payment diagram is associated with the following subprocesses:

- **Start**: This activity marks the start of a process and does not perform any action.
- **OZF\_CHECK\_PROMO\_CLAIM:** This activity verifies if the activity is a promotional claim. The resulting type for this activity can be Yes or No. If No, it continues the flow. If yes, it defers to OZF\_CREATE\_PAYMENT.
- **OZF\_CREATE\_PAYMENT**: The resulting type for this activity can be Success or Error. If it is successful it continues the flow. If the process generates an error, it goes to OZF\_NTF\_CSETL\_ERR, resets the status and ends the process.

#### *Promotional Claim Payment*

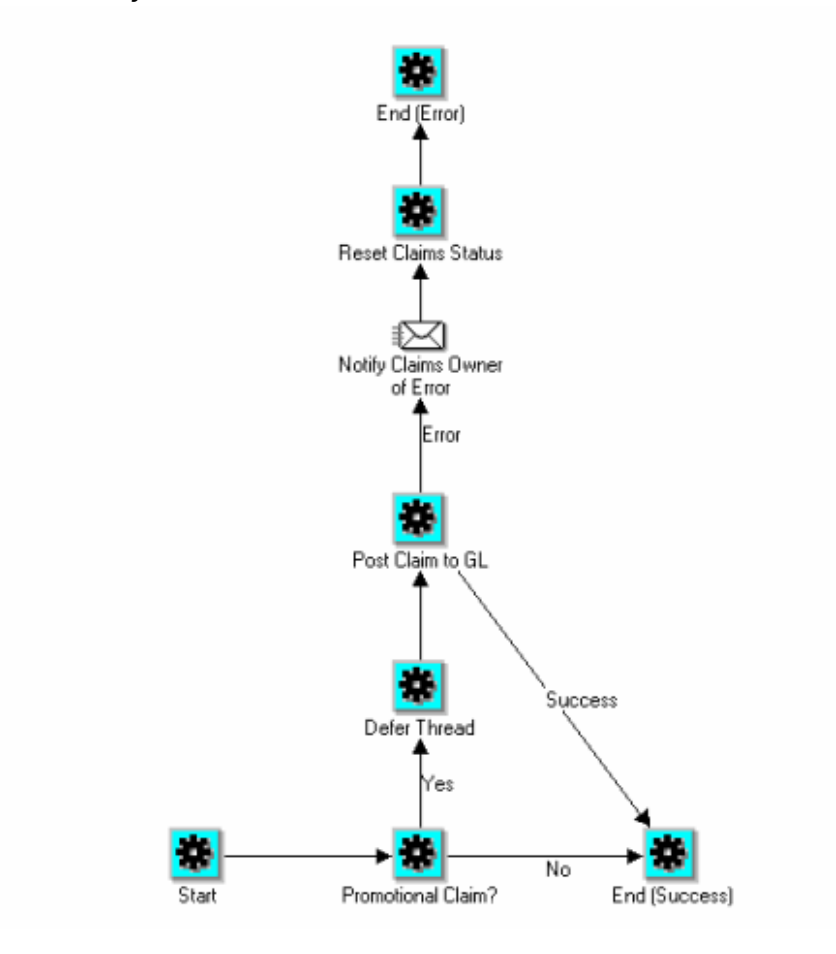

#### **Create a New Function**

<span id="page-70-0"></span>The following diagram shows the flow for creating a new function to reset the claims status to open in case of exception. This function checks if the claim has associated earnings. If yes, it calls the function to reverse GL entries (ozf\_gl\_interface\_pvt. reverse\_gl\_entry). This would be called for non-seeded settlement methods.

#### *Create a New Function*

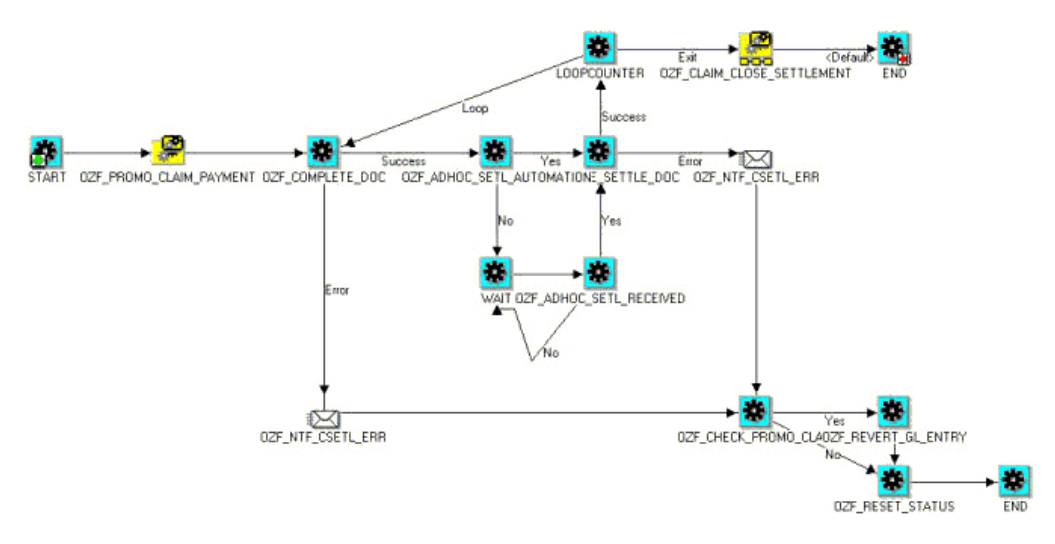

#### **Revert GL Entries**

The following diagram shows the flow to revert entries.

The Revert Entries diagram is associated with the following sub-processes:

- **Start**: This activity marks the start of a process and does not perform any action.
- **Promotional Claim:** This activity verifies if the activity is a promotional claim. The resulting type for this activity can be Yes or No. If No, it ends the process because it is successful. If yes, it goes to Revert GL Entry.
- **Revert GL Entry:**: The resulting type for this activity can be Success or Error. If it is successful it ends the process. If the process generates an error, it ends the process with an error.
#### *Revert Entries*

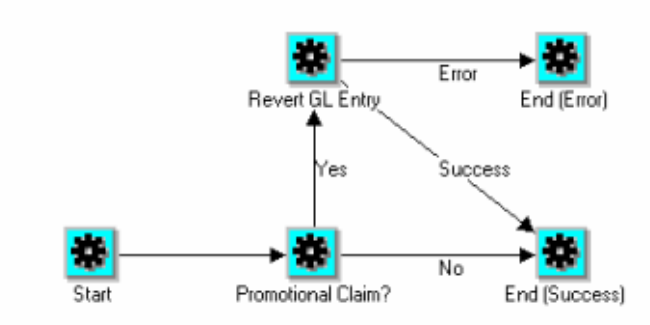

#### **Non-Seeded Settlement Process Definitions**

The purpose of the Claim Non-Seeded Settlement process is to provide a general settlement workflow process definition for users. It can be customized to meet your business needs.

You can customize the package for OZF\_CLAIM\_SETTLEMENT\_WF\_PVT to customize the non seeded settlement flow.

- **1.** Use the lookup code CUSTOM\_METHOD to OZF\_PAYMENT\_METHOD
- **2.** Add the method to the manual claim source in the claim source setup screen.
- **3.** Submit the claim for settlement. The claim will go into pending close status.
- **4.** Create a transaction in Accounts Receivable. Enter the Transaction Flexfield information and choose context as Claim. Enter the claim number in the appropriate field.
- **5.** Every ten minutes the workflow process checks to see if the transaction was created. If the transaction was created, the workflow creates settlement documentation and closes the claim.

### **Maintaining Team Access and Security**

To control claim access to account for all levels of security use the OZF: Claim Access

Security profile option. The three values in this profile option include:

- Full Access View and Update
- Restricted Access View Only
- No Access

 If the "Full Access" flag for a team member is checked on the claim territory, this member's "Edit Metrics" flag on the claim itself is also checked.

The following table summarizes claim security:

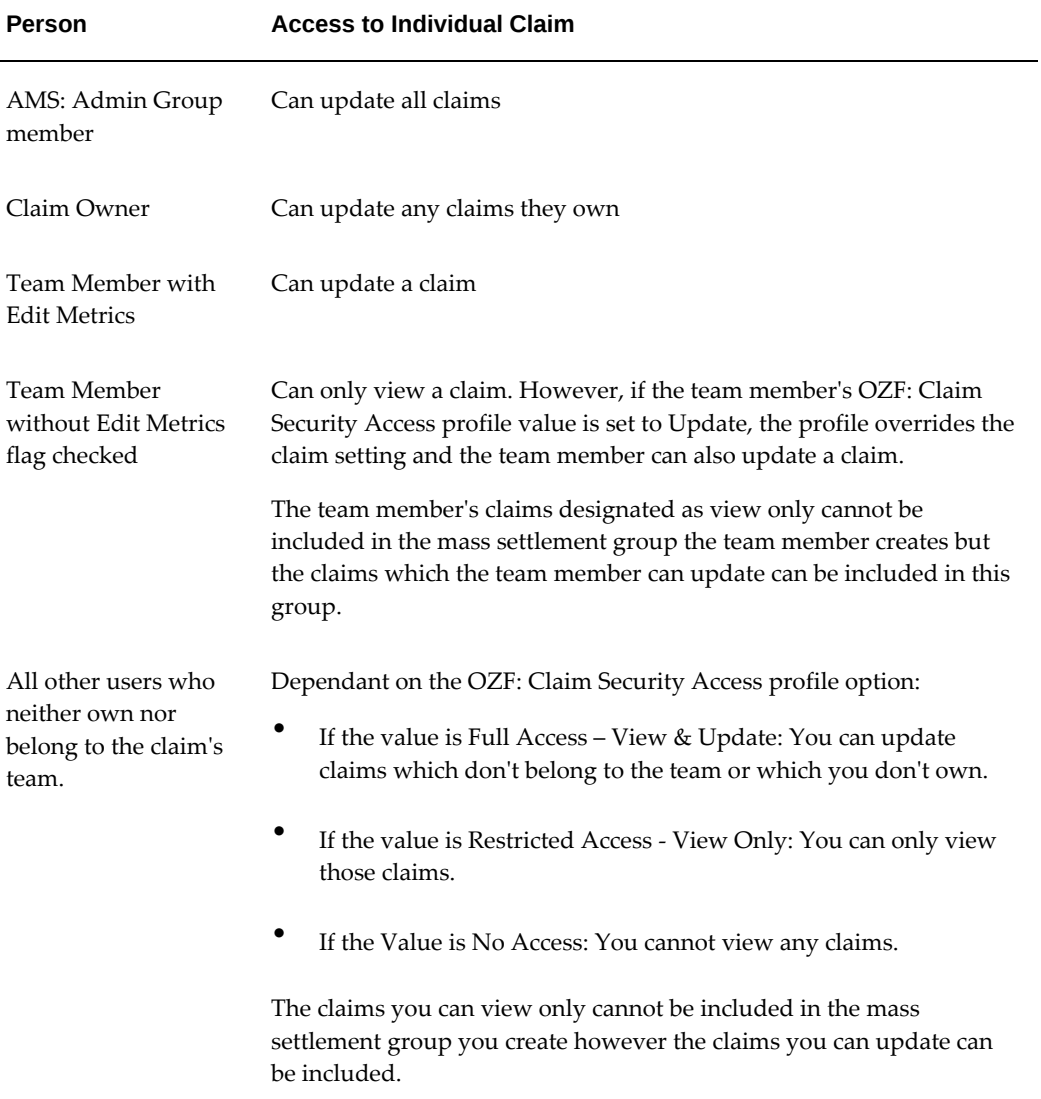

If you add a team or person as a collaborator on the claim run the AMS: Group Access Refresh Program to ensure that the added users can see the claim.

Every claim must be assigned to a team or group created in the CRM Foundation Resource Manager module. After the team or group is created, they can be added to a claim.

- **Groups:** Every time a change is made, run the AMS Group Access Refresh Program to update the group information.
- **Teams:** Every time a change is made, run the Team Access Refresh Program to update the team definitions.

If teams or groups are frequently changed, you can schedule these two programs to run on a regular basis.

| # | <b>Team Member</b>                                                          | Access                                                                                                    |
|---|-----------------------------------------------------------------------------|----------------------------------------------------------------------------------------------------|
| 1 | Members in the Group<br>specified in the profile option<br>AMS: Admin Group | Update all fields:<br>Excluding fields locked<br>by the system out-of-the-<br>box.<br>Including fields locked<br>by locking rules. |
| 2 | Claim owner and team<br>members                                             | Update all fields:<br>Excluding fields locked<br>by system out-of-the-box<br>Excluding fields locked<br>by locking rules.          |
| 3 | Task assignees                                                              | Update tasks from calendar or<br>task list; view report of a<br>claim.                                                             |

*Team Access and Security*

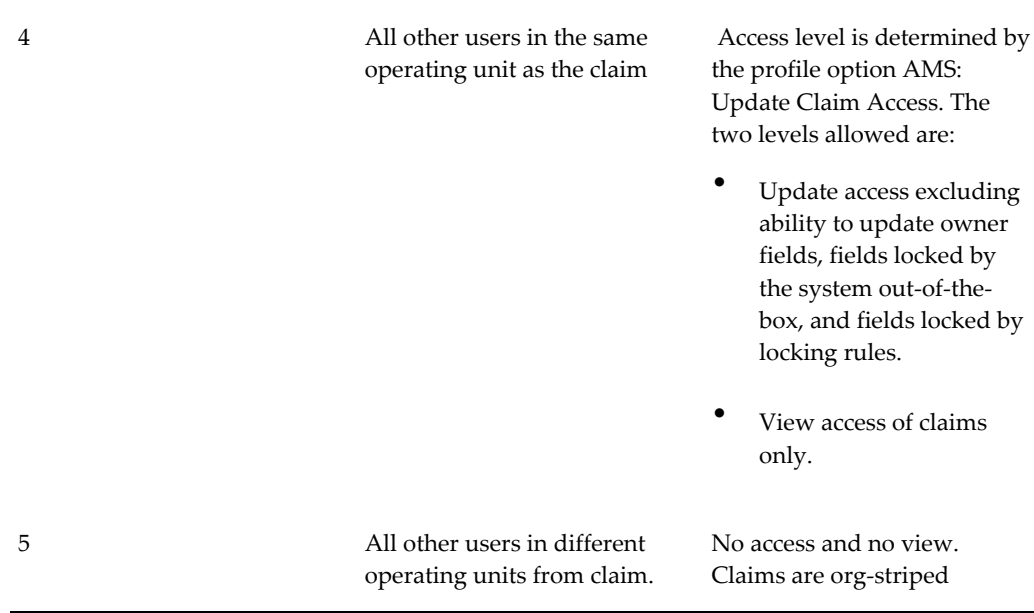

For more information, see About Notes, Team, and Product Options, *Oracle Channel Rebate and Point-of-Sale Management User Guide*.

# **Using Subledger Accounting for Defining Account Derivation Rules for Claims**

If your business requirements call for the need to post promotional accruals (for accrual, lump sum offers) to Oracle General Ledger you can customize the derivation of this account in Oracle Subledger Accounting (SLA).

Customization defines the value of a certain segment of the whole account.

#### **Example**

- Account structure = company-account type-customer-product-spare
- Base account = 01-0001-0002-0000-000
- Customized = 01-0001-8888-2344-000 (e.g. changed based on the customer and product derived from an order)

You can use the following attributes for customization:

- Account Type
- Claim ID
- Budget ID
- Offer ID
- Line ID
- Inventory Item ID (predefined)
- Price Adjustment ID
- Customer ID
- Order Category
- Org ID

For an accrual account the Account Deriving Rule in SLA obtains accounts in the following order of precedence:

- From Account Generator
- Debit or Credit Accounts from Adjustment Public API
- From Adjustment Types
- From Budget
- From Budget Category
- From System Parameter

For a claim settlement account the Account Deriving Rule in SLA obtains accounts in the following order of precedence:

- From Account Generator
- From Claim Type
- From System Parameter

**Important:** You must retain the predefined Account Derivation Rule (ADR) for Claim Clearing Account since the account information is used while interfacing claims to Oracle Receivables or Oracle Payables.

For more information on using the Account Derivation Rules, see the *Oracle Subledger Accounting Implementation Guide*.

# **Setting Up Profile Options and Lookups**

This chapter covers the following topics:

- [Setting Claim Profile Options](#page-78-0)
- <span id="page-78-0"></span>• [Defining Lookups](#page-92-0)

## **Setting Claim Profile Options**

There are certain system profile options that must be set for Claims to function properly. Select the settings that meet your business requirements. To set profile options for Claims, see the following table.

Use this procedure to set a profile option. Log into Oracle Forms with the System Administrator responsibility.

You can also set Profile Options when you log in with the Oracle Channel Revenue Management Administrator Responsibility.

Navigation: Profile > System.

- **1.** Check the level(s) at which you want to set the profile option. The available levels are listed below:
	- **Site:** The default setting.
	- **Application:** If you select this level, choose the application from the Application LOV for which you want to set the profile option.
	- **Responsibility:** If you select this level, choose the responsibility from the Responsibility LOV for which you want to set the profile option.
	- **User:** If you select this level, choose the user from the User LOV for whom you want to set the profile option.
- **2.** Search for the profile name.

**3.** Verify or set the profile option(s) at the levels that you selected.

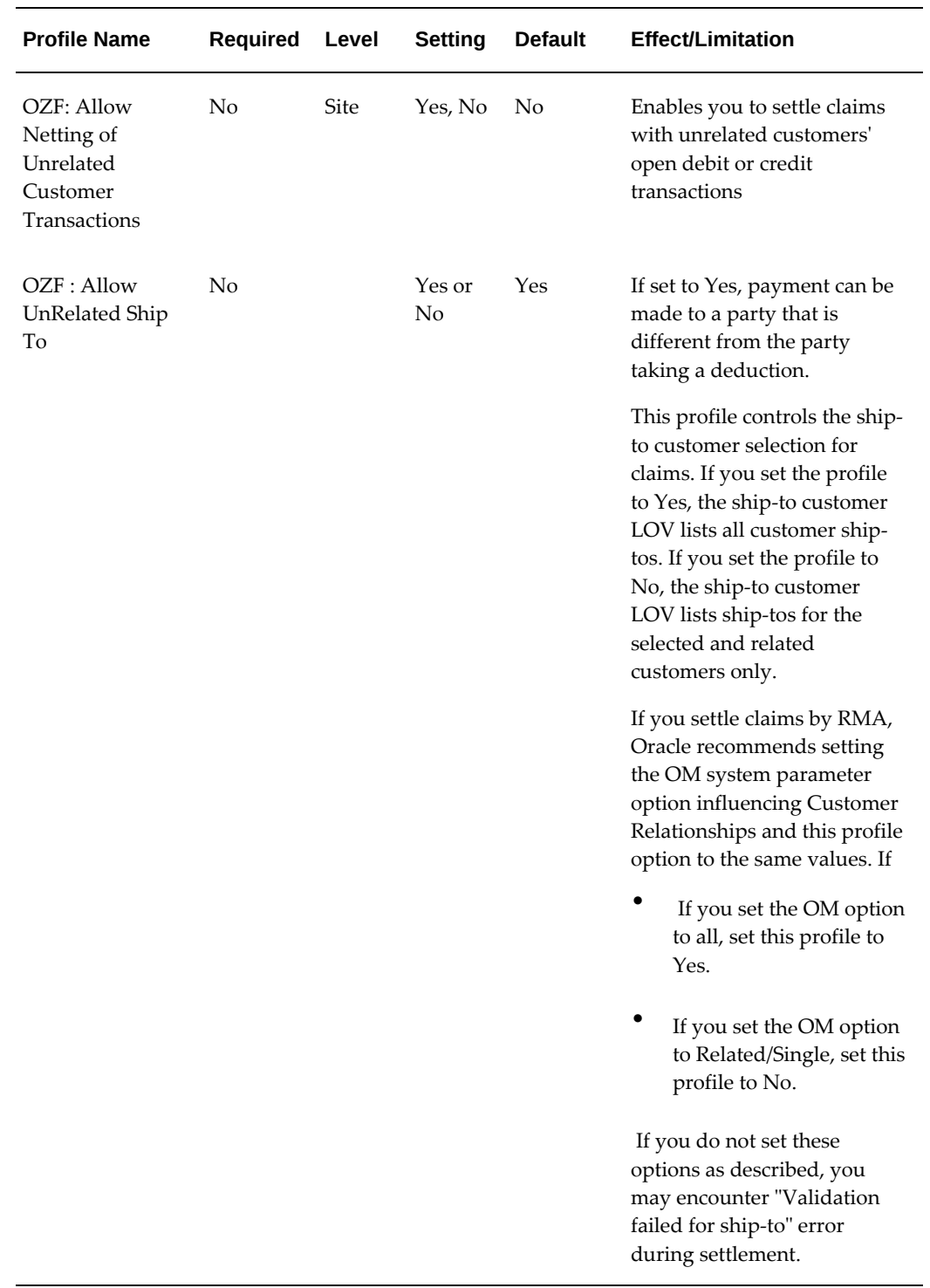

#### *Profile Options for Claims*

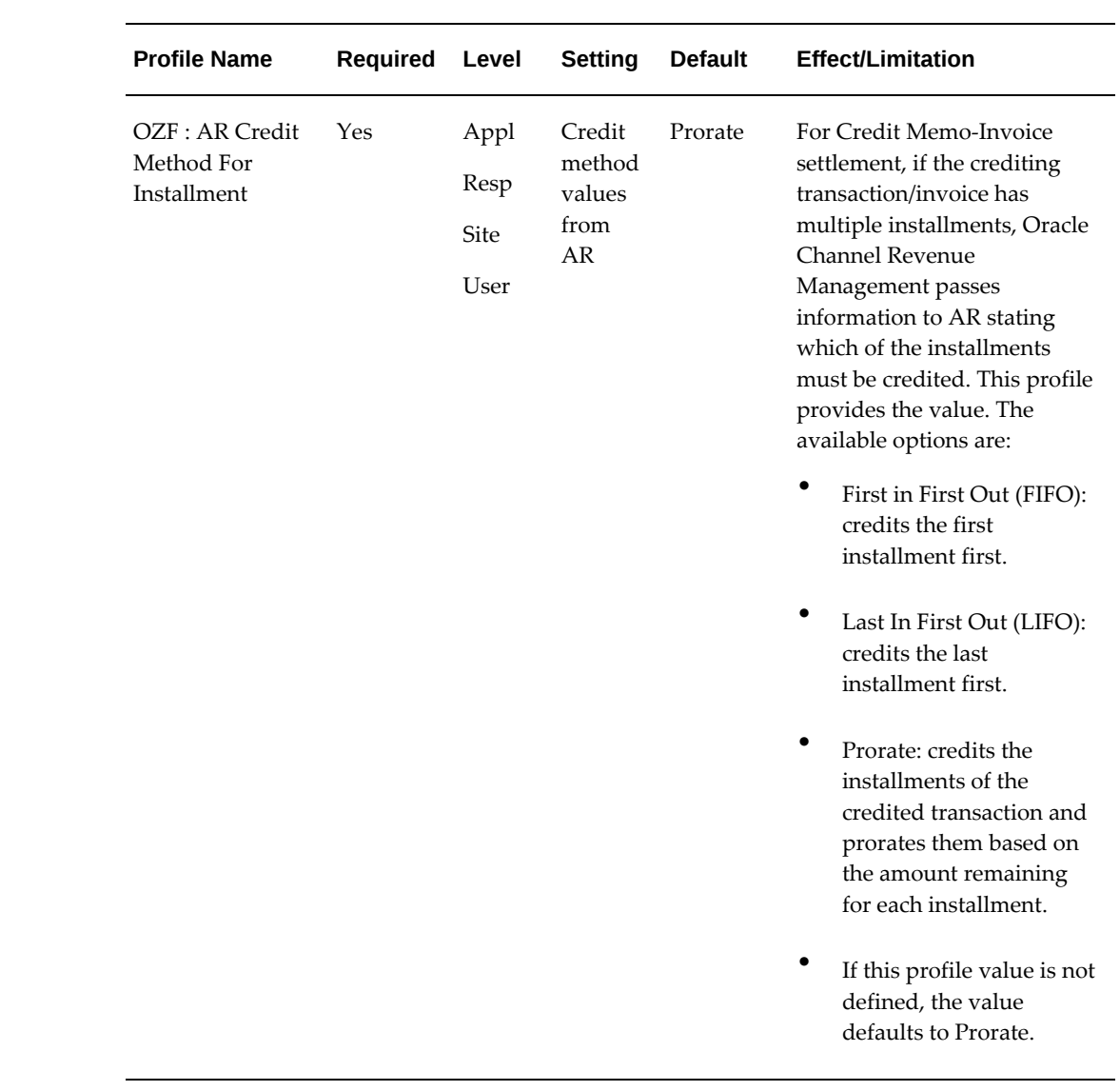

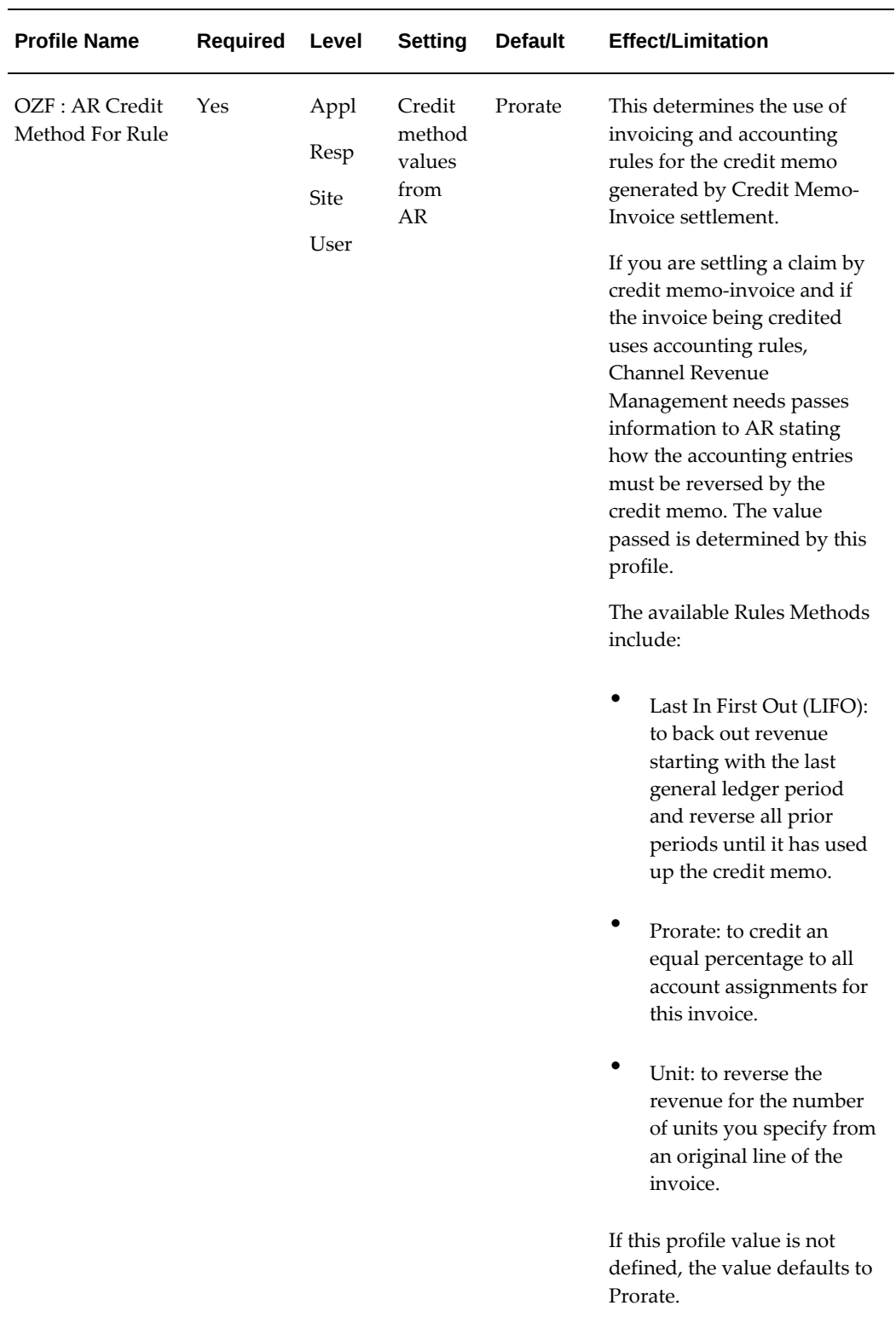

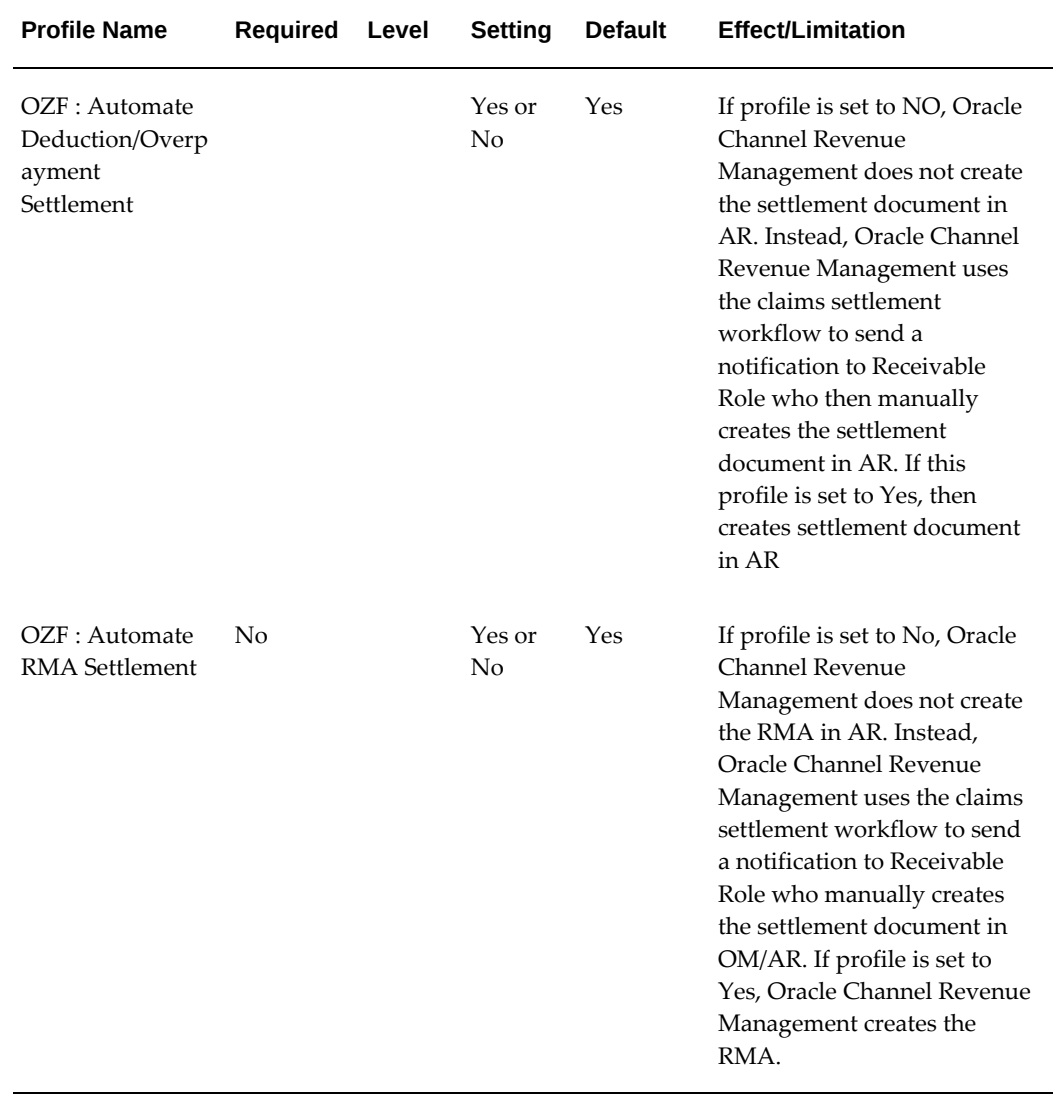

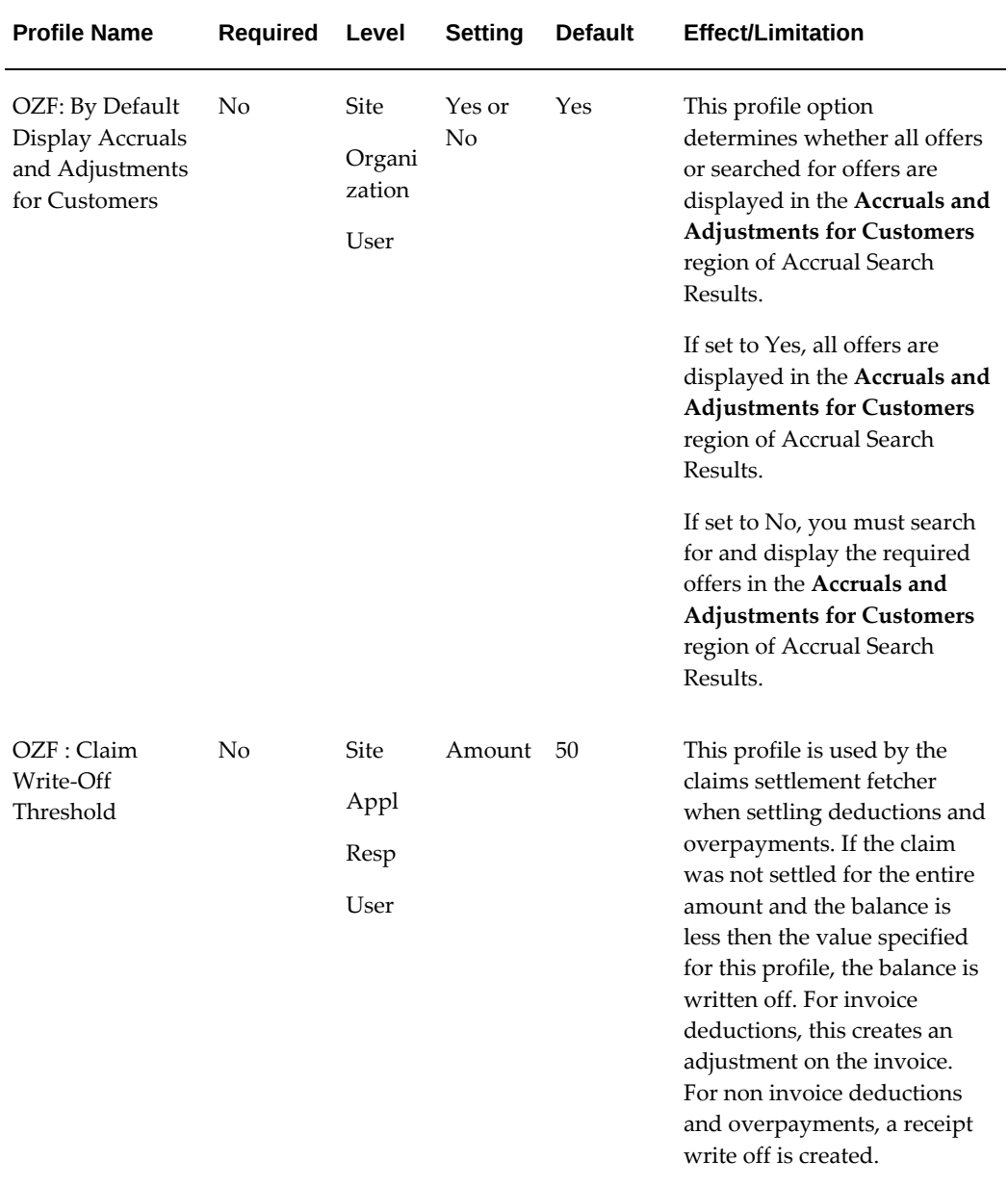

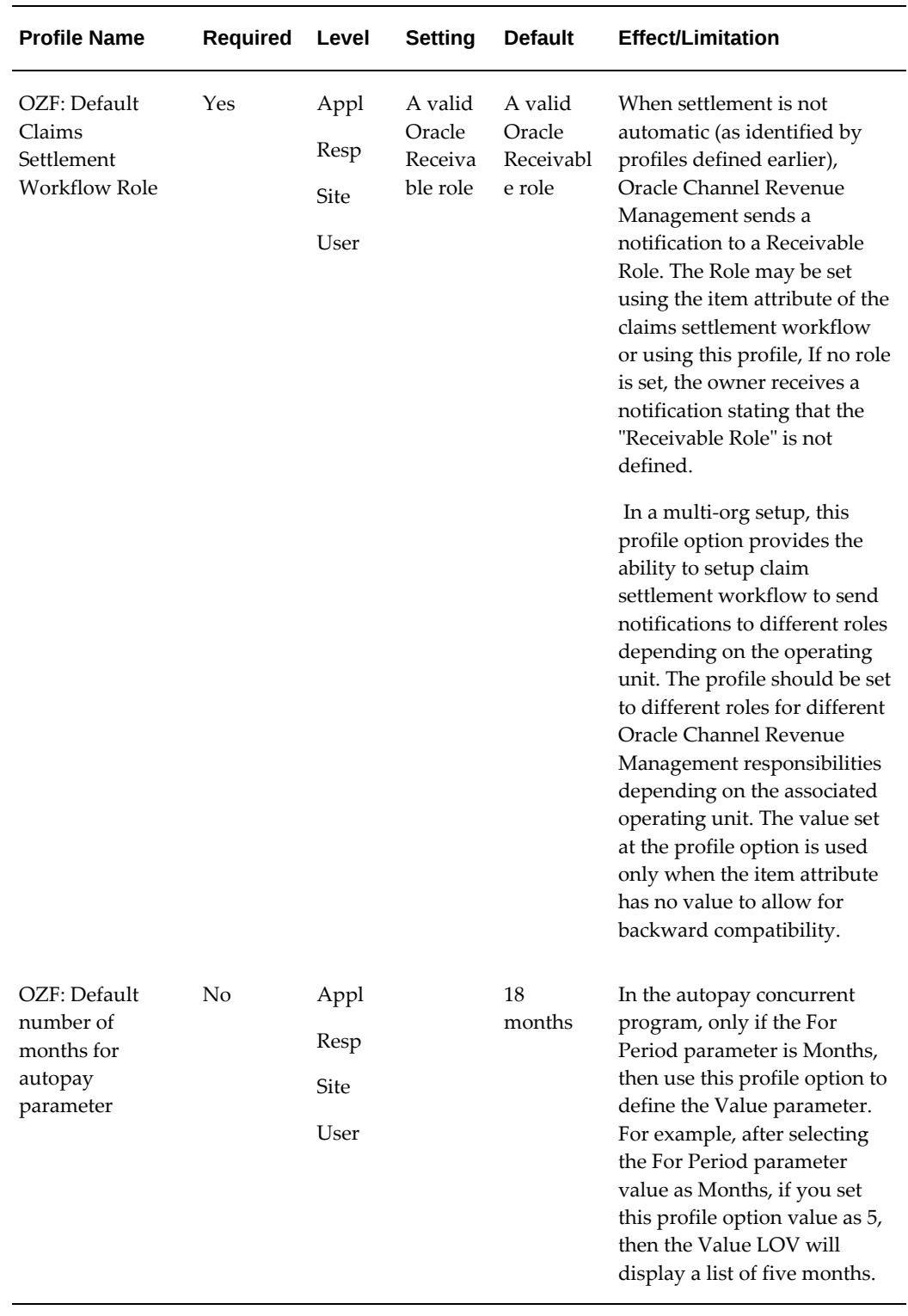

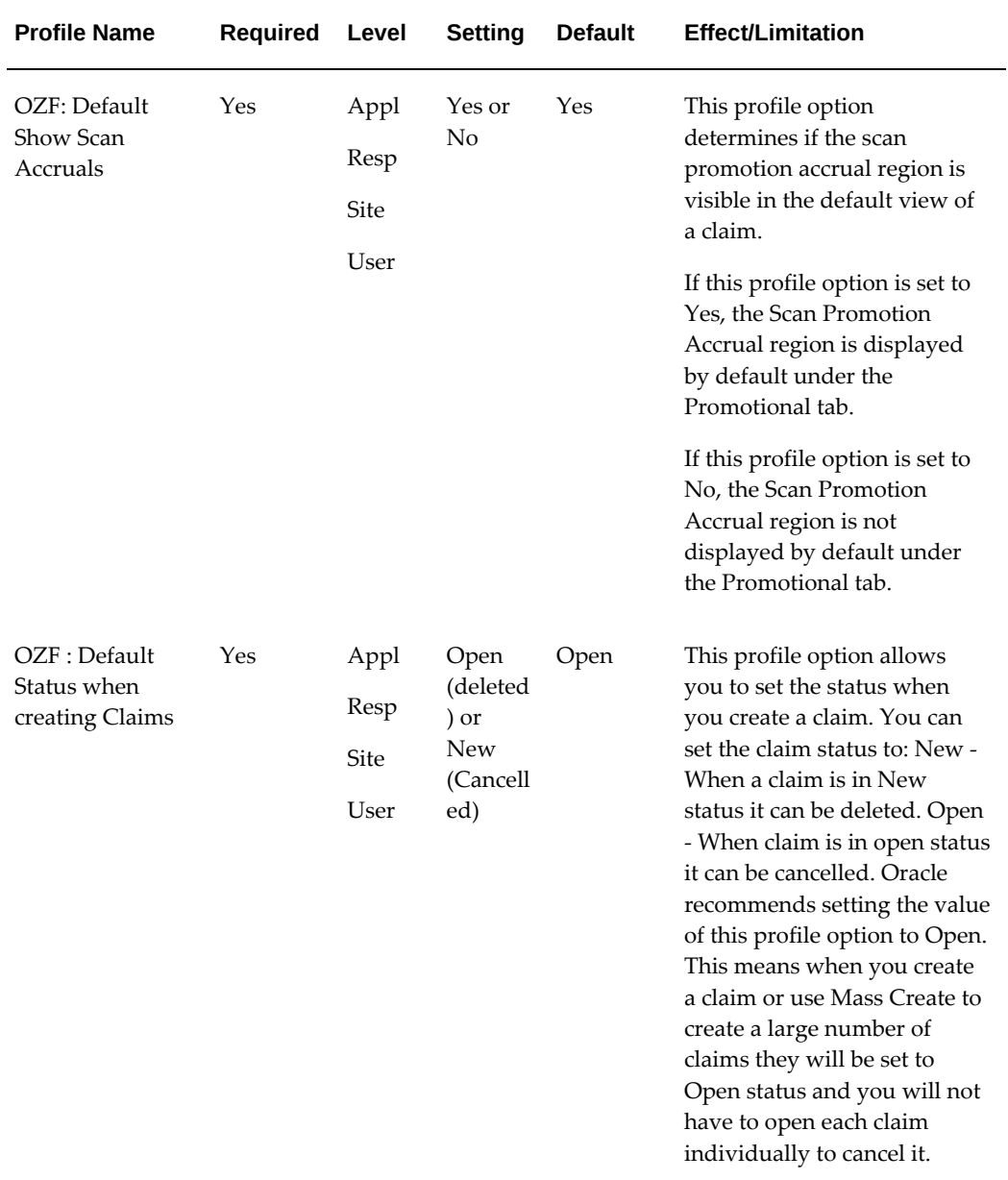

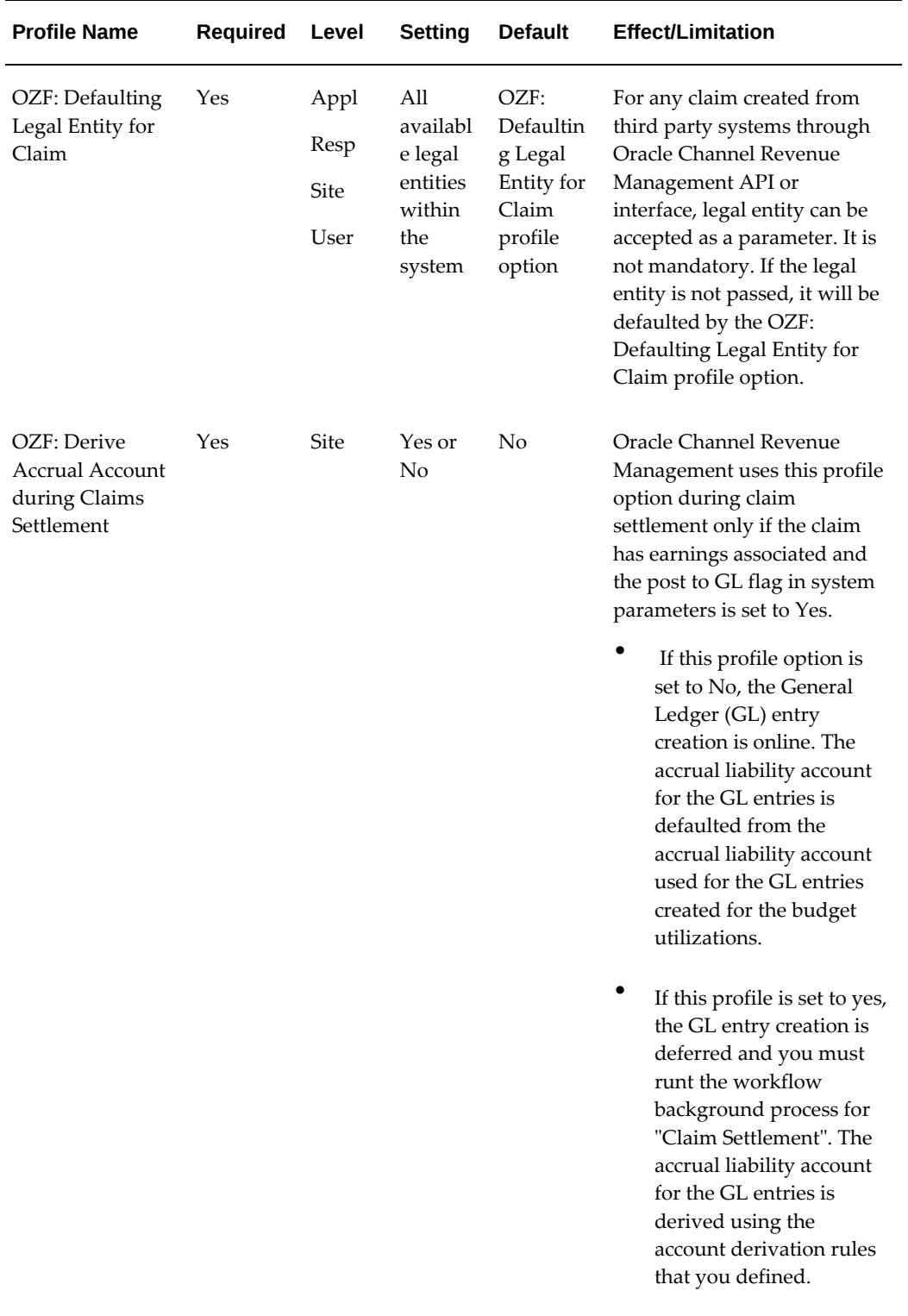

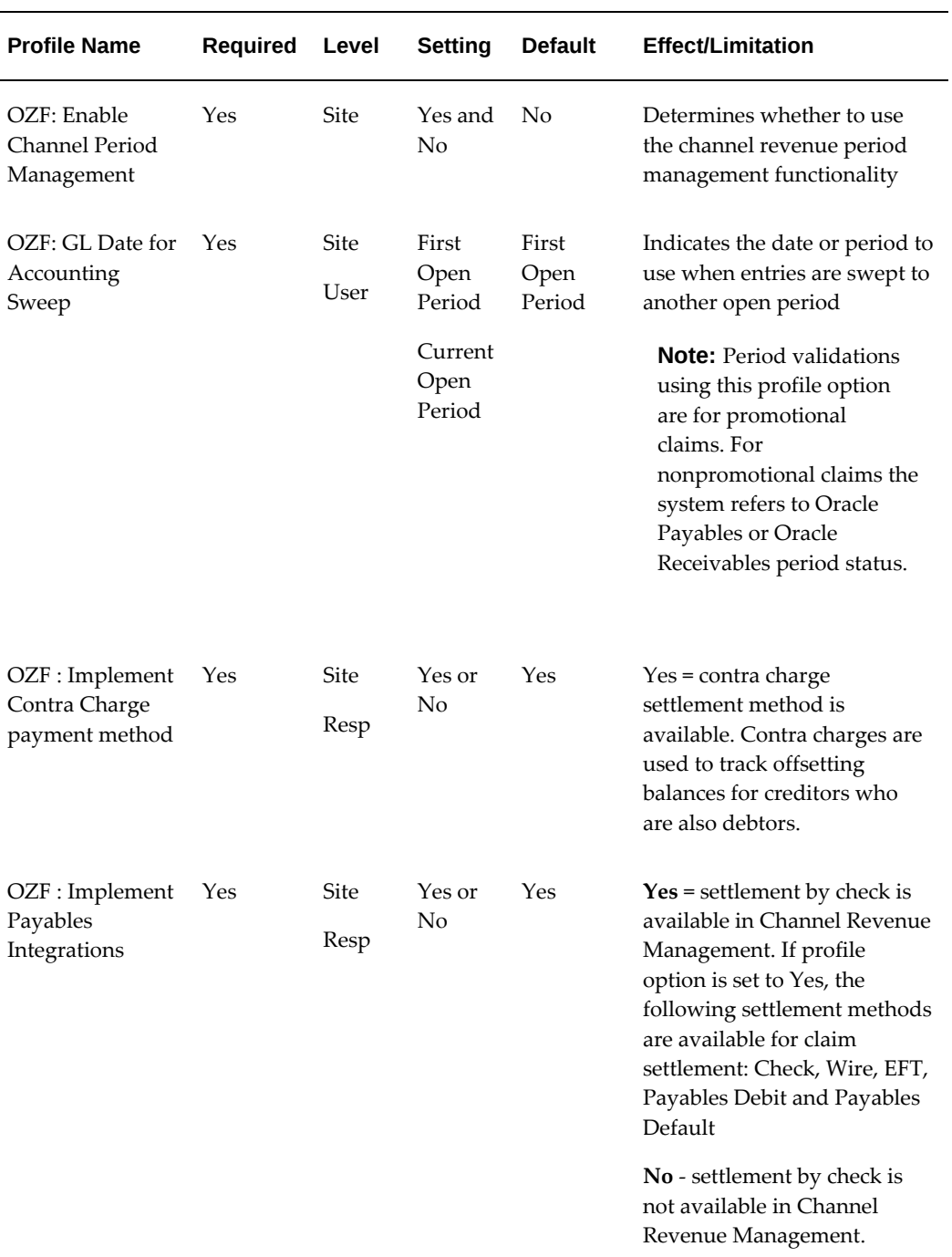

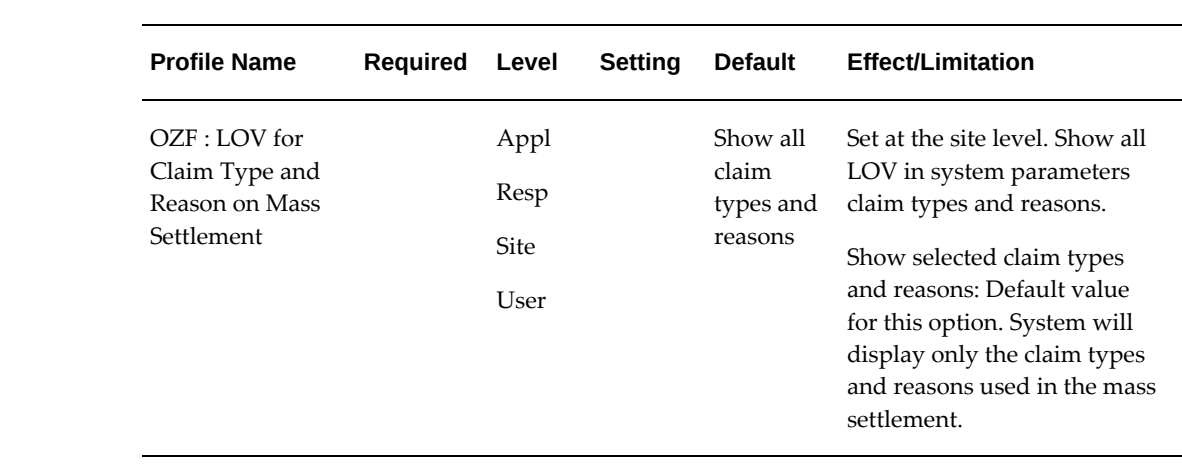

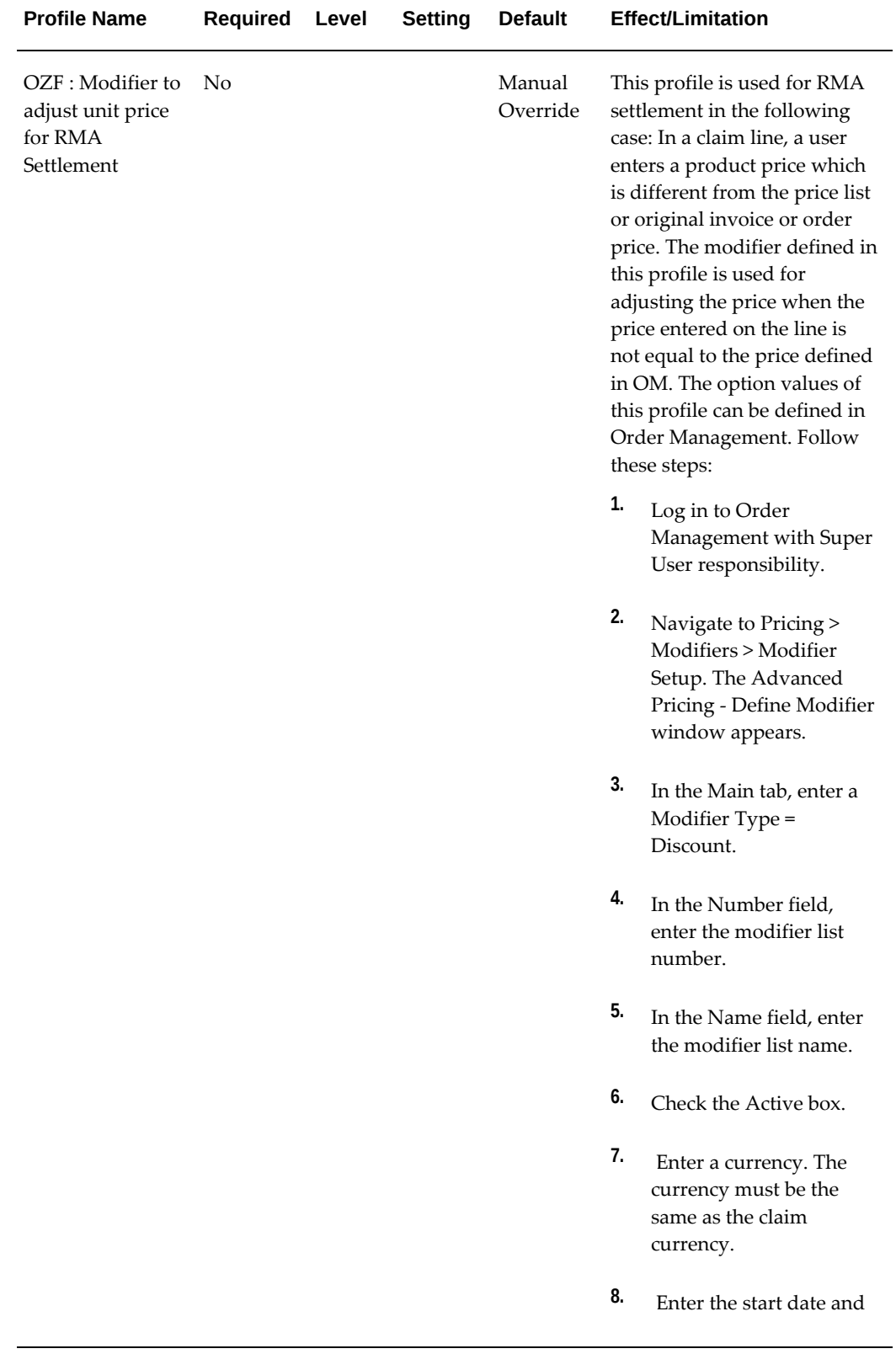

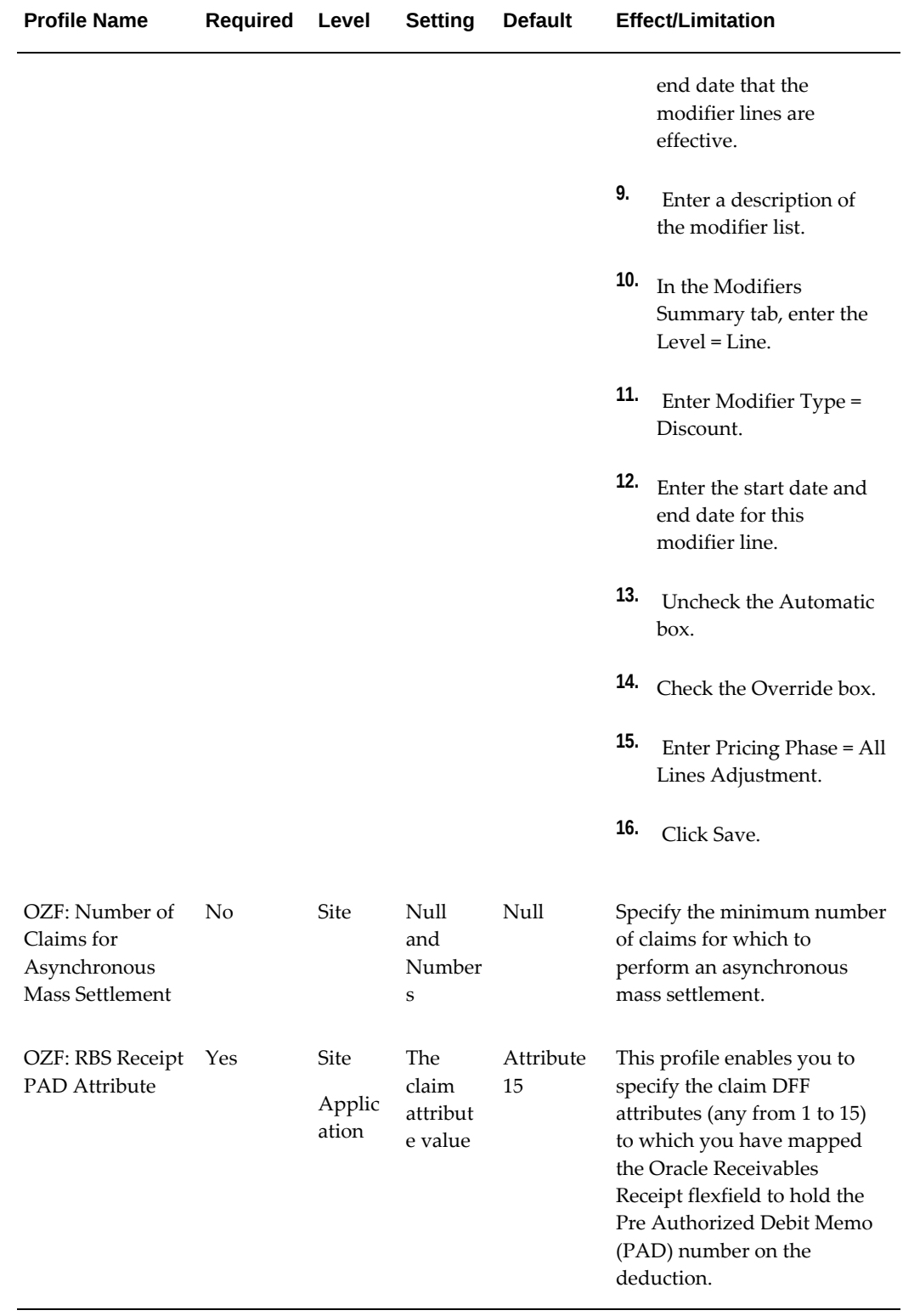

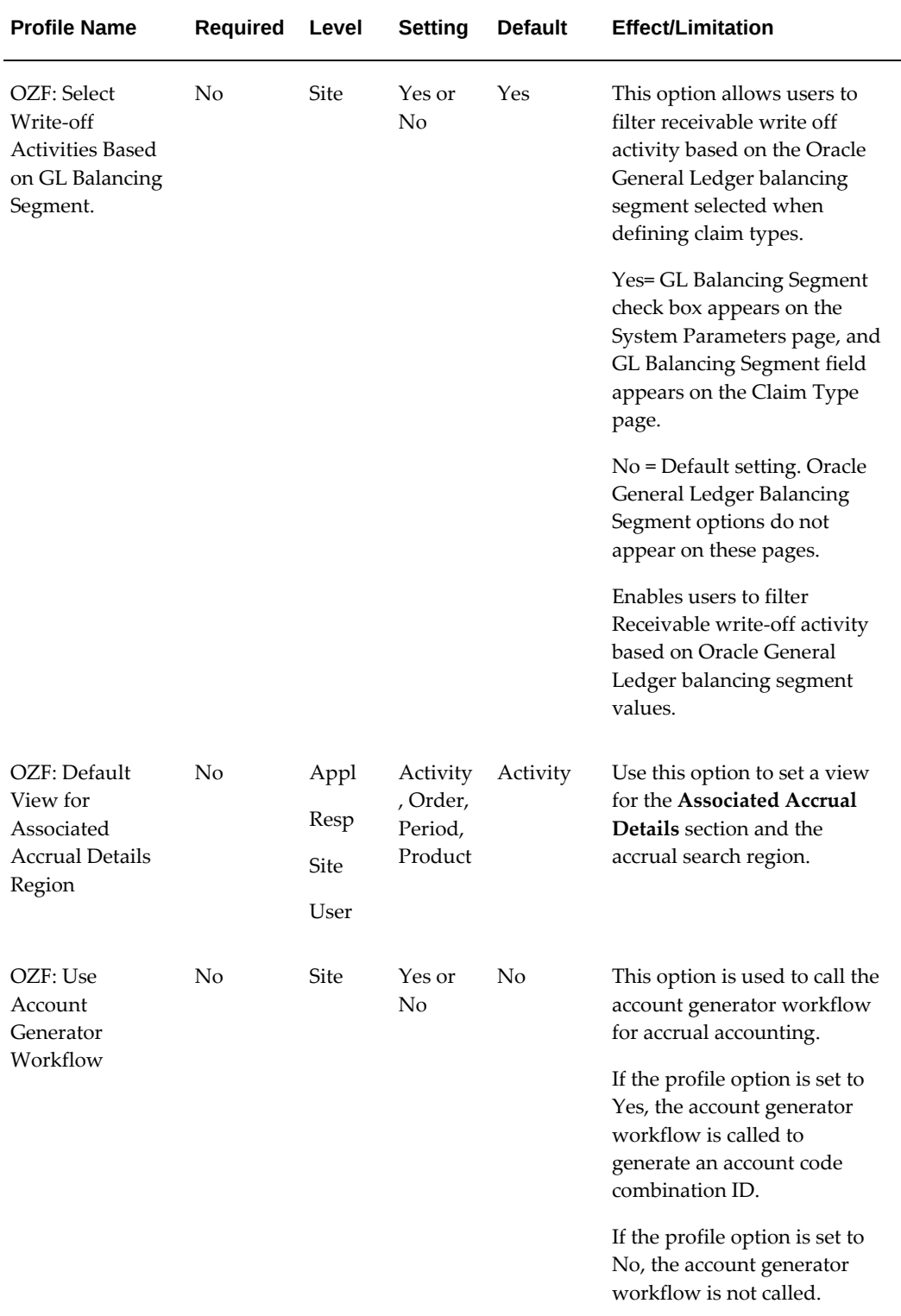

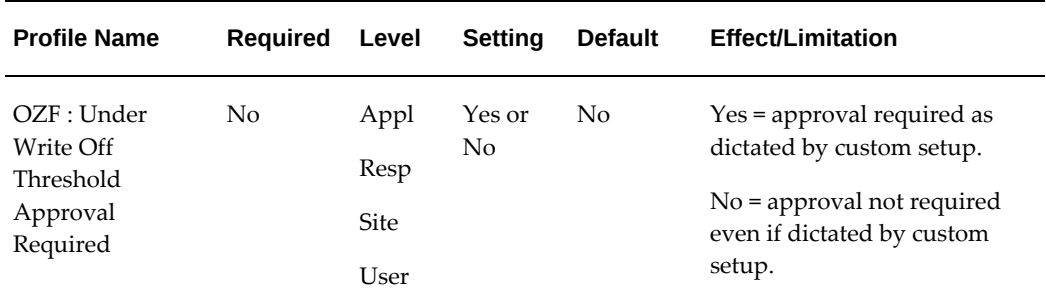

# **Defining Lookups**

<span id="page-92-0"></span>Lookups supply the content of many of the lists of values (LOVs) in the Oracle Channel Revenue Management user interface. Most lookups are predefined (seeded in the application). The seeded values can be left as is, or you can customize them to fit your business needs. Lookup values make choosing information quick and easy, they ensure that users enter only valid data into Oracle Accounts Receivable Deductions Settlement.

You can add new lookup values at any time. You can set the Enable flag for a value to No, so that the value no longer appears in the list of values, or you can use the start date and end date to control when a value will appear in a list.

To create a new lookup type, add values to an existing lookup type, or prevent existing values from appearing in a lookup type, use the Application Utilities Lookups window. You must log out and log in again to see the effect of your changes.

To define a new lookup type and lookup value, log in to Oracle Channel Revenue Management with Oracle Trade Management Administrator responsibility. Click on Lookups under Setups.

#### **Notes:**

- **Global security group:** Un-check to add lookup values specific to the security group/business group linked to your current responsibility. Existing lookup values are available to all business groups.
- **Tag:** Leave blank.

To add a new value to an existing Lookup, query the lookup type to which you want to add a value, and complete the fields as required.

- You cannot add values if the access level is System.
- If you do not enter a start date, the new lookup is valid immediately. If you do not enter an end date, the new lookup is valid indefinitely.

### **User Access Level Lookups**

The following table lists all of the claims and deductions lookups for the user access level. This table also lists the values for each lookup. Some values list the meaning (in parentheses) next to the value if the value warrants further description.

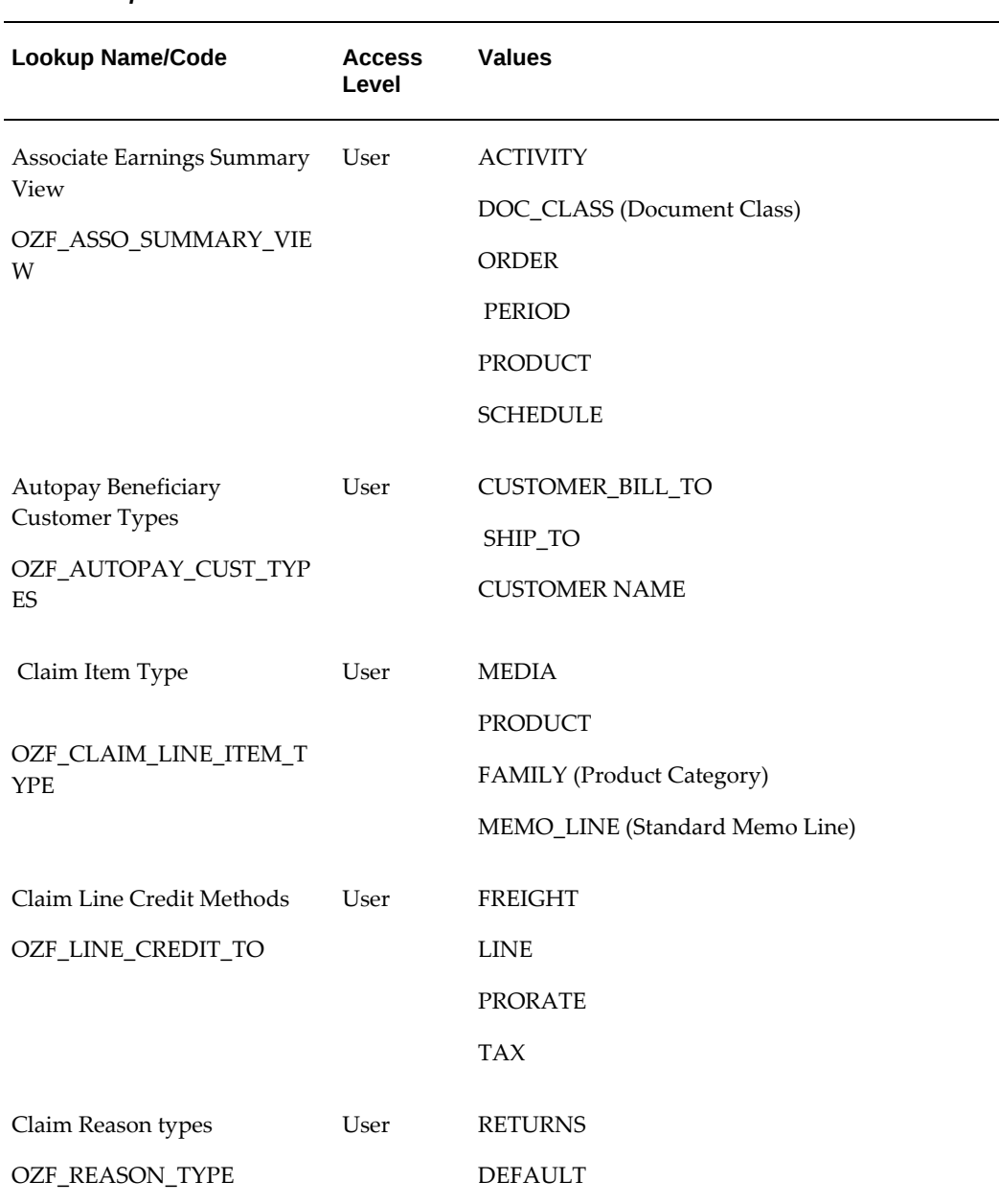

#### *User Lookups*

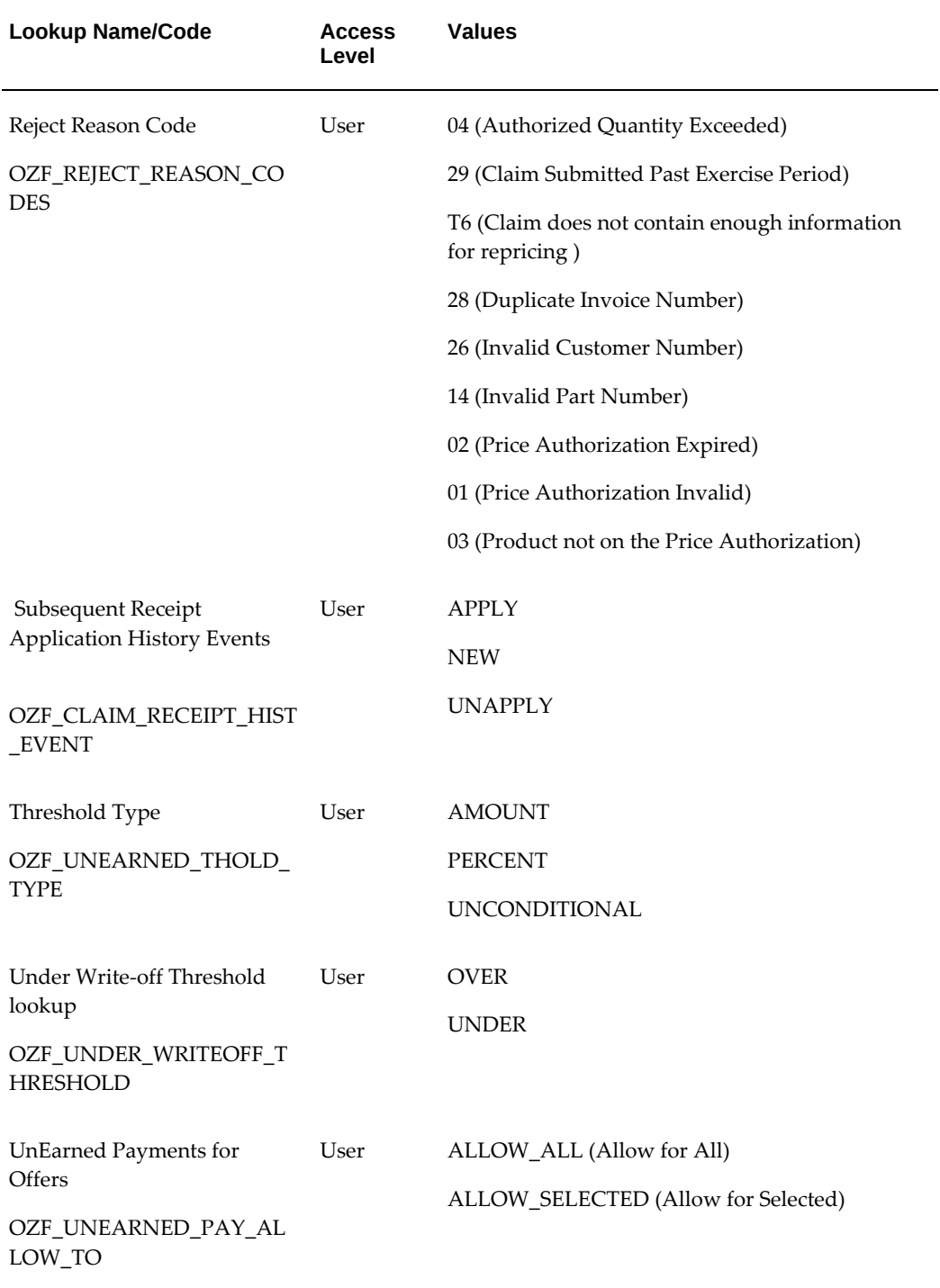

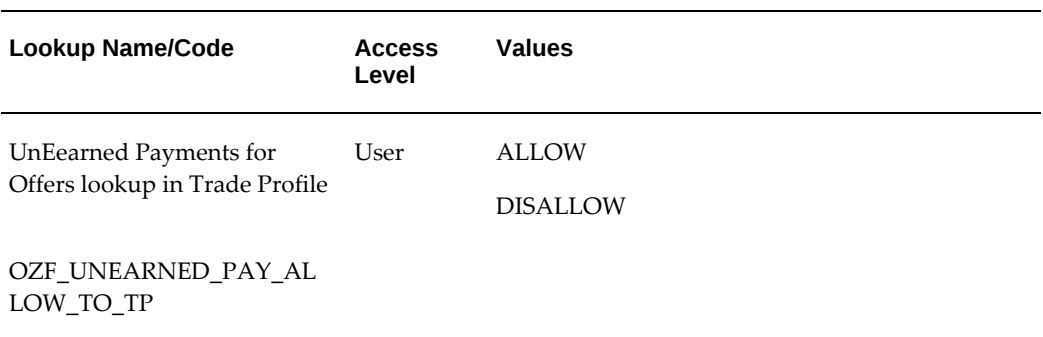

### **Extensible Access Level Lookups**

The following table lists all of the claims and deductions lookups for the extensible access level. This table also lists the values for each lookup. Some values list the meaning (in parentheses) next to the value if the value warrants further description.

#### *User Extensible Lookups*

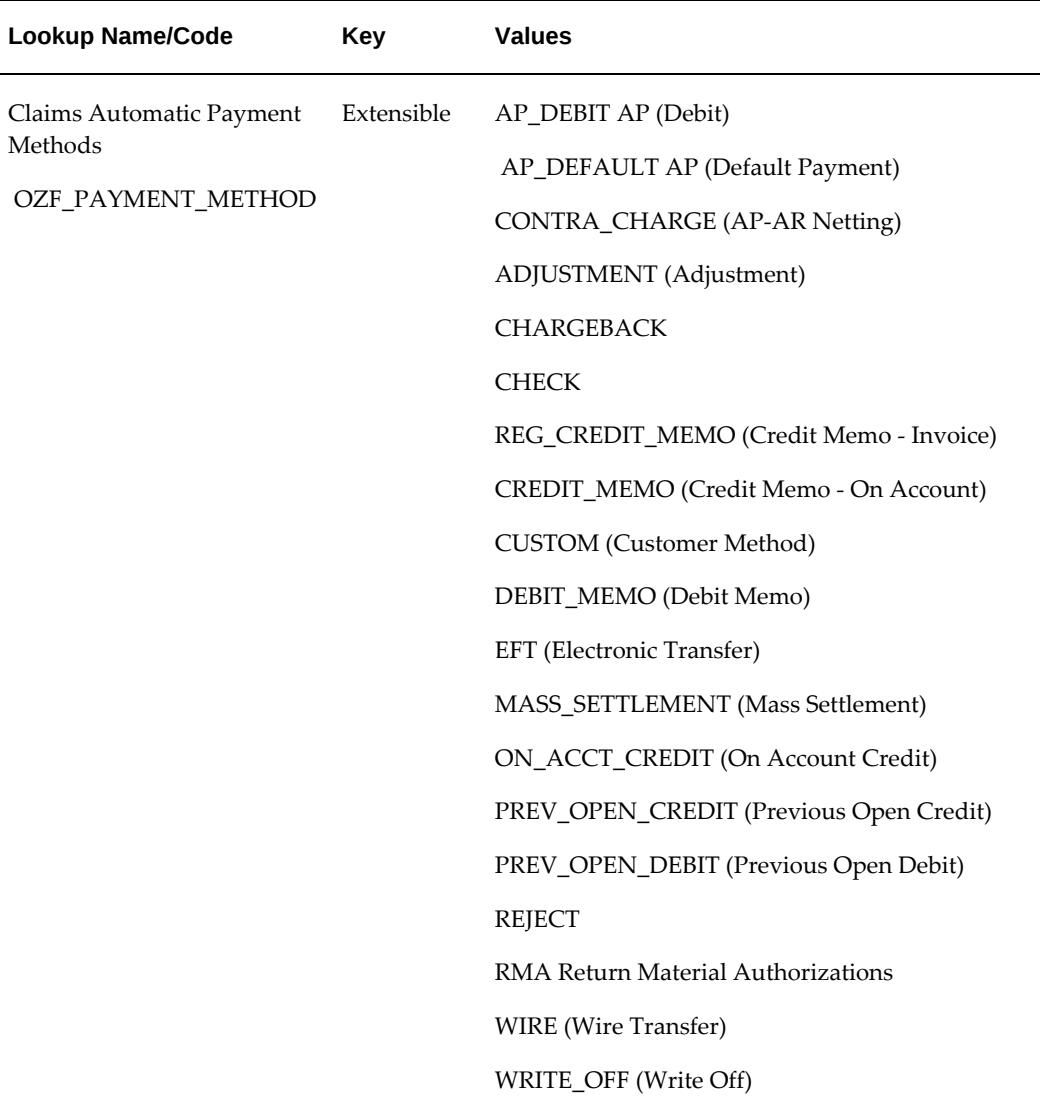

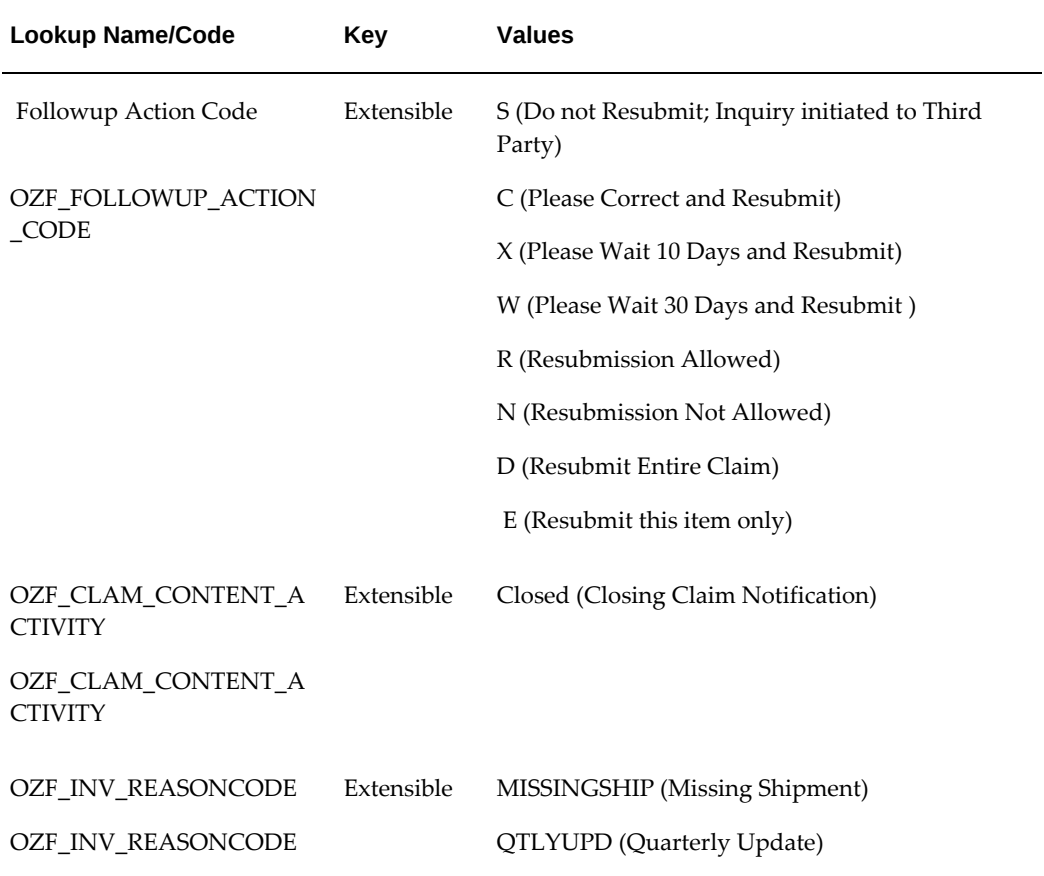

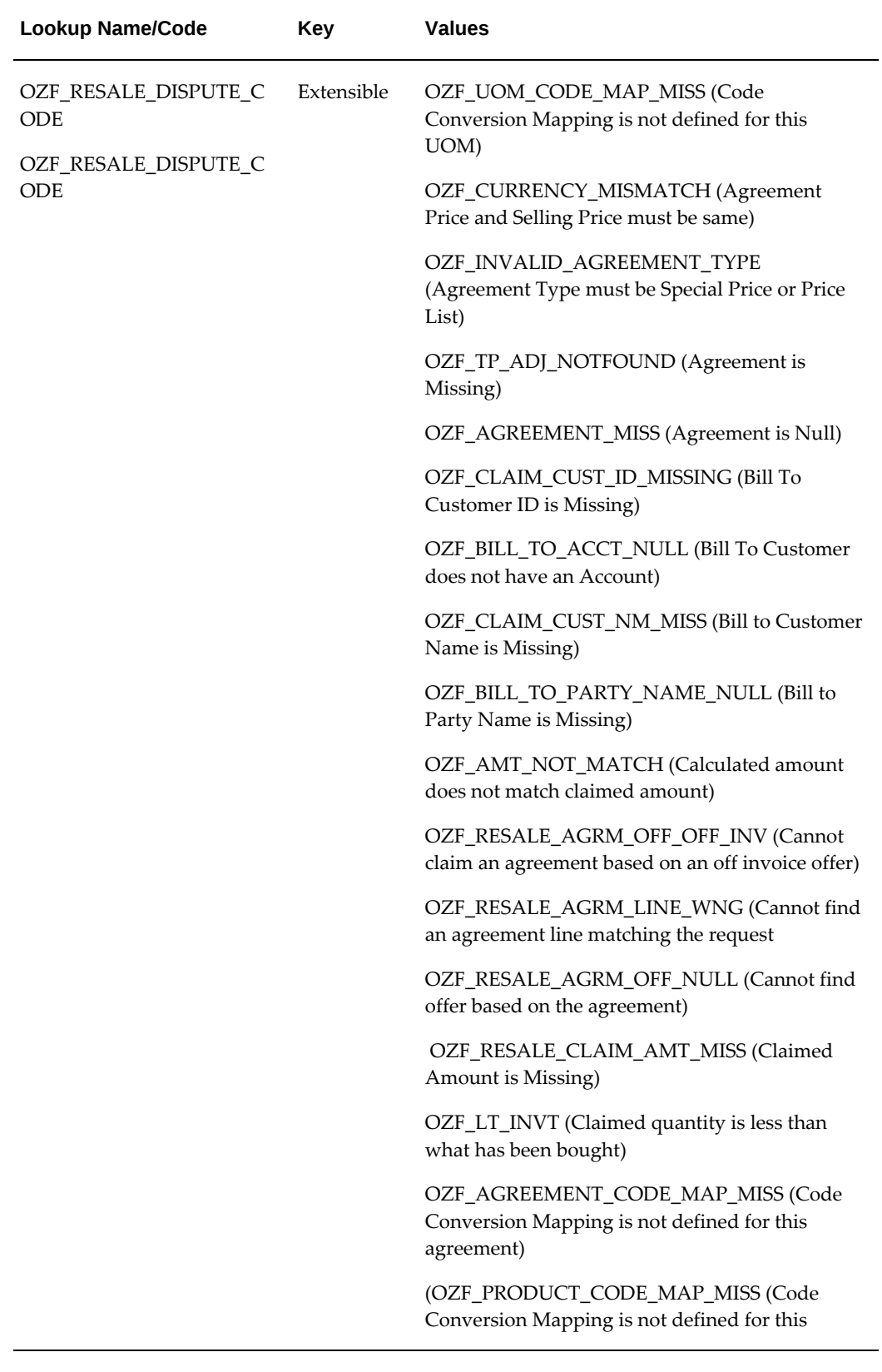

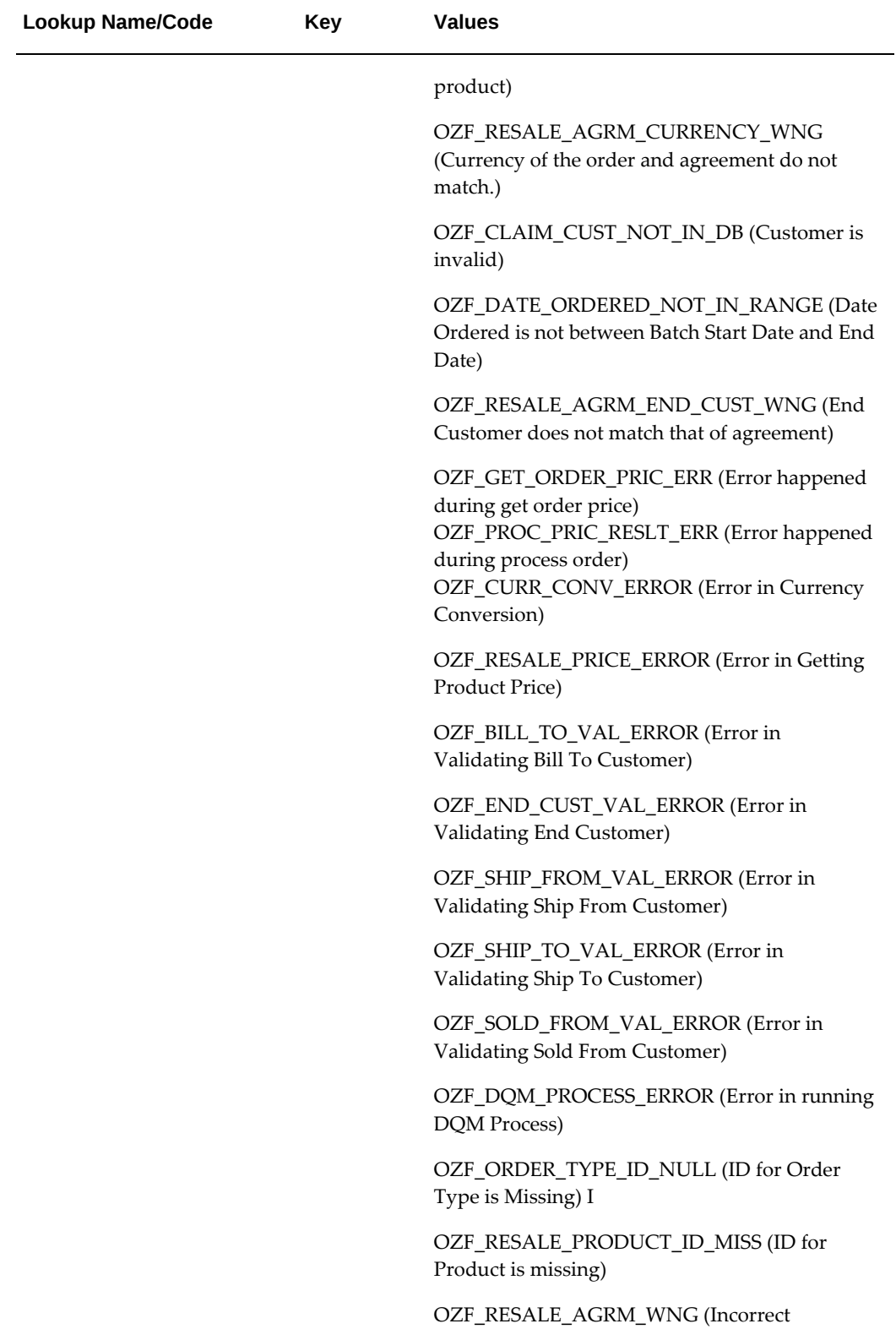

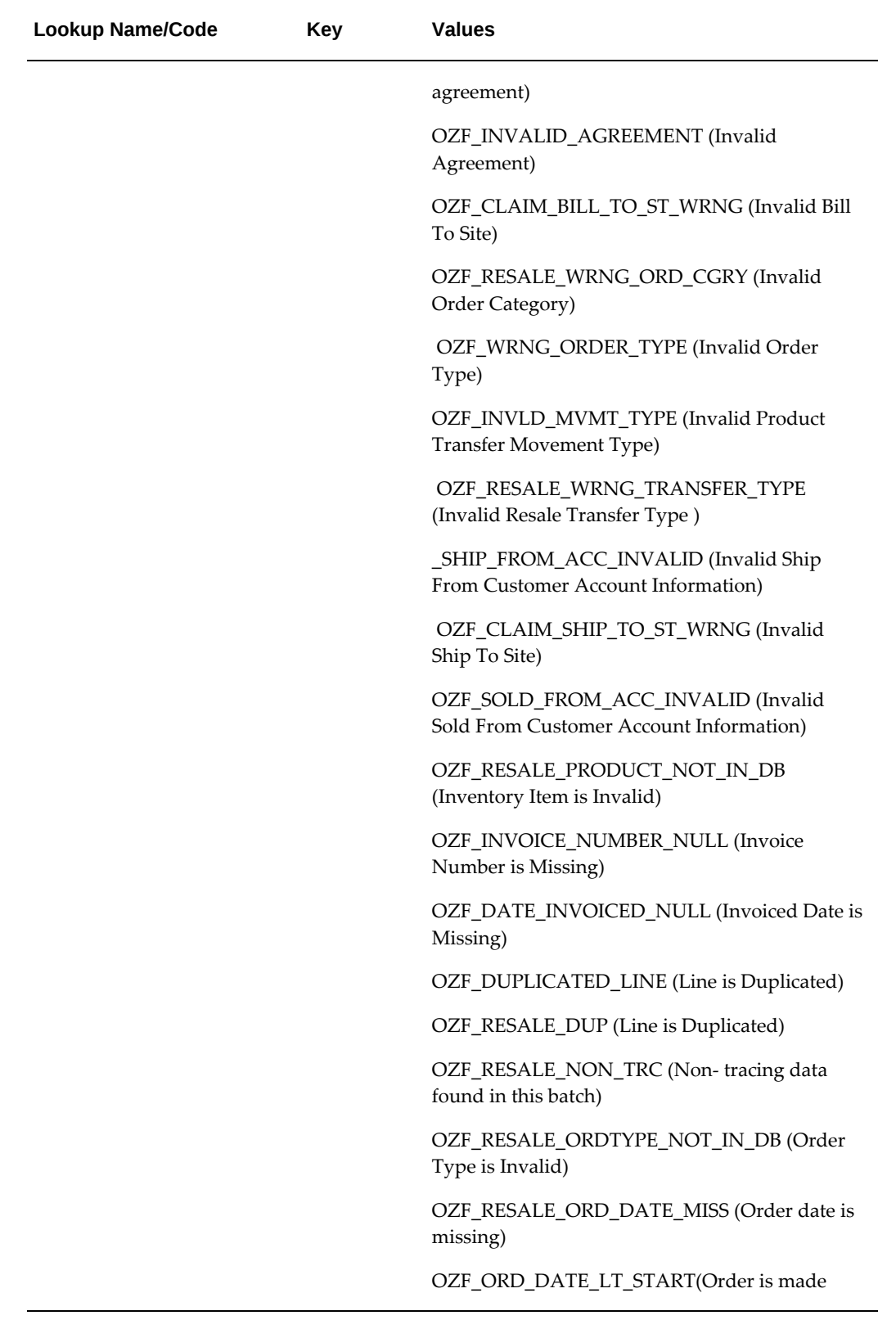

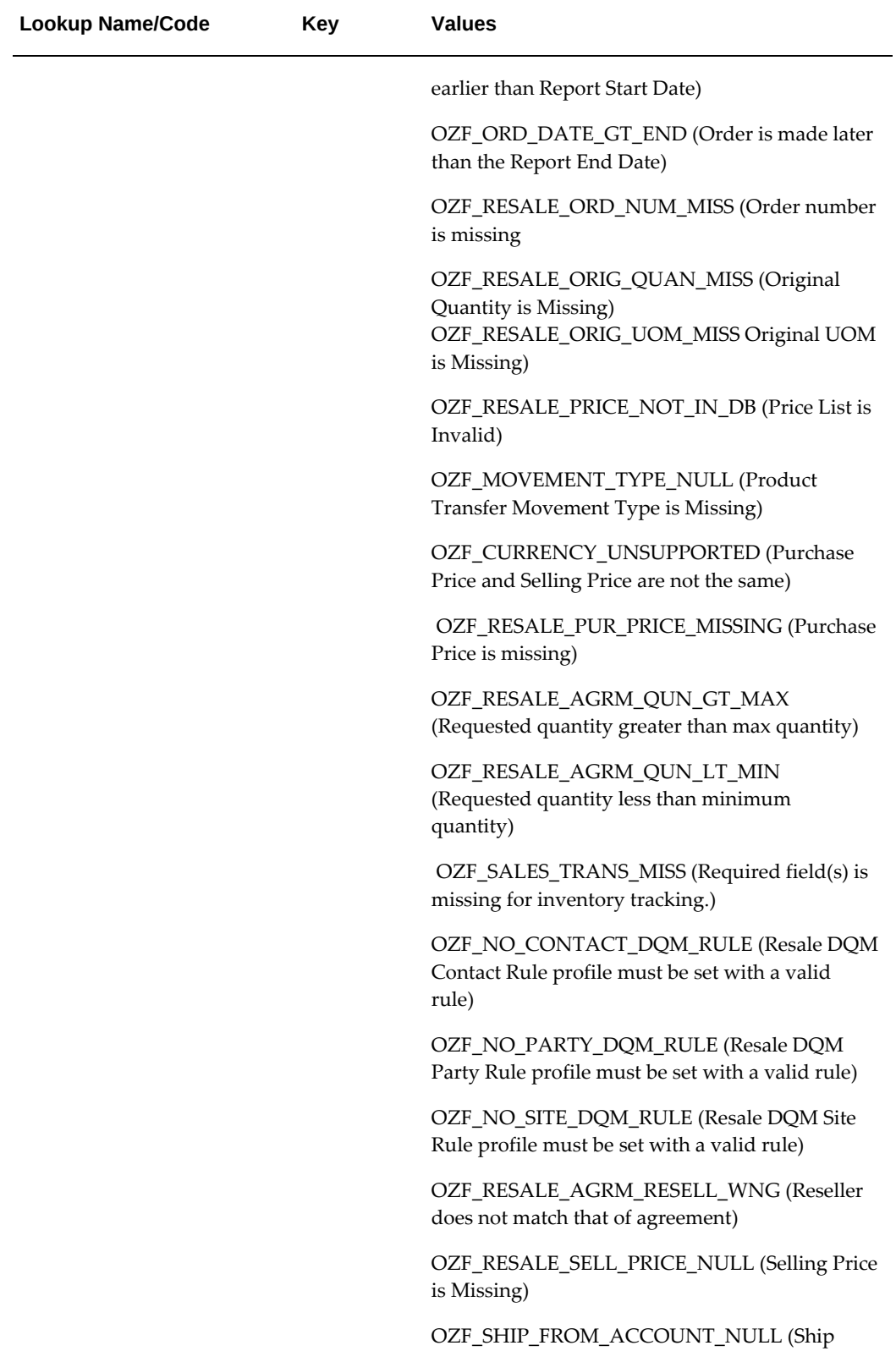

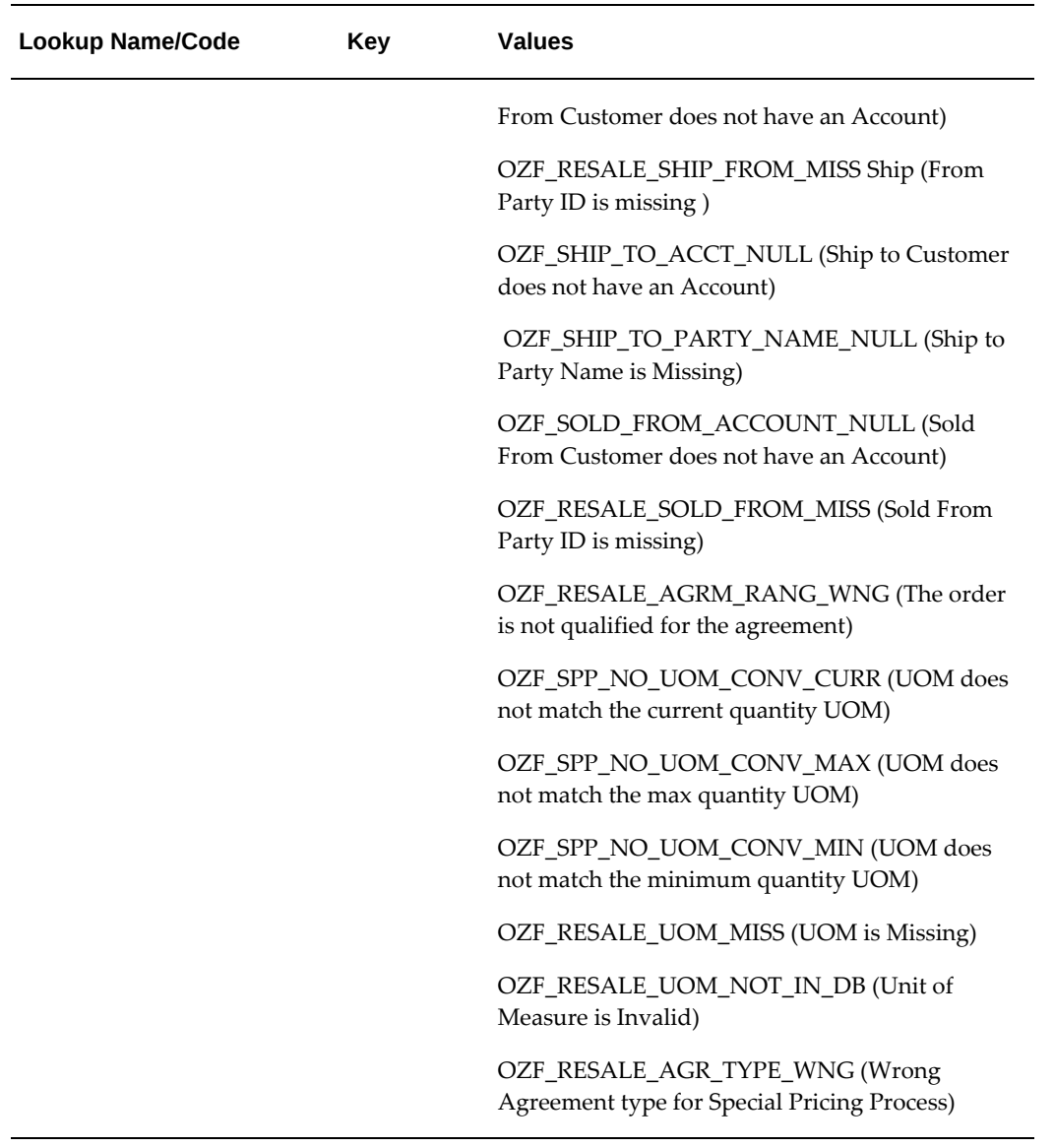

# **Concurrent Programs**

This chapter covers the following topics:

- [Running Concurrent Programs](#page-104-0)
- <span id="page-104-0"></span>• [Concurrent Programs for Claims](#page-104-1)

# **Running Concurrent Programs**

Use the following high level procedure for running any Oracle E-Business Suite concurrent program or program set. You can use these procedures to run or schedule any of the Oracle Accounts Receivable Deductions Settlement concurrent programs.

See *Oracle E-Business Suite Setup Guide* for complete details on Oracle E-Business Suite concurrent programs.

Select the Oracle Trade Management Administrator responsibility.

- **1.** Choose Single Request (if running a single concurrent program) or Request Set (if running a set of concurrent programs).
- **2.** Query for the appropriate concurrent program, if necessary.
- **3.** You can run the program immediately or schedule batch jobs. If scheduling, select the time frame.

<span id="page-104-1"></span>You can check the status of the program you submitted using the Find Request window. To navigate to this window, go to Requests from the View menu and click on the Find Requests button. Use the Refresh Data button to update the request status.

### **Concurrent Programs for Claims**

Run the following concurrent programs for claims after the use of claims has commenced — not at the time of implementation.

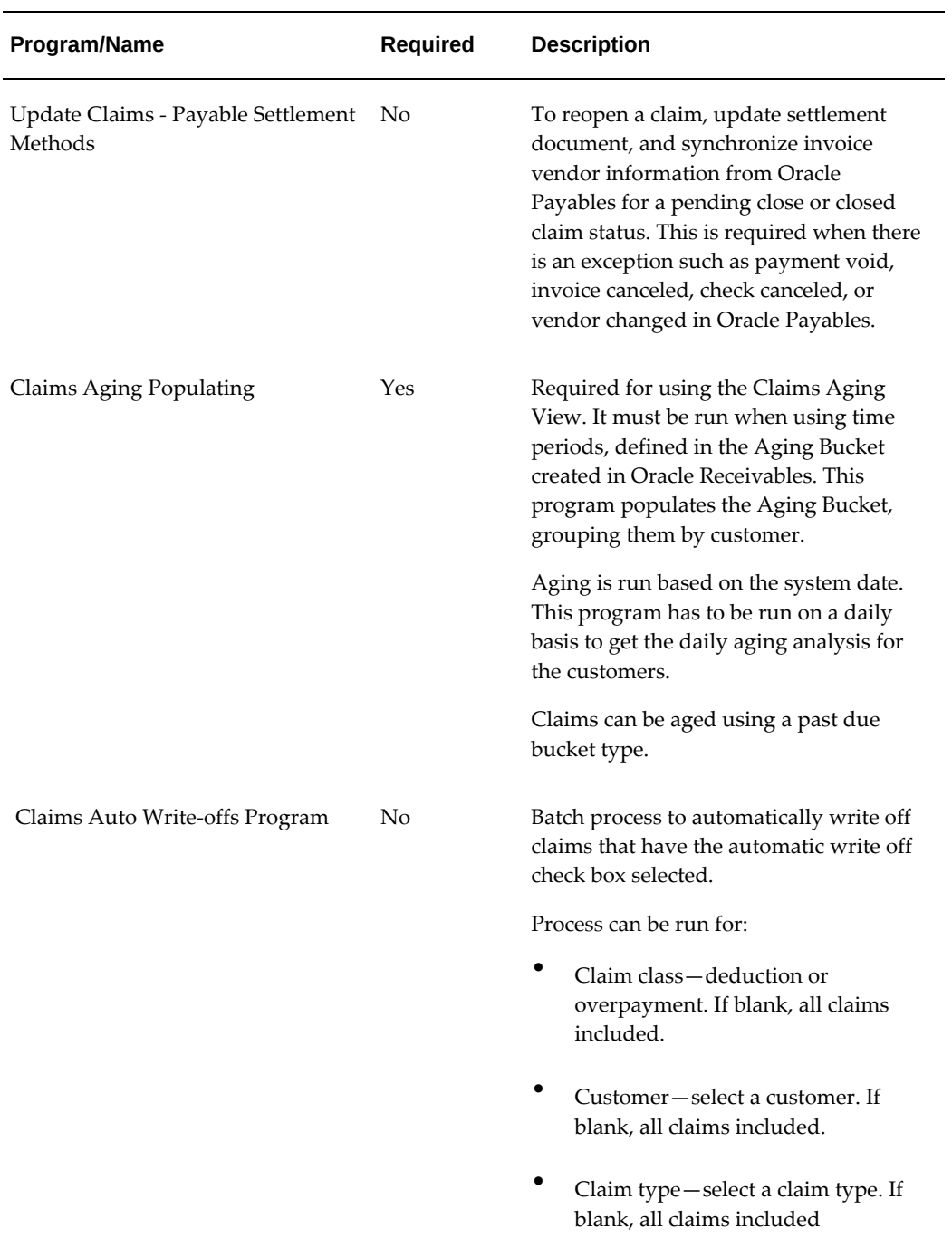

#### *Concurrent Programs for Claims*

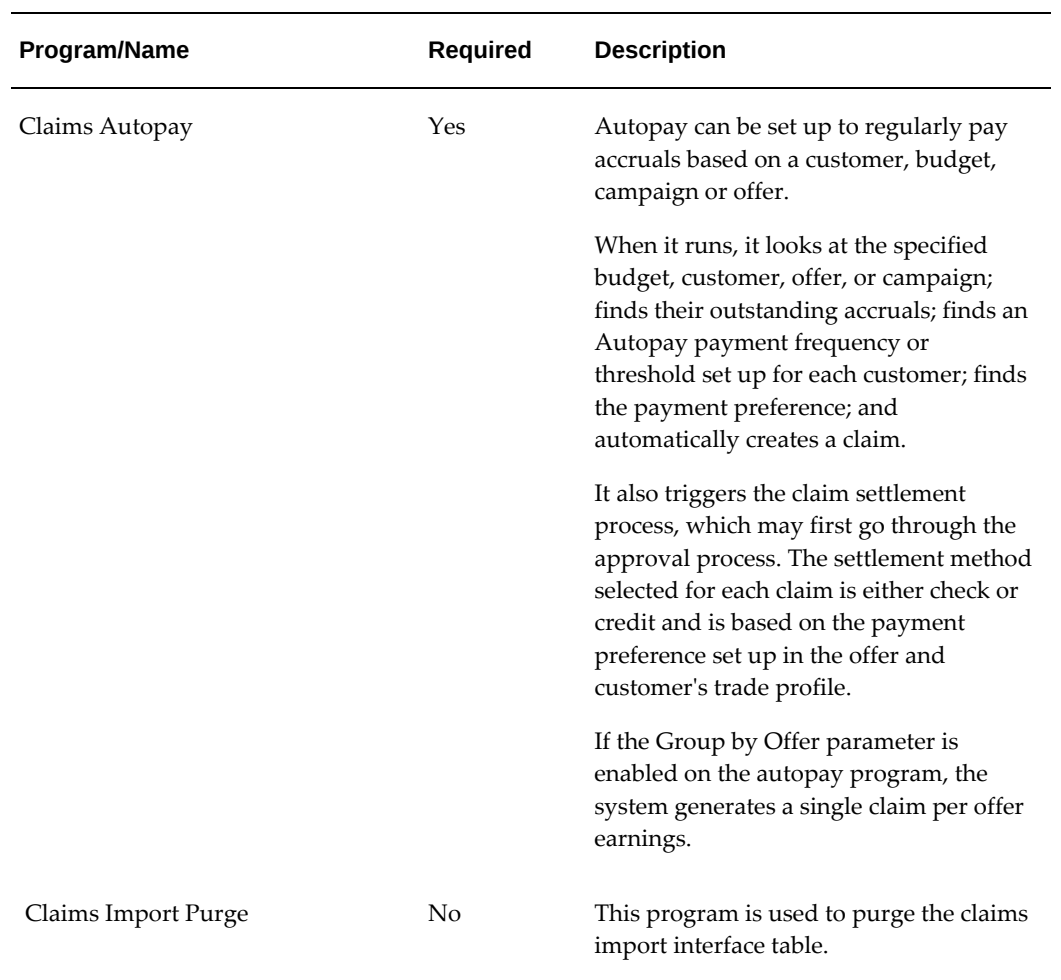

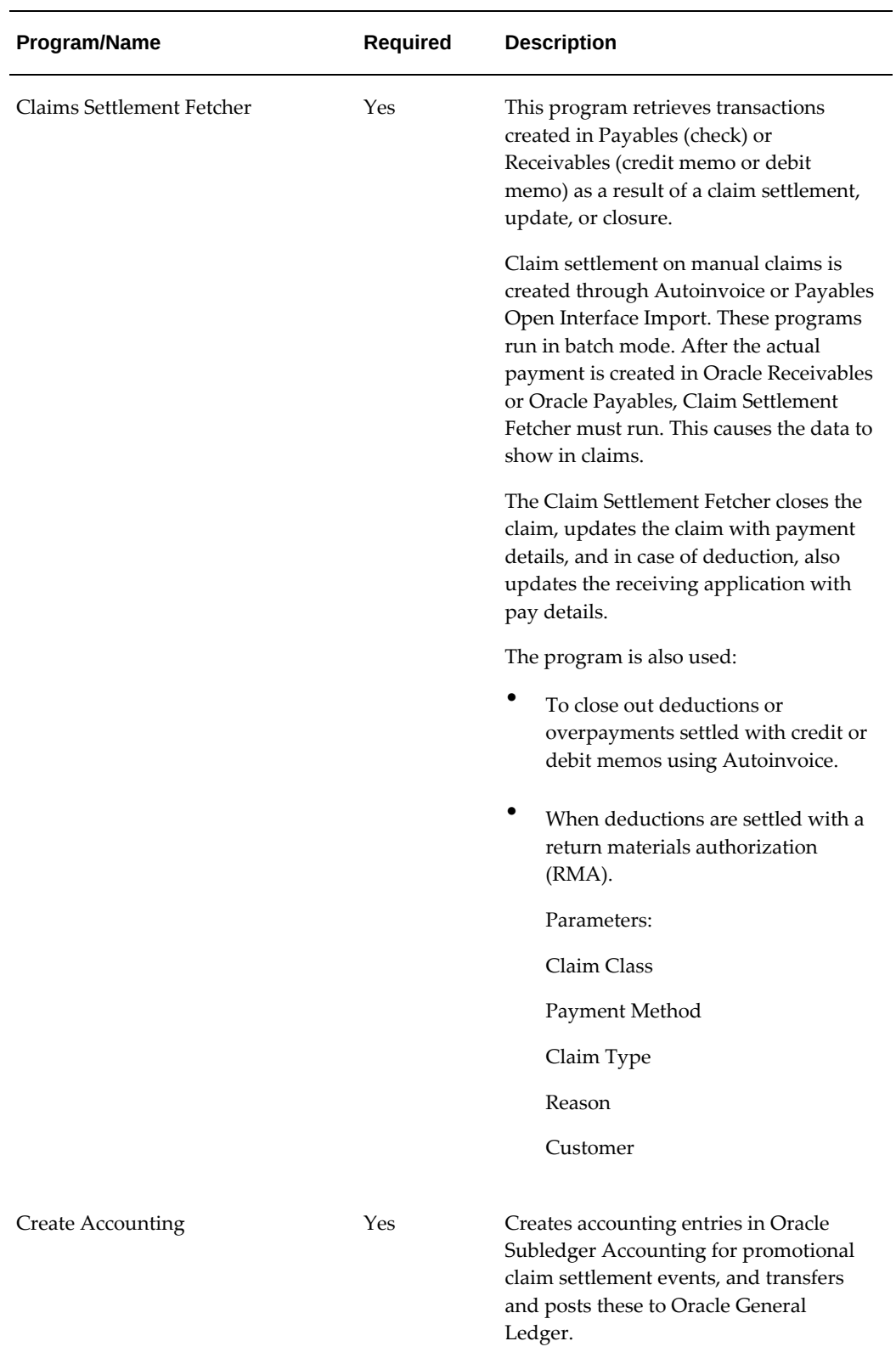
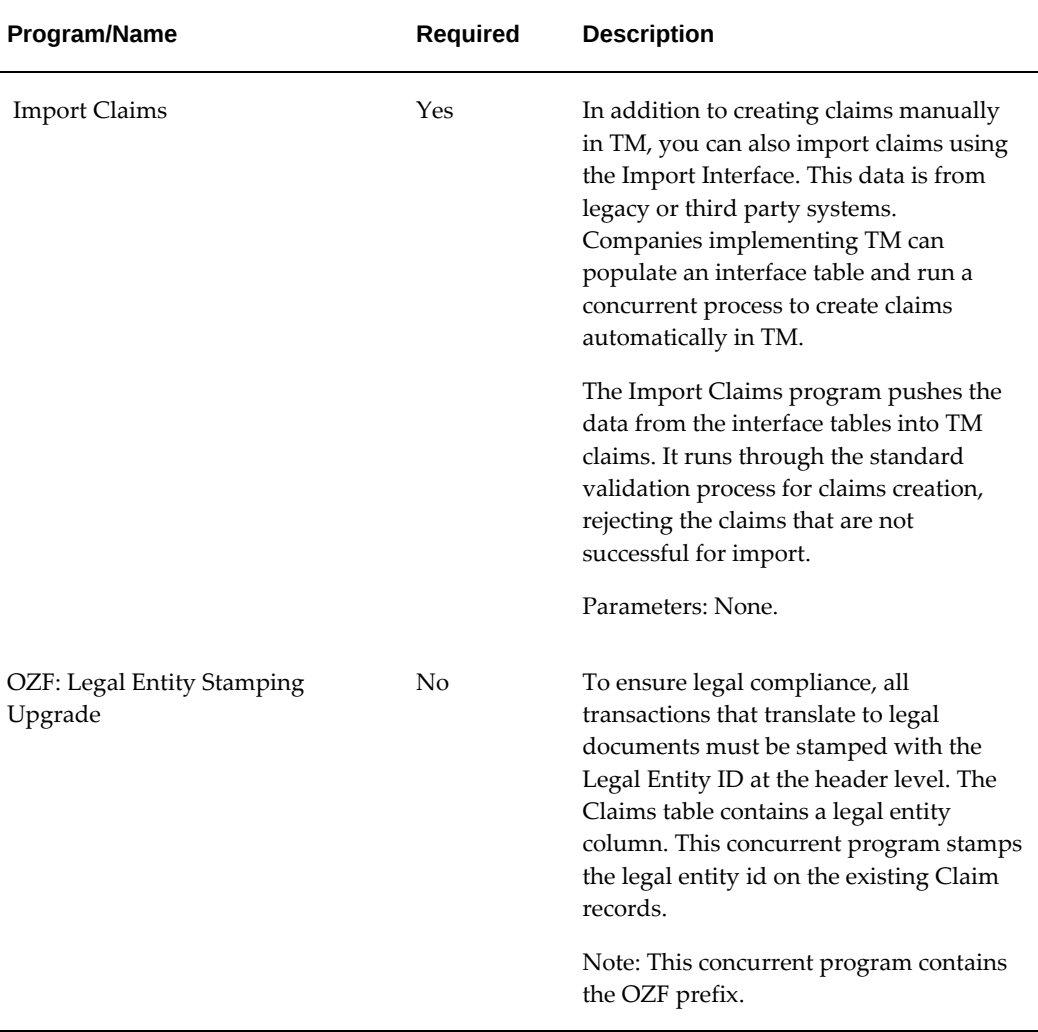

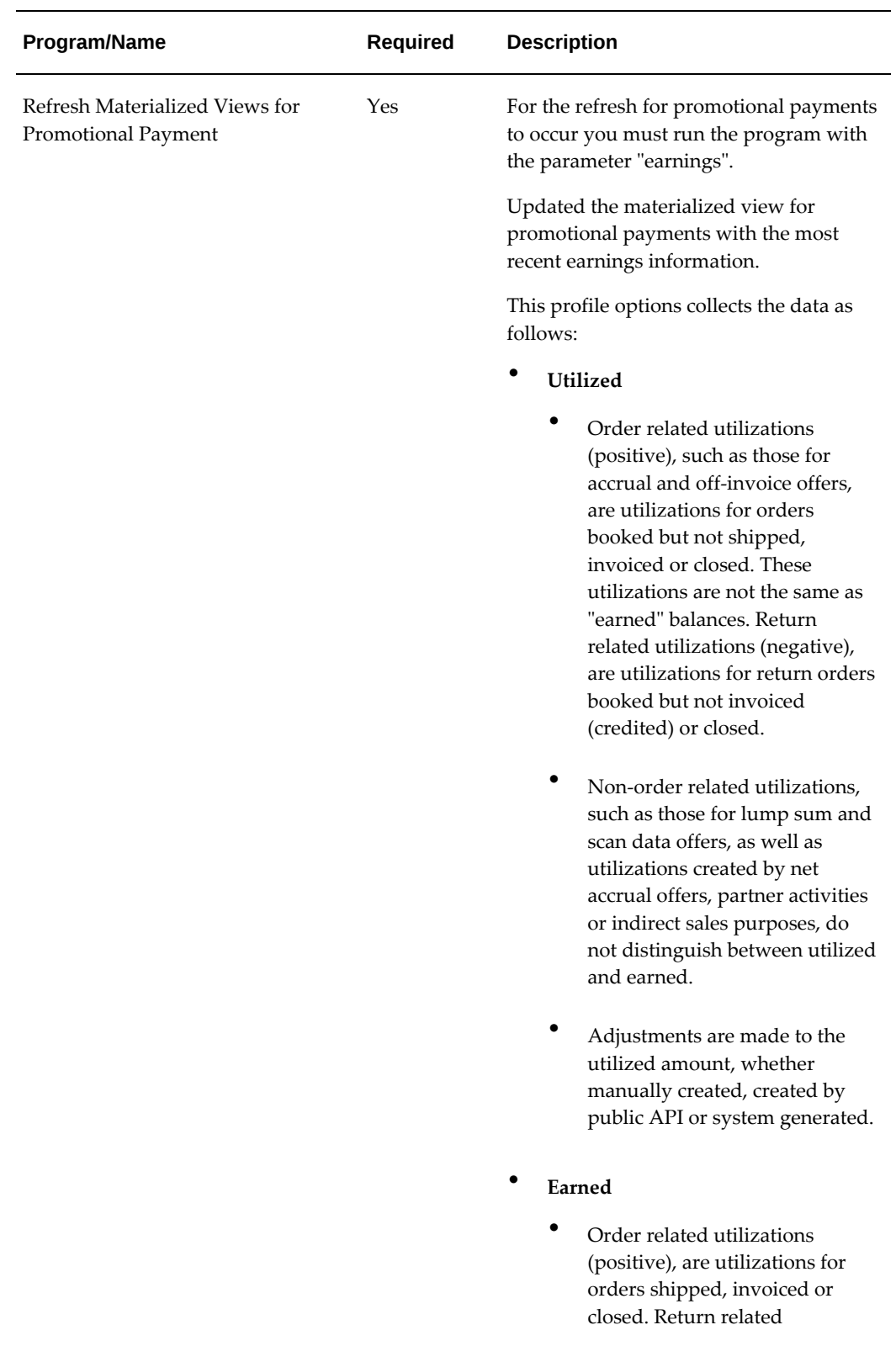

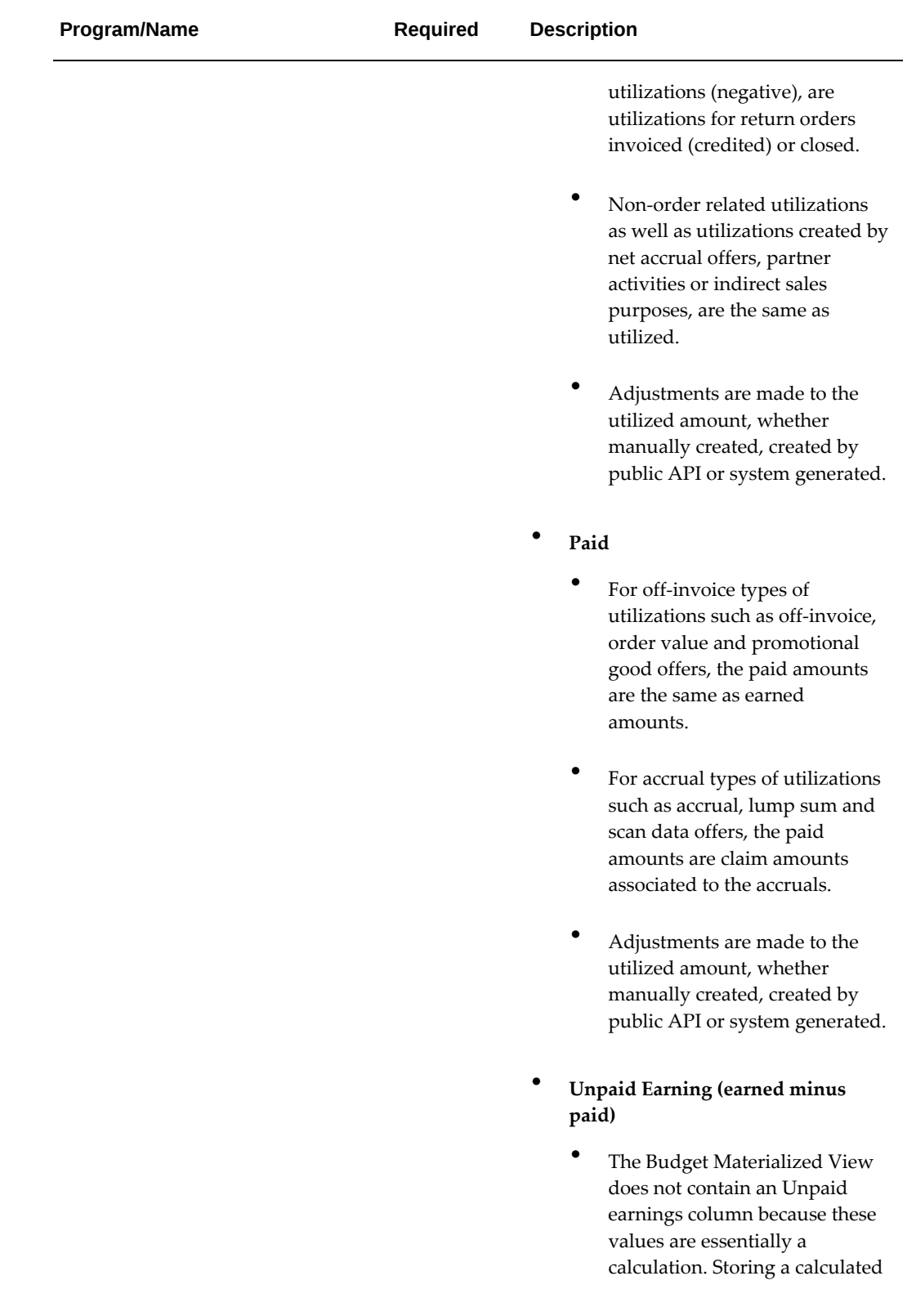

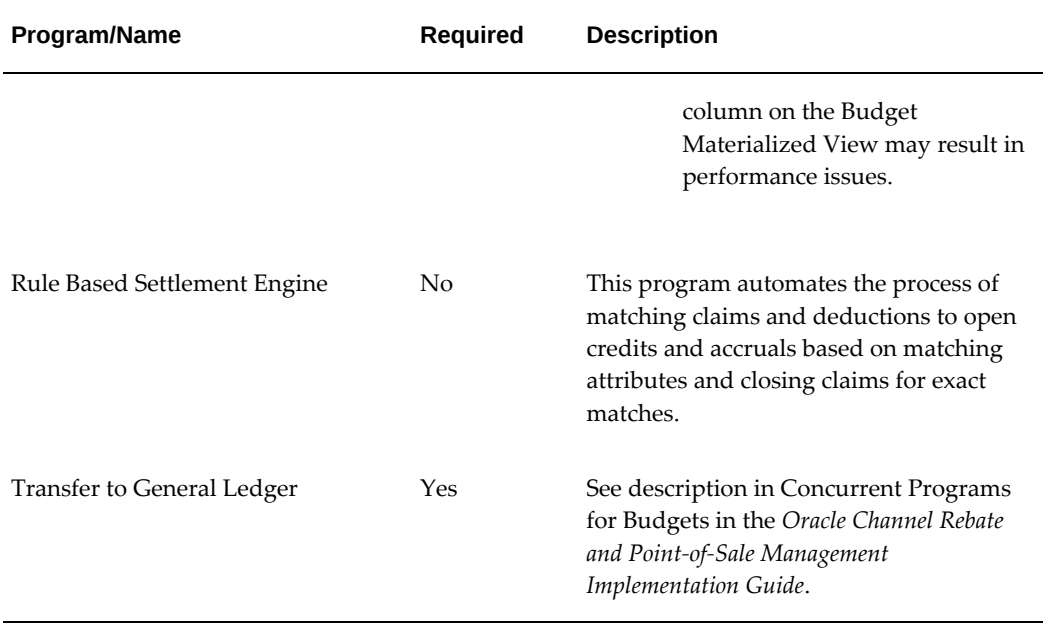

# **A**

## **Claim Interface Tables**

This appendix covers the following topics:

<span id="page-112-0"></span>• [Overview](#page-112-0)

#### **Overview**

<span id="page-112-1"></span>For information on interface tables for claims refer to the *Oracle eBusiness Suite Electronic Technical Reference Manual -eTRM*. eTRM is a pl/sql utility that reads design information in an Oracle database and displays its output in HTML format. It shows database design and dependency information for the Oracle eBusiness suite, including Oracle Channel Revenue Management.

Third Party Accrual from Interface table is a concurrent program which creates third party accrual for data that users import for Indirect Sales. This program uses data stored in the OZF\_RESALE\_LINES\_INT\_ALL table that does not have a batch. The program creates batches based on partner\_ party\_id for these lines first. It then generates utilizations based on accruals that should be applied to them. The program does not create any claim or claim lines.

Oracle Channel Revenue Management uses data stored in the following tables:

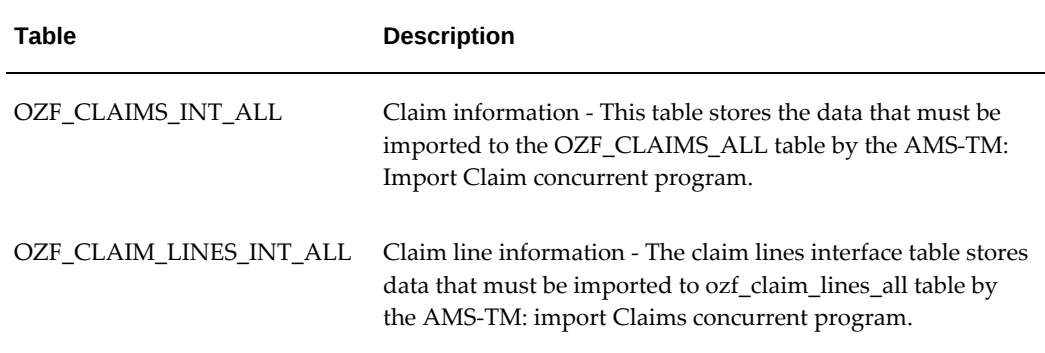

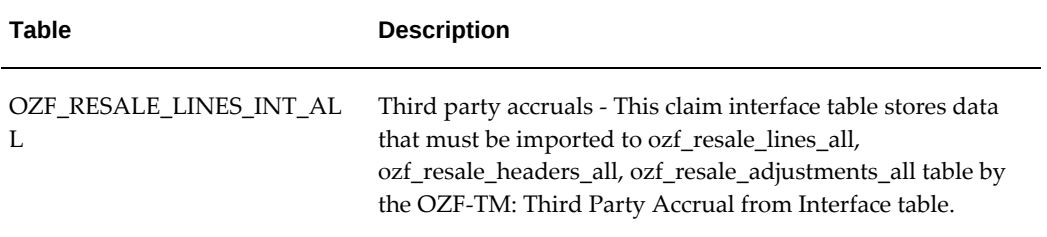

## **Index**

#### **A**

Autopay, [3-29](#page-56-0) auto write off, [3-30](#page-57-0), [3-34](#page-61-0)

#### **C**

Channel Revenue Management loading data, [2-](#page-26-0) 3 claims actions, [3-13](#page-40-0) adjustment auto write off, [3-34](#page-61-0) aging view, [3-24](#page-51-0) approval rules, [3-24](#page-51-1) approve, [3-24](#page-51-2) rule, [3-24](#page-51-1) assign, [3-23](#page-50-0) Autopay, [3-29](#page-56-0) basic setups channel revenue periods, [3-](#page-33-0) 6 customer trade profiles, [3-](#page-33-1) 6 overview, [3-](#page-28-0) 1 supplier trade profiles, [3-](#page-36-0) 9 system parameters, [3-](#page-28-1) 1 trade profiles, [3-](#page-33-2) 6 Claim Creation API, [3-19](#page-46-0) code conversion, [3-22](#page-49-0) concurrent programs, [5-](#page-104-0) 1 create *See* create claims customer profiles, [3-](#page-33-1) 6 customer reason mapping, [3-21](#page-48-0)

days due, [3-24](#page-51-0) features, [1-](#page-18-0) 1 history rule set up, [3-24](#page-51-3) import, [3-20](#page-47-0) interface tables overview, [A-](#page-112-1)1 lockbox integration, [3-19](#page-46-1) lookups, [4-15](#page-92-0) map customer reasons, [3-21](#page-48-0) mass settlement, [3-30](#page-57-1) MOAC, [3-10](#page-37-0) org-striping, [3-10](#page-37-0) overview, [1-](#page-18-1) 1 ownership, [3-23](#page-50-0) team leads, [3-23](#page-50-1) territories, [3-23](#page-50-2) pay over earnings thresholds, [3-30](#page-57-2) profile options, [4-](#page-78-0) 1 profiles, [3-](#page-33-2) 6 promotional accruals taxes, [3-29](#page-56-1) promotional payment view, [3-19](#page-46-2) reasons, [3-14](#page-41-0) research, [3-24](#page-51-2) aging, [3-24](#page-51-0) history rule, [3-24](#page-51-3) routing, [3-23](#page-50-1) security, [3-45](#page-72-0) settlement, [3-29](#page-56-2)

check, [3-29](#page-56-0) *See also* Autopay credit memo, [3-29](#page-56-0) *See also* Autopay mass settlement, [3-30](#page-57-1) pay over earnings thresholds, [3-30](#page-57-2) tax, [3-29](#page-56-1) workflow, [3-37](#page-64-0) write off, [3-30](#page-57-0) settlement methods Payables, [1-4](#page-21-0) setups basic, [3-1](#page-28-0) sources, [3-15](#page-42-0) statuses, [3-26](#page-53-0) supplier profiles, [3-9](#page-36-0) system parameters, [3-1](#page-28-1) trade profiles, [3-6](#page-33-2) customer, [3-6](#page-33-1) supplier, [3-9](#page-36-0) types, [3-12](#page-39-0) write off automatic, [3-30](#page-57-0) claim settlement rule-based, [3-31](#page-58-0) security, [3-45](#page-72-0) workflow process, [3-39](#page-66-0) claim settlement workflow, [3-37](#page-64-0) automated, [3-40](#page-67-0) customize, [3-45](#page-72-1) function create new, [3-43](#page-70-0) ledger entries revert, [3-44](#page-71-0) new, [3-40](#page-67-0) non-seeded new, [3-41](#page-68-0) non-seeded process, [3-45](#page-72-1) overview, [3-38](#page-65-0) payment promotional claim, [3-42](#page-69-0) promotional claim payment, [3-42](#page-69-0) reset status, [3-43](#page-70-0) concurrent programs, [5-1](#page-104-0) overview, [5-1](#page-104-1)

run, [5-1](#page-104-1) Configuring Descriptive Flexfields Oracle Channel Revenue Management, [2-2](#page-25-0) create claims actions, [3-13](#page-40-0) API, [3-19](#page-46-0) customer reason mapping, [3-21](#page-48-0) maintain, [3-23](#page-50-3) procedure, [3-22](#page-49-0) import, [3-20](#page-47-0) lockbox, [3-19](#page-46-1) prerequisites, [3-11](#page-38-0) promotional payment view, [3-19](#page-46-2) reasons, [3-14](#page-41-0) sources, [3-15](#page-42-0) types, [3-12](#page-39-0)

#### **D**

deductions overview , [1-1](#page-18-1)

#### **L**

lookups, [4-15](#page-92-0) extensible access, [4-18](#page-95-0) user access, [4-16](#page-93-0)

#### **M**

map customer reasons code conversion, [3-22](#page-49-0) maintain, [3-23](#page-50-3) mass settlement, [3-30](#page-57-1) auto write off, [3-34](#page-61-0)

#### **O**

Oracle Channel Revenue Management configuring descriptive flexfields, [2-2](#page-25-0) Oracle Channel Revenue Management Setup and Configuration Steps, [2-2](#page-25-1) org-striping, [3-10](#page-37-0) impact, [3-10](#page-37-1)

#### **P**

PAD number *See* rule-based settlement pay over earnings thresholds, [3-30](#page-57-2) profile options, [4-1](#page-78-0) Profile Options Channel Revenue Management Command Center, [2-4](#page-27-0)

#### **R**

rule-based settlement matching attributes, [3-31](#page-58-0) PAD number, [3-31](#page-58-0)

#### **S**

Setting Up Channel Revenue Management , [2-2](#page-25-2) settlement *See* rule-based settlement Setup and Configuration Steps Oracle Channel Revenue Management , [2-2](#page-25-1) subledger accounting (SLA), [3-48](#page-75-0)

### **T**

taxes, [3-29](#page-56-1)

#### **W**

workflow Claim Generic Settlement process, [3-39](#page-66-0) claim settlement, [3-37](#page-64-0) write off automatic, [3-30](#page-57-0)